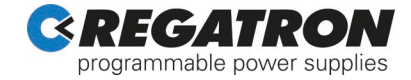

# **TC.ACS**

# *Regenerative Grid Simulator (optional Liquid to Air Heat Exchanger TC.LAE included)*

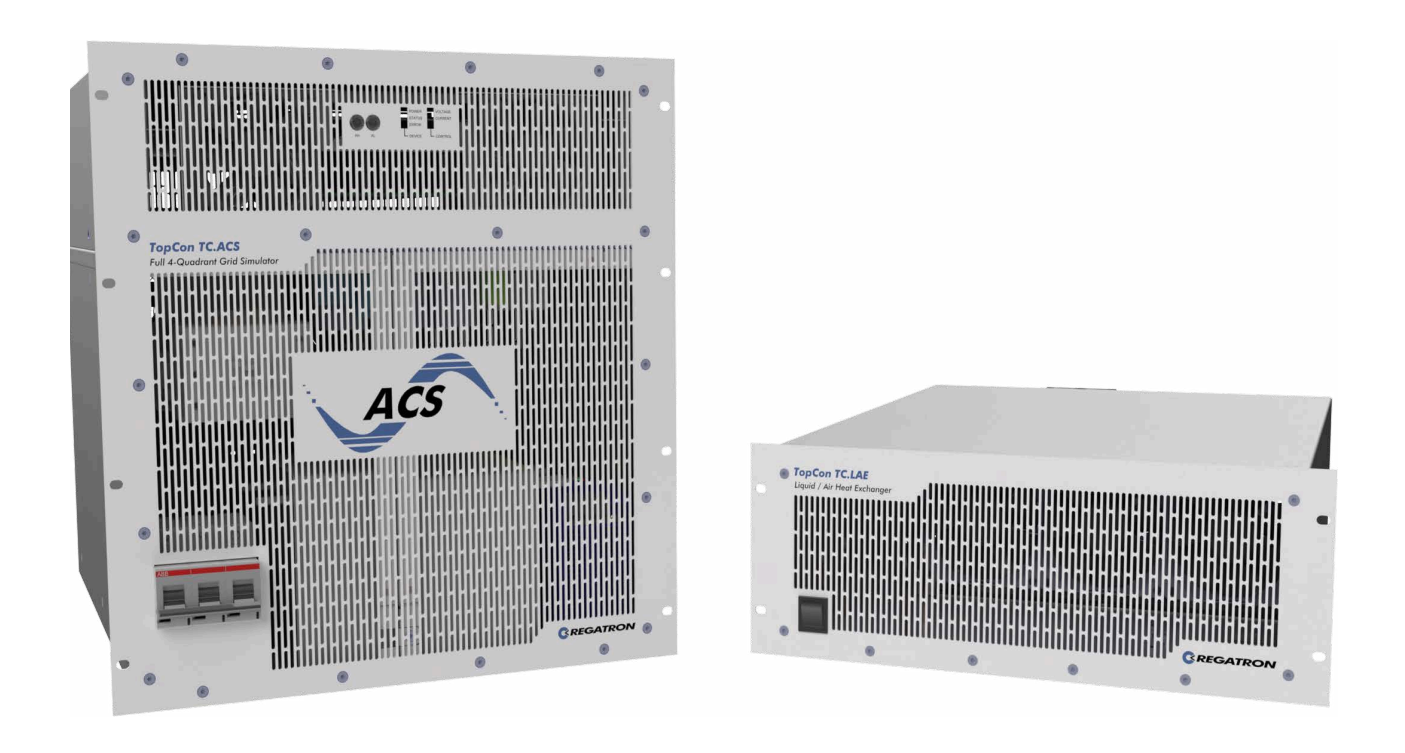

Regatron AG Feldmuehlestrasse 50 9400 Rorschach SWITZERLAND +41 71 846 67 67 www.regatron.com support@regatron.com

# **General Information**

# **Usage of the Document**

This document serves as a guide and also as a reference work. Familiarize yourself with the contents of the document to operate the product efficiently. The document must be available at all times to the personnel who are operating the product.

# **Copyright Information**

© 2024 Regatron AG

This document is protected by copyright.

All rights, including translation, re-printing and duplication of this manual or parts of it, reserved. No part of this work is allowed to be reproduced, processed, copied or distributed in any form, also not for educational purposes, without the written approval of Regatron AG.

The information in this documentation corresponds to the development situation at the time of going to print and is therefore not of a binding nature. Regatron AG reserves the right to make changes at any time for the purpose of technical progress or product improvement, without stating the reasons. In general we refer to the applicable issue of our "Terms of delivery".

# **Customer Support**

If you have any questions, your Regatron AG sales partner will be pleased to be of assistance. However, you can also reach Regatron Customer Support at **support@regatron.com**.

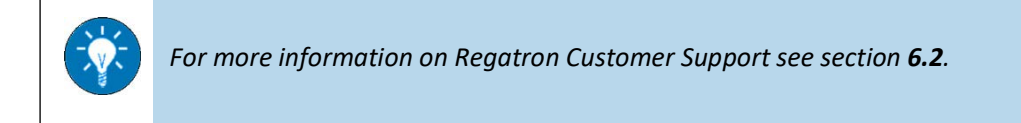

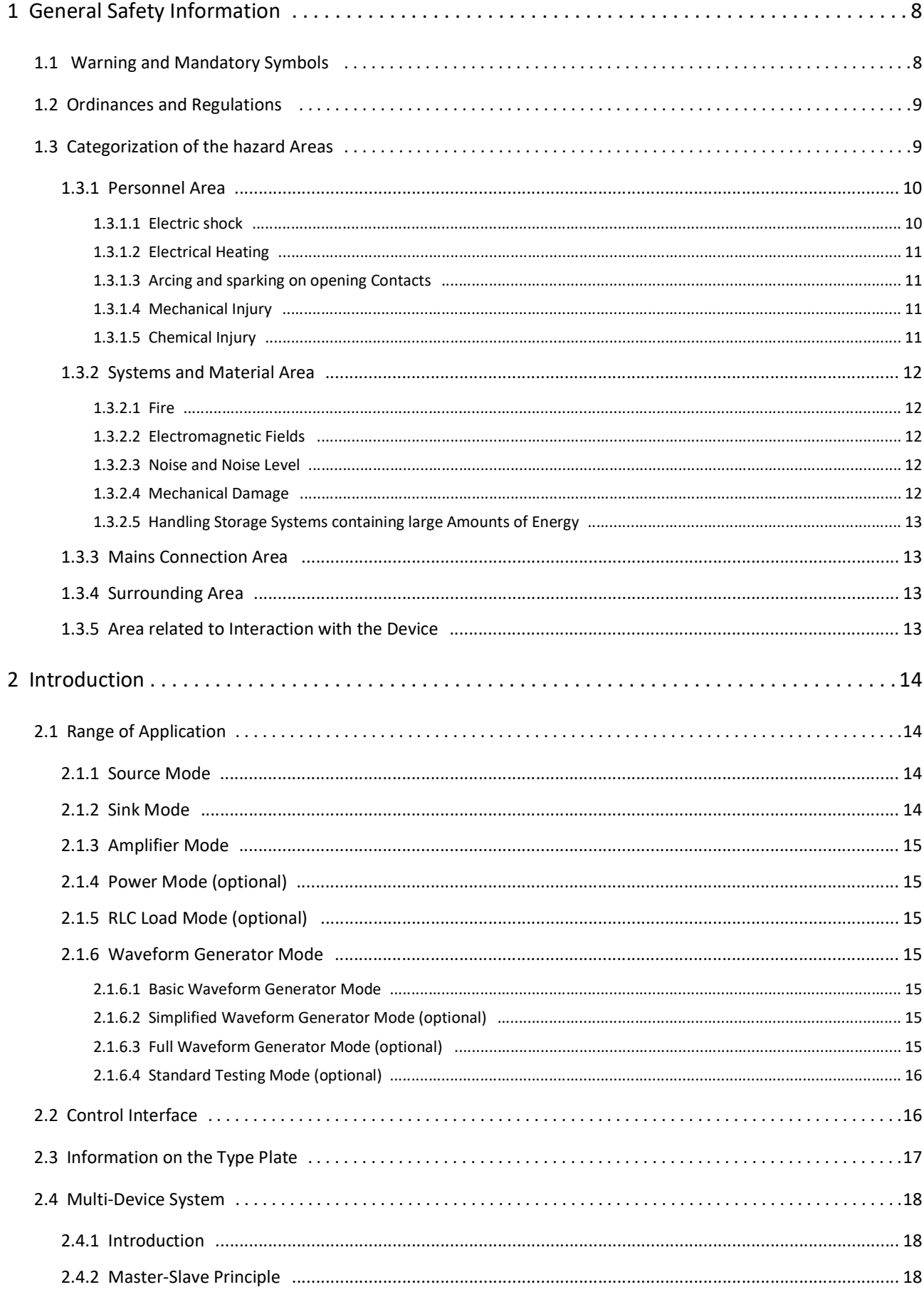

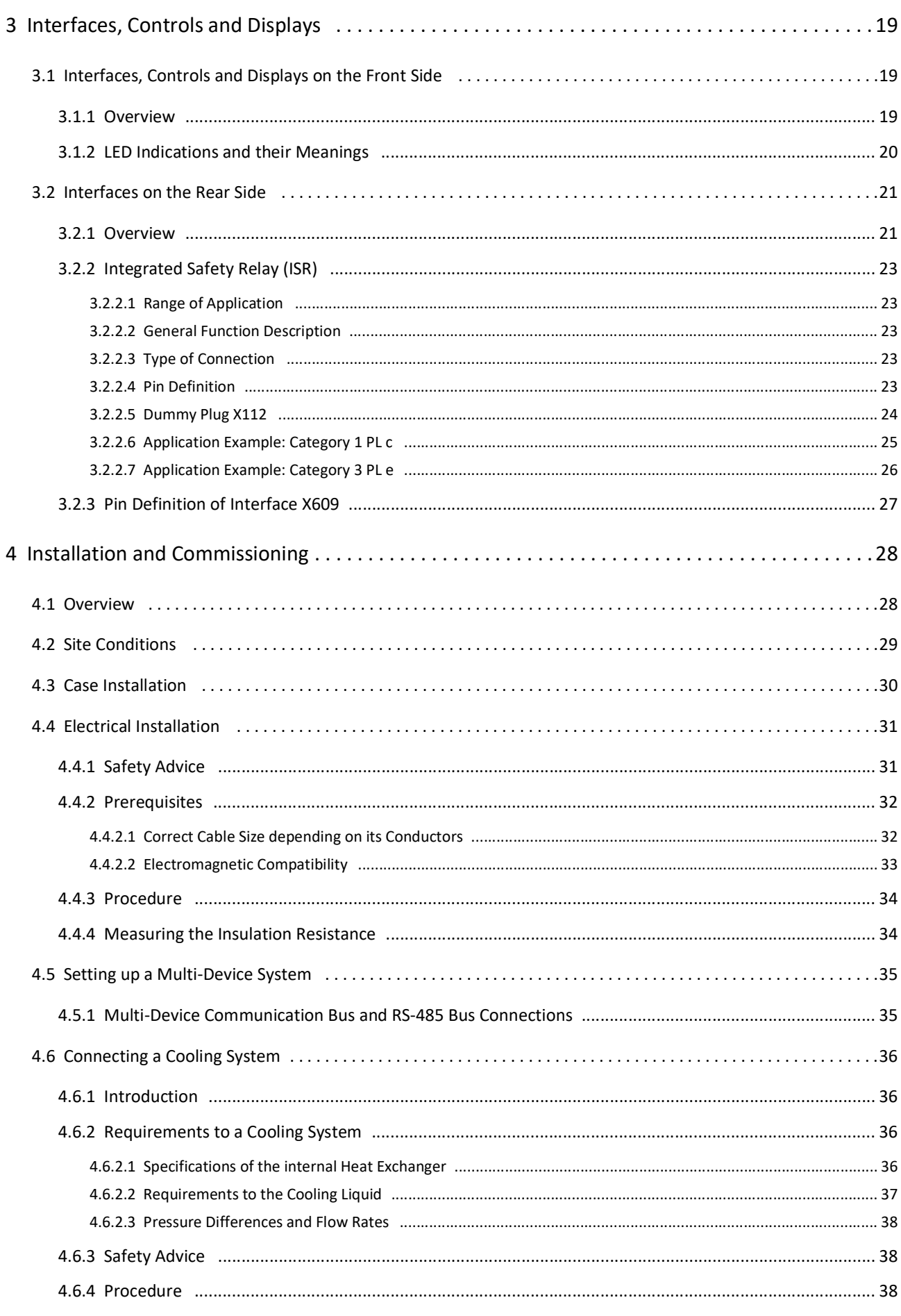

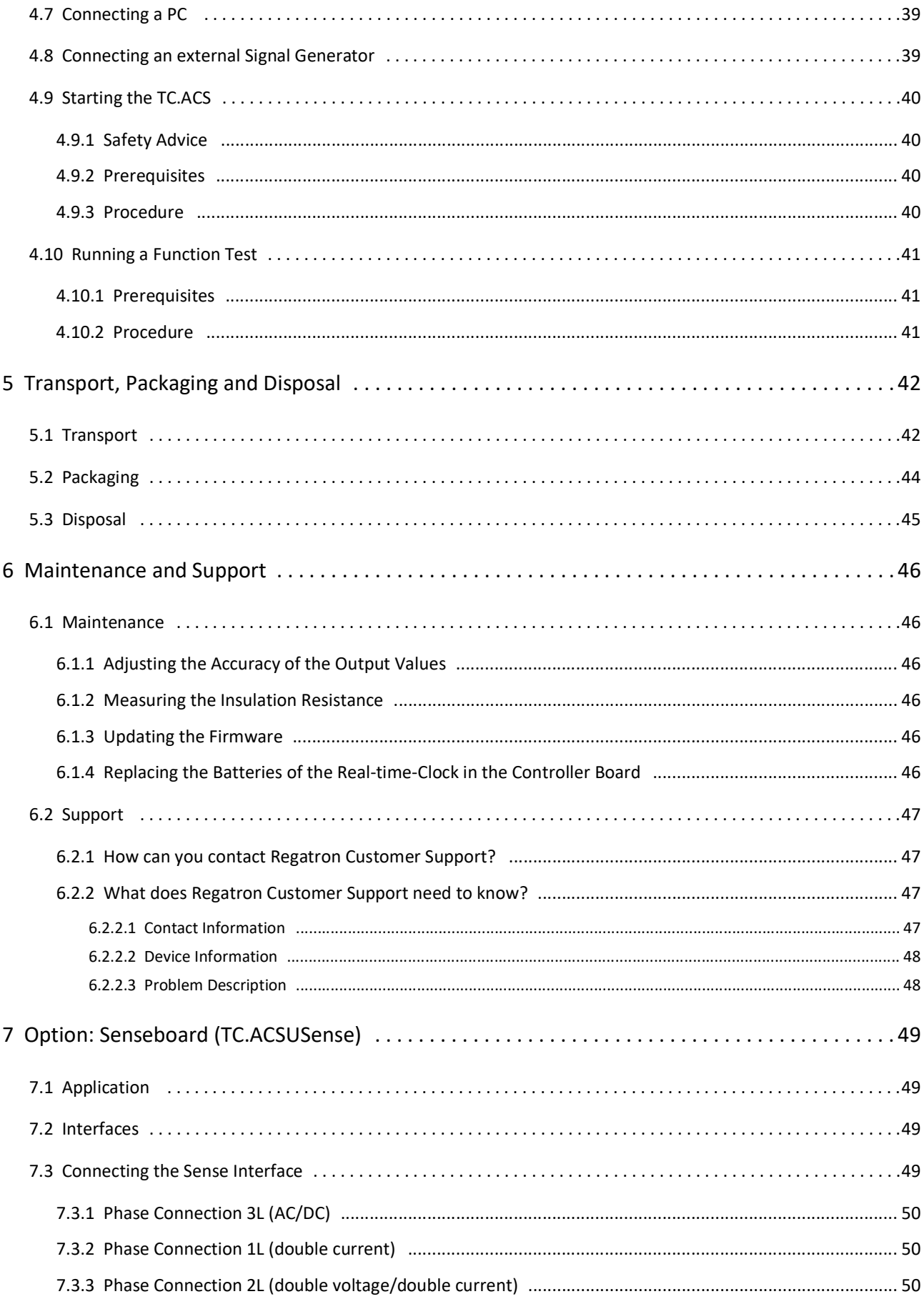

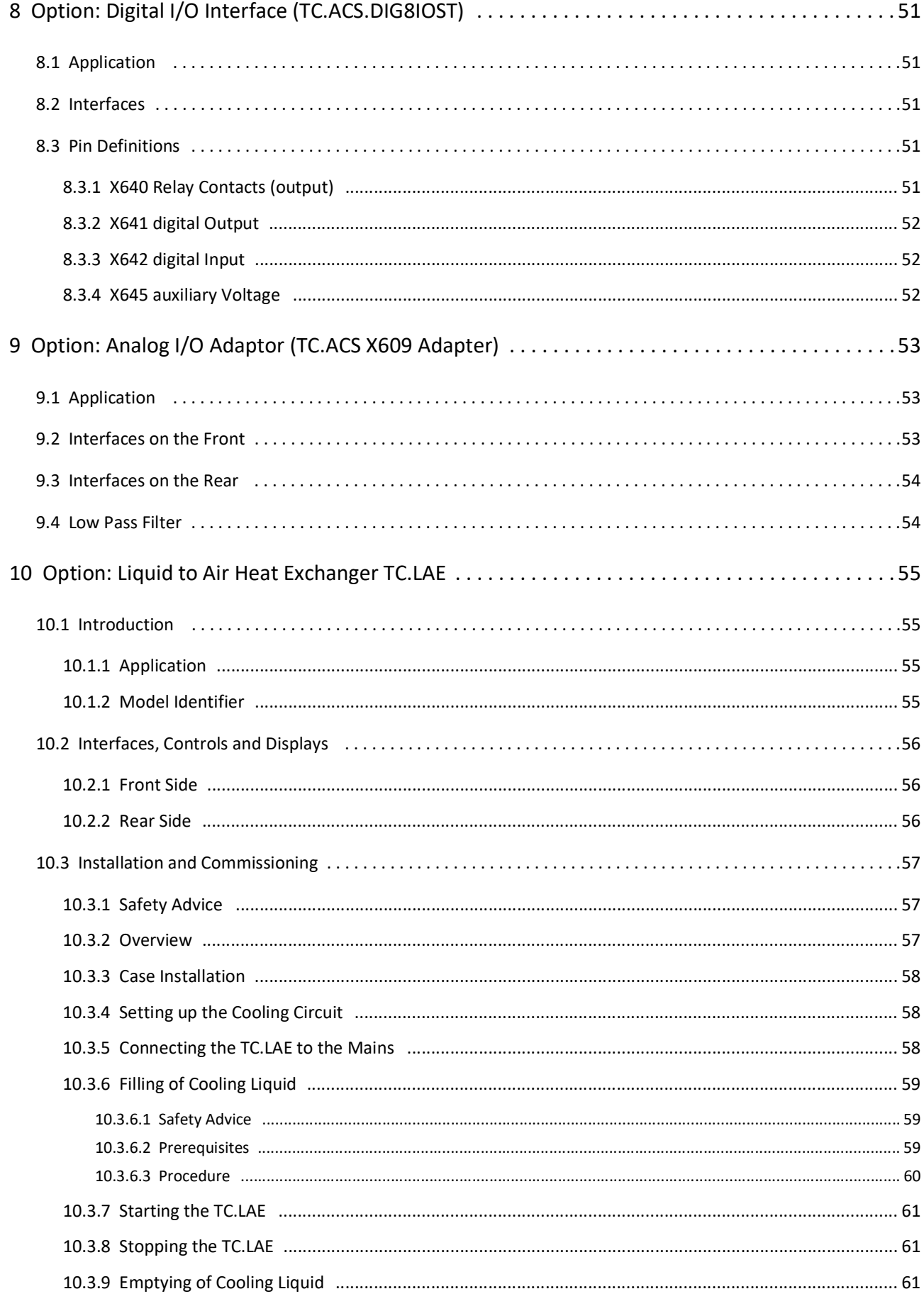

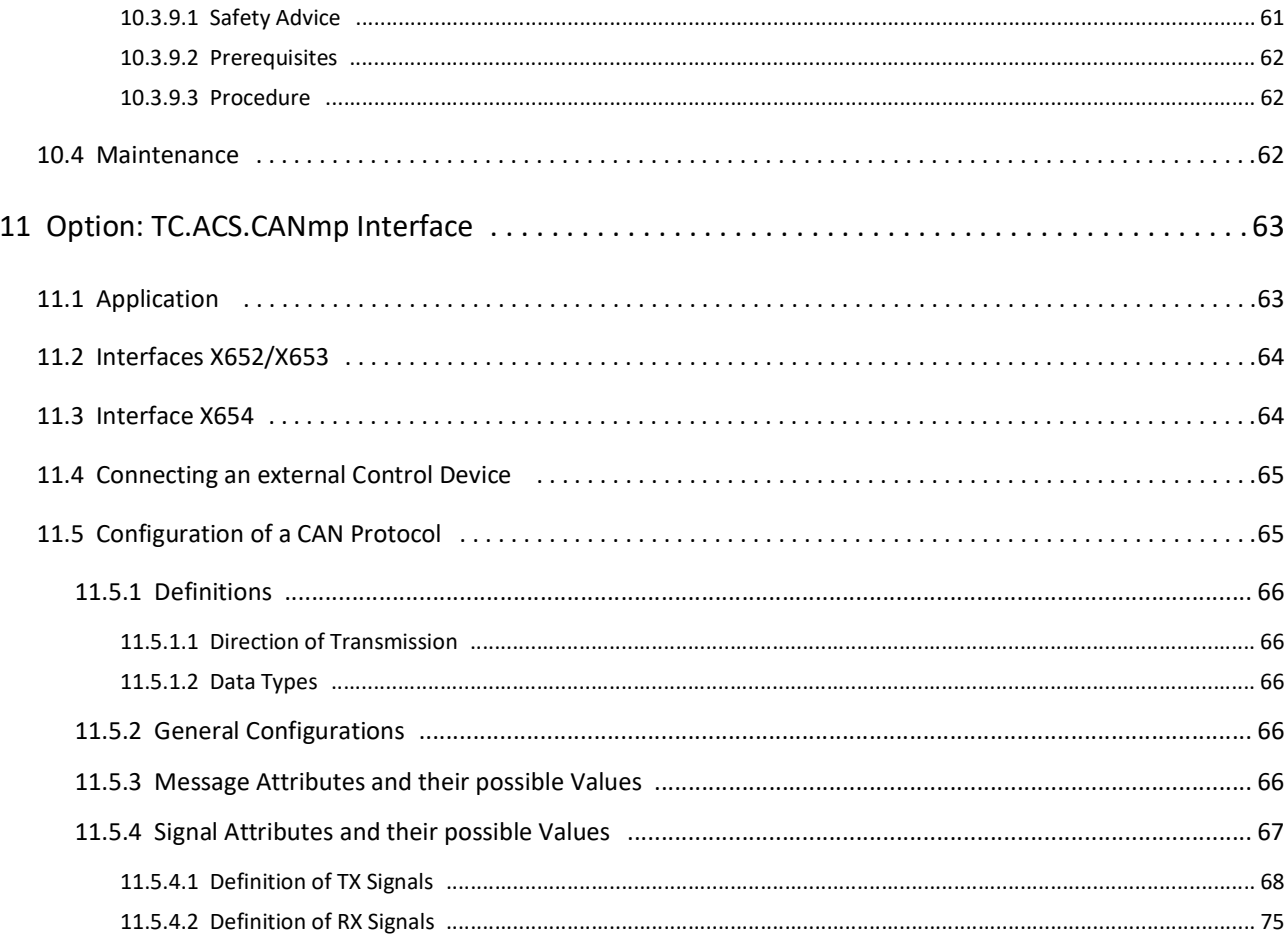

# <span id="page-7-0"></span>**1 General Safety Information**

# <span id="page-7-1"></span>**1.1 Warning and Mandatory Symbols**

Throughout this document the following symbols are used, wherever necessary, to indicate and specify hazardous or potentially hazardous situations:

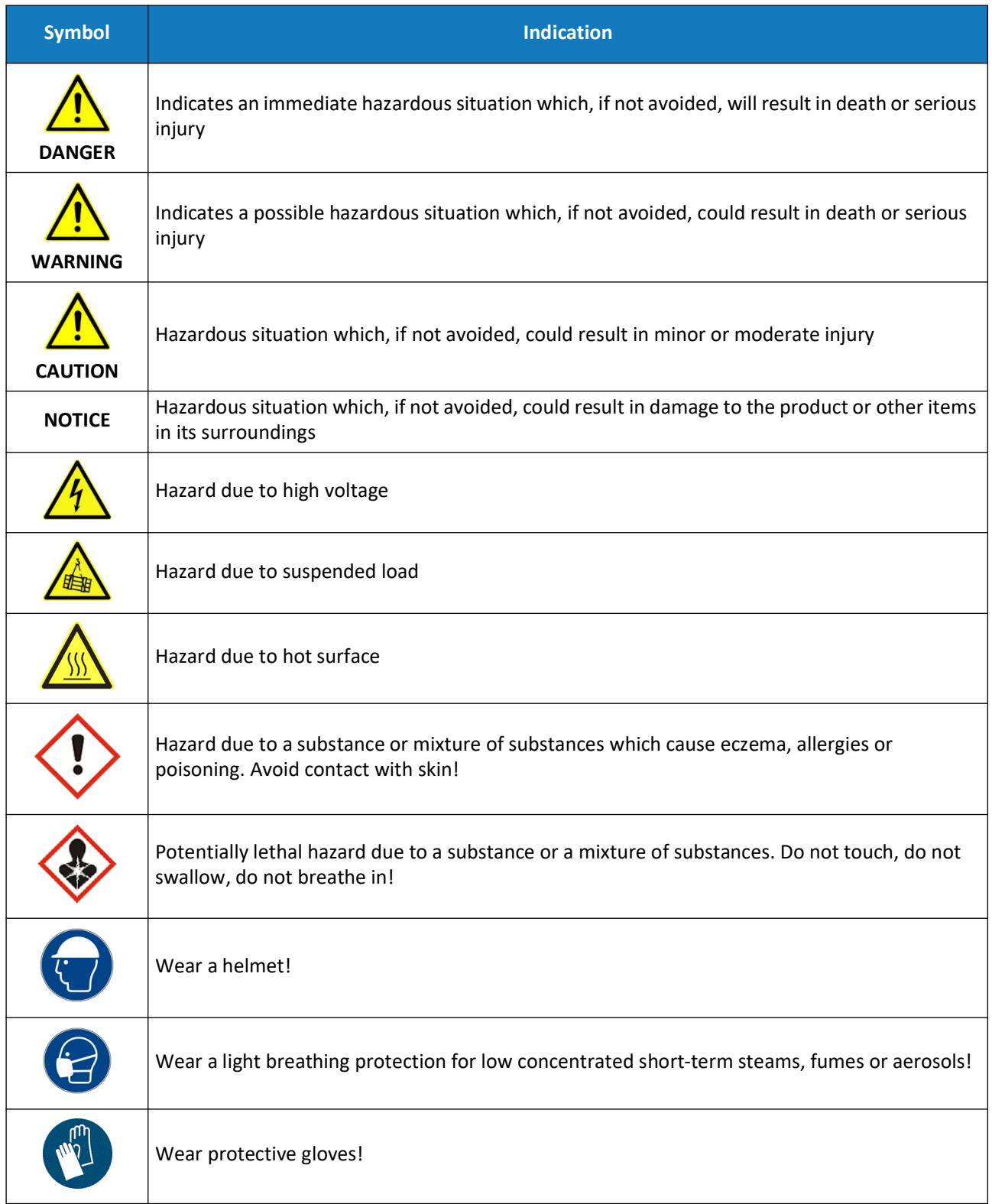

# <span id="page-8-0"></span>**1.2 Ordinances and Regulations**

Follow the mounting and installation instructions during electrical installation!

In particular, in the countries of the European Union the following standard applies:

EN 62477-1 Safety requirements for power electronic converter systems and equipment

If you want to use the electrical power supply in special applications, you must comply with the related standards and health and safety regulations.

Due to the high operating voltage and the high output voltages, an industrial electrical power supply represents a mortal hazard.

To avoid serious injuries or significant damage, only appropriately qualified personnel who are familiar with industrial electrical power supplies are allowed to work on the devices. These individuals must carefully read these operating instructions prior to installation and commissioning and follow the safety instructions.

Electronic devices are in principle not fail-safe. The user is responsible for ensuring that the electrical power supply, mains supplies and loads connected to it are placed in a safe state in the event of a failure of the device.

# <span id="page-8-1"></span>**1.3 Categorization of the hazard Areas**

The assessment of the effects of hazards from low-voltage systems with a flow of energy for supply and possibly regeneration is divided into the following areas:

- • [Personnel Area \(1.3.1\)](#page-9-0)
- • [Systems and Material Area](#page-11-0) ([1.3.2](#page-11-0))
- • [Mains Connection Area](#page-12-1) ([1.3.3](#page-12-1))
- • [Surrounding Area \(1.3.4\)](#page-12-2)
- • [Area related to Interaction with the Device](#page-12-3) [\(1.3.5](#page-12-3))

#### <span id="page-9-0"></span>**1.3.1 Personnel Area**

The utmost attention is to be paid to the hazards for individuals. There are various risks and hazards, the most important of which are mentioned here.

### <span id="page-9-1"></span>**1.3.1.1 Electric shock**

The system can produce electrical potentials that can be dangerous or even fatal for individuals. During work on the system the following guidelines are to be observed:

• Work in electrically isolated state

This is the recommended way of working, it should be rigorously applied during all connection and wiring work. Follow the rules:

- $\triangleright$  Electrically isolate.
- $\triangleright$  Secure against switching back on.
- $\triangleright$  Discharge and short-circuit capacitors, disconnect and isolate batteries.
- $\triangleright$  Verify the voltage free status by measurement.
- $\triangleright$  Connect to earth.
- $\triangleright$  Report and instruct.
- Work in the vicinity of live parts

In these circumstances an increased hazard potential is to be expected. Minimize the risks by means of:

- $\triangleright$  Guards
- $\triangleright$  Covers
- $\triangleright$  Insulating encapsulation, cladding
- $\triangleright$  Imposed separation by means of mechanical features, protective grilles
- $\triangleright$  Supervision, reporting
- Work on live equipment

It is imperative that this form of working is avoided. If it cannot be avoided, careful work preparation is essential. Pay attention to the following:

- $\triangleright$  The personnel must be specially trained.
- $\triangleright$  Work in accordance with recognized specialist methods.
- $\triangleright$  Controlled personal protective equipment must be available (passive protection).
- $\triangleright$  Organization of the working areas.
- $\triangleright$  Supervision and preparatory measures (active protection).
- $\triangleright$  Use appropriate protection against physical contact throughout.
- $\triangleright$  Set up a suitable emergency stop chain and test it at regular intervals.
- $\triangleright$  Mark all wires and cables to prevent mistakes.

#### <span id="page-10-0"></span>**1.3.1.2 Electrical Heating**

TC.ACS power supply systems operate with significant amounts of energy. High currents can cause heating of cables and wires. In particular, during unmonitored endurance tests insulation fires and short-circuits may be caused.

- At particular risk are connectors, switchgear and cable terminals. Check these parts particularly carefully and at regular intervals.
- Use wiring material suitable and stipulated for your application with the related insulation class.
- Monitor your system actively or passively using appropriate sensors or by monitoring parameters.

#### <span id="page-10-1"></span>**1.3.1.3 Arcing and sparking on opening Contacts**

Note that on opening a circuit through which a current is flowing, arcing with very high energies can be produced depending on the inductance!

In some circumstances this arcing can result in burns, damage to the eyes as well as damage, destruction or fire on parts of the system. The usage of appropriate DC contactors as isolating devices in DC circuits is recommended! In case of doubt contact the related manufacturer. Take into consideration that the protective devices on the TC.ACS system cannot detect an arc as a fault condition, as this situation may be a required function.

#### <span id="page-10-2"></span>**1.3.1.4 Mechanical Injury**

As on all electrical installations, mechanical injuries to the head and hands may be caused on removing and fitting covers, wire and cable connections. Always use the correct tool. If necessary protect the head and hands against injuries due to cuts and impacts.

### <span id="page-10-3"></span>**1.3.1.5 Chemical Injury**

While handling with cooling liquid, open doors and windows and ensure the room is well ventilated also on the ground level. Avoid work which leads to the formation of aerosols. Use, if necessary the personal safety equipment:

- Use the respiratory protection at short time and existing low concentrations of vapor and aerosols. Use breathing apparatus with independent air supply at long time and high concentrations of vapor and aerosols.
- Use protective gloves which are resistant against acids and solvents and safety gloves to avoid direct skin contact.

### <span id="page-11-0"></span>**1.3.2 Systems and Material Area**

#### <span id="page-11-1"></span>**1.3.2.1 Fire**

TC.ACS power supply systems are manufactured from nonflammable materials exclusively.

In case of fire, electrically isolate the system immediately, on the one hand to interrupt the supply of energy and on the other hand to shut down the fans.

Fight the fire from bottom to top in accordance with the rules in your organization using suitable firefighting equipment  $(CO<sub>2</sub>$  fire extinguisher). If possible use fire extinguishers with asphyxiation action to keep the secondary damage low.

#### <span id="page-11-2"></span>**1.3.2.2 Electromagnetic Fields**

Like any electrical system, TC.ACS systems produce electrical and magnetic fields. However, these fields comply fully with the usual standards.

Note that particularly the EM fields from your wires and equipment connected could nevertheless produce interference on objects in the immediate area.

- Keep data carriers and PC-based measuring environments at an adequate distance from live wires to prevent interference and data loss.
- Protect highly-sensitive sensors and instruments.
- Test effects on communication networks, in particular radio networks.
- Make individuals with electronic implants aware that implants may be affected.

#### <span id="page-11-3"></span>**1.3.2.3 Noise and Noise Level**

The inductive elements as well as the fans on the TC.ACS low voltage system produce a lower or higher noise level dependent on the operating mode. However, in the immediate vicinity of the cabinet this noise is under the tolerance limit that would make acoustic protection equipment necessary.

The usage of acoustic protection equipment or acoustic insulation measures can be necessary in specific circumstances.

### <span id="page-11-4"></span>**1.3.2.4 Mechanical Damage**

Incorrect operation of the systems can result in mechanical damage to the downstream equipment and systems. In particular, on the supply of power to drives it is to be ensured, that excessively high speeds cannot result in load shedding. The monitoring of the maximum speed with intervention in the safety chain is recommended above all.

#### <span id="page-12-0"></span>**1.3.2.5 Handling Storage Systems containing large Amounts of Energy**

Modern energy storage systems are able to absorb very large amounts of energy. This situation has the following consequences:

- The cabling should not just comply with the maximum charging and discharging currents to be expected, to some extent significantly higher peak currents are to be expected during switching processes.
- A short circuit or failure can be very serious in the case of storage elements containing large amounts of energy. Due to the high currents serious injuries and serious damage can be caused. The following, incomplete list indicates some of this damage:
	- $\triangleright$  Burning of wires and connectors
	- $\triangleright$  Sparking
	- $\triangleright$  Fires, insulation fires
	- $\triangleright$  Arcing, welding
	- $\triangleright$  Electric shocks
- Never short-circuit energy storage systems to discharge them! Always use a suitable discharge resistor of appropriate power rating!
- Visibly secure a discharged energy storage element using a short-circuit bridge.
- Always monitor the maximum storage element voltage, also during practical test operation.
- Use a device that clearly indicates the charge state of the energy storage element, e.g. by monitoring the voltage.

#### <span id="page-12-1"></span>**1.3.3 Mains Connection Area**

When a TC.ACS power supply device is switched on, there may be an uneven load on the three phases; this uneven load may cause older residual current circuit breakers to trip. Here a modern make of residual current circuit breaker is to be used that will tolerate such asymmetries during the switch-on process.

#### <span id="page-12-2"></span>**1.3.4 Surrounding Area**

TC.ACS power supply devices are generally forced-air cooled (some are water-cooled in addition). Despite the very high efficiency, a power loss occurs in the components that must be dissipated in the form of heat to the surroundings. The energy is dissipated with the aid of forced ventilation to the rear of the TC.ACS device. It is to be ensured that the rooms in which TC.ACS power supply devices operate are cool so that the heat produced can be removed. It is to be ensured that there are no undesirable effects (e.g. stirring up of dust or sand, deformation due to the action of heat etc.) due to the flow of air and the heat, which at high load may be powerful.

#### <span id="page-12-3"></span>**1.3.5 Area related to Interaction with the Device**

Compliance with the design data for the specific device is a prerequisite for malfunction-free operation. Load systems can have significant effects on the power source. The following points are to be noted:

- The maximum voltage specified must not be exceeded.
- Protective measures must be provided against voltage spikes on the load side and their function must be monitored (voltage spikes could damage the filter capacitors and semiconductors in the device).
- Periodic over currents are to be avoided.
- The ripple currents produced on the load side are to be monitored to avoid overloading filter capacitors; in case of doubt ask the manufacturer.
- The device is always to be operated within the permissible temperature range. High temperatures will significantly reduce the service life of various components.

# <span id="page-13-0"></span>**2 Introduction**

This section includes the following subsections:

- • [Range of Application](#page-13-1) ([2.1\)](#page-13-1)
- • [Control Interface](#page-15-1) ([2.2](#page-15-1))
- • [Information on the Type Plate \(2.3\)](#page-16-0)
- • [Multi-Device System \(2.4](#page-17-0))

# <span id="page-13-1"></span>**2.1 Range of Application**

The TC.ACS Regenerative Grid Simulator allows for all relevant testing according to the grid-feed-in regulations (CENELEC, DIN, IEC).

Generally, the TC.ACS device supports the [Source Mode](#page-13-2) and the [Sink Mode](#page-13-3). Here the sign of the power determines the direction of the energy flow, and thus which of the two modes is active. Alternating grids change between [Source Mode](#page-13-2) and [Sink Mode](#page-13-3) according to their reactive power by phase shifting between voltage and current.

The TC.ACS device can be operated in the following modes:

- • [Amplifier Mode \(2.1.3\)](#page-14-0)
- • [Power Mode \(optional\)](#page-14-1) [\(2.1.4\)](#page-14-1)
- • [RLC Load Mode \(optional\)](#page-14-2) ([2.1.5](#page-14-2))
- • [Waveform Generator Mode](#page-14-3) ([2.1.6\)](#page-14-3)

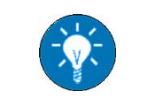

*Optional operation modes need to be enabled. Contact Regatron Customer Support, if necessary.*

#### <span id="page-13-2"></span>**2.1.1 Source Mode**

In the [Source Mode](#page-13-2) energy flows from the mains to the device under test (DUT):

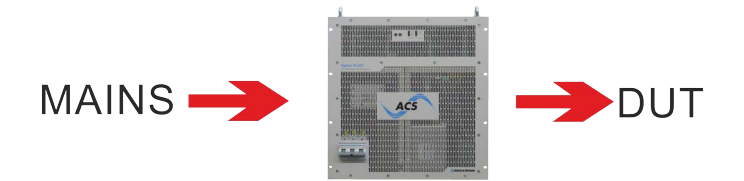

#### <span id="page-13-3"></span>**2.1.2 Sink Mode**

In the [Sink Mode](#page-13-3) energy flows from the device under test (DUT) to the mains:

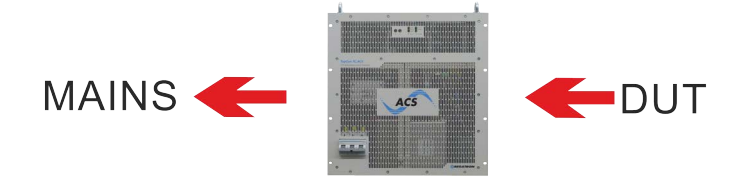

### <span id="page-14-7"></span><span id="page-14-0"></span>**2.1.3 Amplifier Mode**

In the [Amplifier Mode](#page-14-0) the TC.ACS device works as a triphase voltage or current amplifier. I.e. it receives external signals via its analog interfaces for each phase. These signals are amplified and then put out. Here any device, which creates electrical signals, can be used as an external signal generator.

#### <span id="page-14-1"></span>**2.1.4 Power Mode (optional)**

In the Power Mode the TC.ACS device controls the power, i.e. voltage or current are continuously adjusted so that the resulting output power does not change.

#### <span id="page-14-2"></span>**2.1.5 RLC Load Mode (optional)**

In the RLC Load Mode the TC.ACS device simulates loads and their properties within specified RLC-circuit topologies.

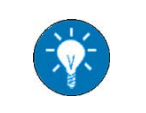

*An external hardware filter may be required for certain load source combinations. Contact Regatron Customer Support, if necessary.*

#### <span id="page-14-3"></span>**2.1.6 Waveform Generator Mode**

In the Waveform Generator Mode the TC.ACS device simulates a power source. The Waveform Generator Mode can be used in the following variants:

- • [Basic Waveform Generator Mode](#page-14-4) ([2.1.6.1\)](#page-14-4)
- • [Simplified Waveform Generator Mode \(optional\)](#page-14-5) [\(2.1.6.3\)](#page-14-6)
- • [Full Waveform Generator Mode \(optional\) \(2.1.6.3\)](#page-14-6)
- • [Standard Testing Mode \(optional\)](#page-15-0) ([2.1.6.4](#page-15-0))

#### <span id="page-14-4"></span>**2.1.6.1 Basic Waveform Generator Mode**

The Basic Waveform Generator mode is used to simulate a waveform that resembles the signal of a power grid, i.e. a sine wave. The Basic Waveform Generator Mode is configured and controlled via the software ACSControl or the API.

#### <span id="page-14-5"></span>**2.1.6.2 Simplified Waveform Generator Mode (optional)**

The Simplified Waveform Generator is used to simulate all kinds of basic signal waveforms. Short test sequences can be configured based on these signals. The Simplified Waveform Generator Mode is configured and controlled via the optional TC.ACS.CANmp interface (see [11](#page-62-3)).

#### <span id="page-14-6"></span>**2.1.6.3 Full Waveform Generator Mode (optional)**

In the Full Waveform Generator Mode a signal of a power grid can be simulated very closely to reality, i.e. sine wave with harmonics and interharmonics. Amplitude, frequency and phase modulation can be used to simulate all types of signal characteristics (e.g. disturbances, power grid dips, asymmetrics, frequency fluctuations, etc.). Extensive test sequences can be configured based on these signals. The Full Waveform Generator Mode is configured and controlled via the software ACSControl or the API.

#### <span id="page-15-0"></span>**2.1.6.4 Standard Testing Mode (optional)**

In the Standard Testing Mode, predefined test sequences can be used for testing electromagnetic compatibility (EMC) in accordance with the standards IEC/EN 61000-3-x (mains feedback, disturbance emission) and IEC/EN 61000-4-x (disturbance immunity). The Standard Testing Mode is configured and controlled via the software ACSControl.

# <span id="page-15-1"></span>**2.2 Control Interface**

The TC.ACS device can be operated via a PC with the software ACSControl, exclusively.

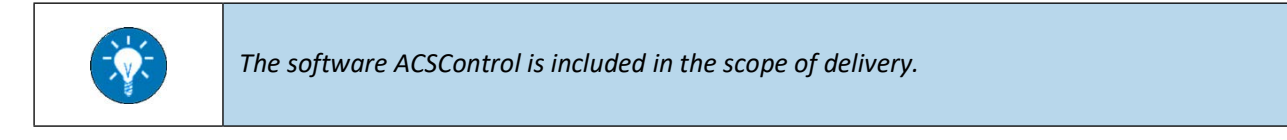

# <span id="page-16-0"></span>**2.3 Information on the Type Plate**

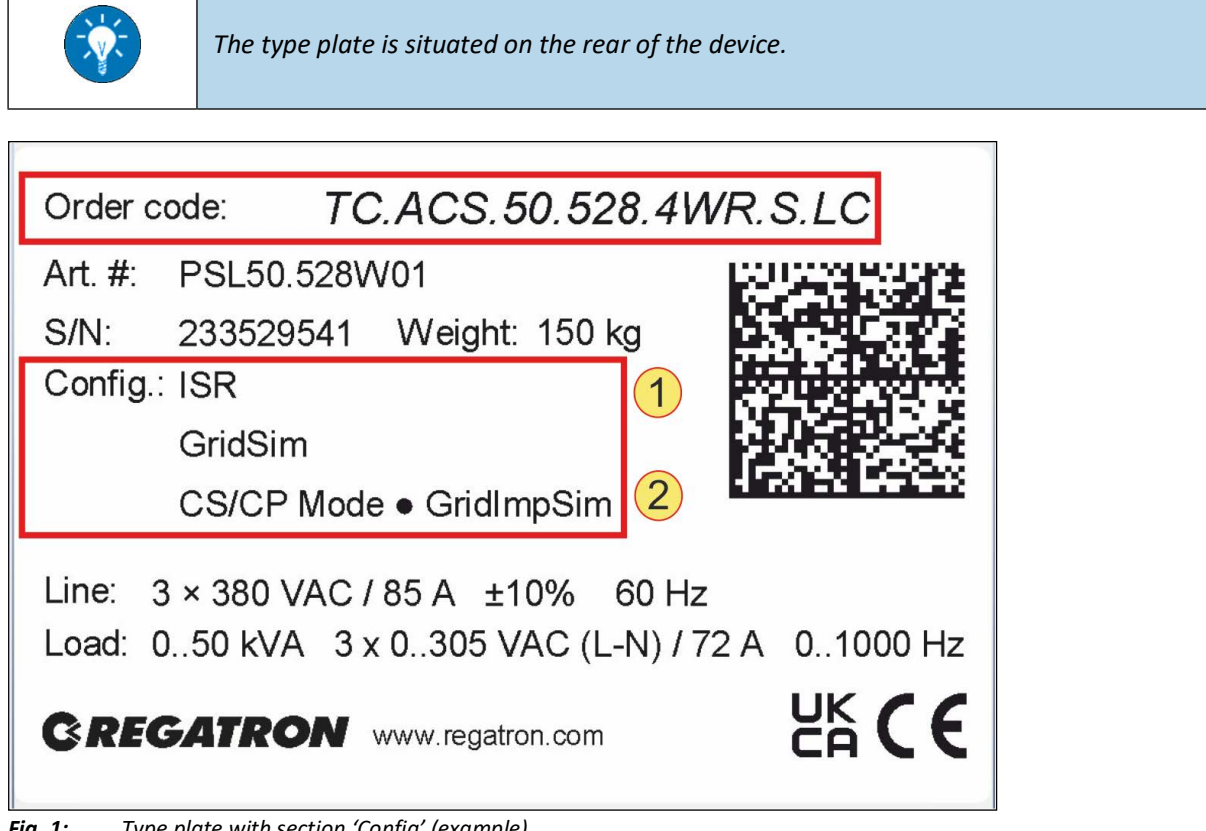

*Fig. 1: Type plate with section 'Config' (example)*

The order code given on the type plate provides the following information on your TC.ACS device product variant:

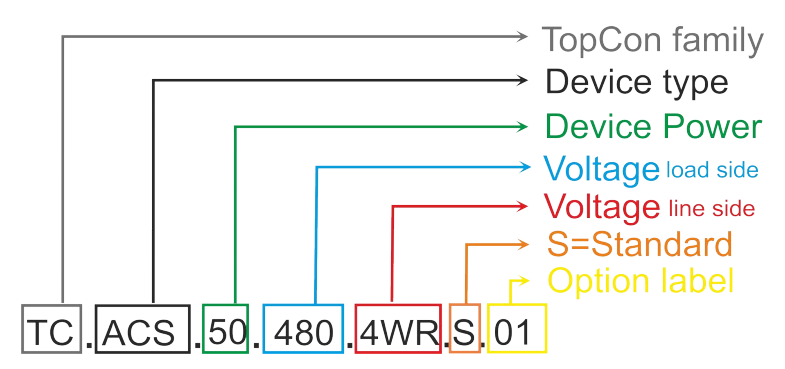

*Fig. 2: Decoding of the order code*

In addition, the section 'Config' of the type plate provides the following information on the individual configuration of your TC.ACS device product variant:

- 1. Hardware options (see corresponding chapters of this manual)
- 2. Software options (see dialog 'Options Enabling' of the software ACSControl)

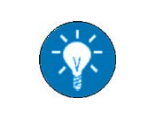

*Detailed information on your product variant is given in the related data sheet.*

# <span id="page-17-3"></span><span id="page-17-0"></span>**2.4 Multi-Device System**

#### <span id="page-17-1"></span>**2.4.1 Introduction**

In order to obtain a higher output current/power, several TC.ACS devices can be connected in parallel (at the output) to a multi-device system.

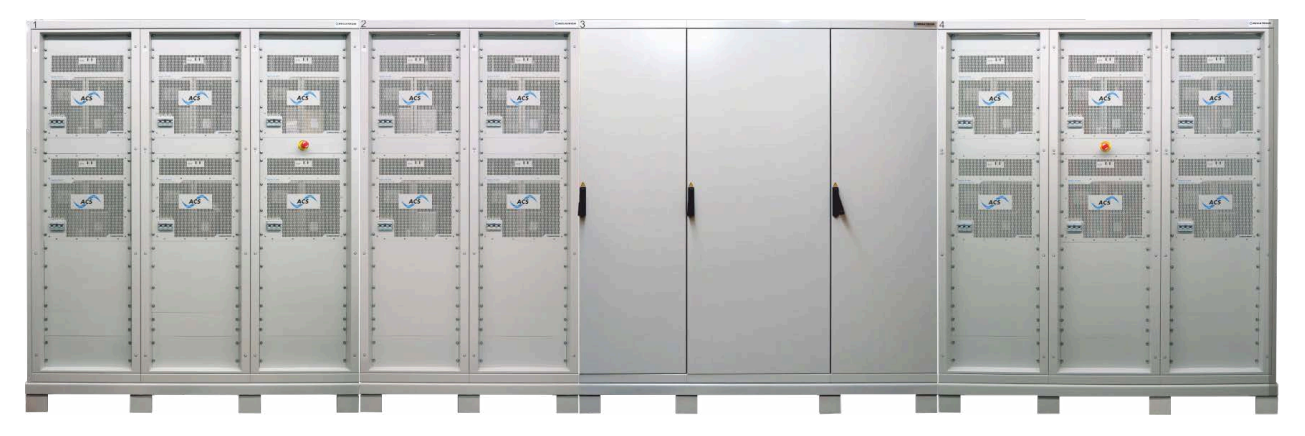

*Fig. 3: Example: Multi-device system of 16 TC.ACS devices*

The communication within a multi-device system of TC.ACS devices is structured by the [Master-Slave Principle](#page-17-2) ([2.4.2](#page-17-2)) and provided by [Multi-Device Communication Bus and RS-485 Bus Connections](#page-34-2) ([4.5.1\)](#page-34-2).

#### <span id="page-17-2"></span>**2.4.2 Master-Slave Principle**

The master-slave principle states that necessarily one - and only one - device in a system is considered the master. All other devices within the system are considered slaves.

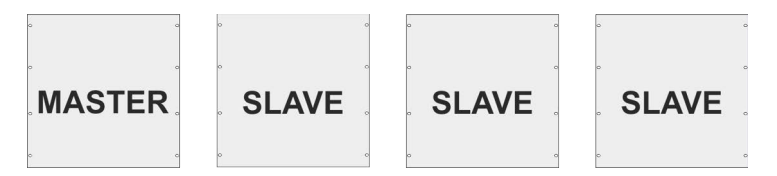

*Fig. 4: Multi-device system of 4 devices with one master and three slaves*

Here, the master device is the communication interface between the external control and the slave devices, i.e. it passes on the parameter input values via the internal system communication.

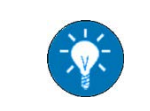

*Whether an individual TC.ACS device is considered to be the master or a slave is determined via the software TC.ACScontrol (see the related software manual).*

# <span id="page-18-0"></span>**3 Interfaces, Controls and Displays**

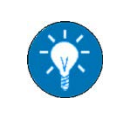

*For more information on any of the individual interfaces see the related data sheet. There is a specific data sheet with respect to the optional interfaces.*

# <span id="page-18-1"></span>**3.1 Interfaces, Controls and Displays on the Front Side**

### <span id="page-18-2"></span>**3.1.1 Overview**

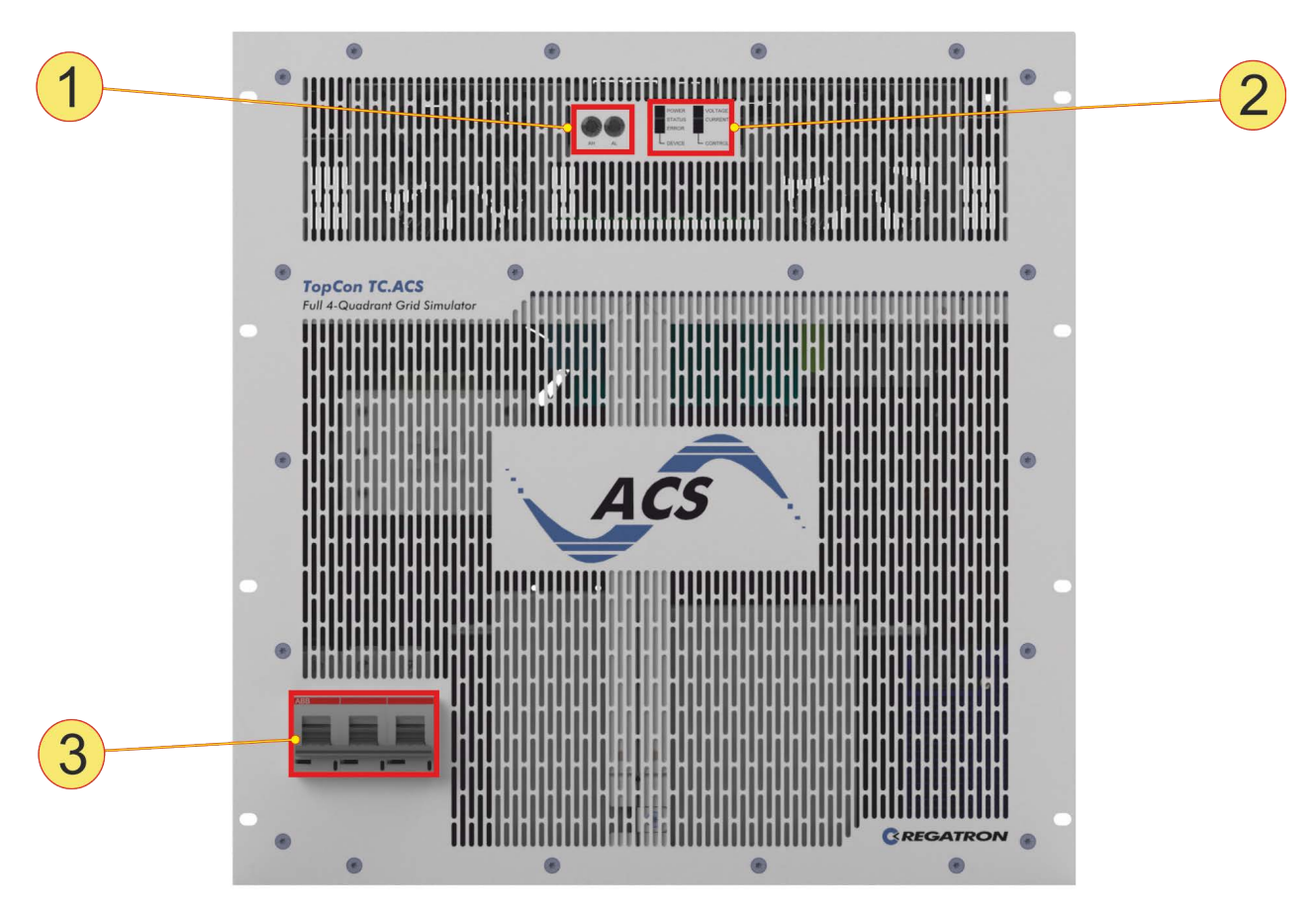

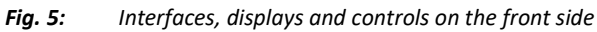

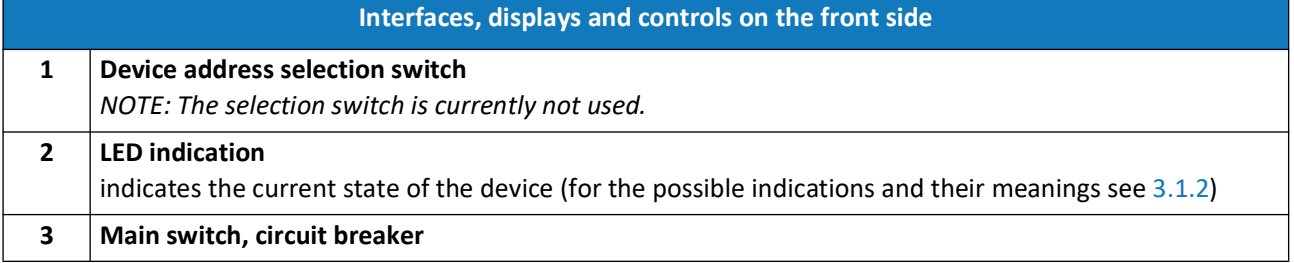

### <span id="page-19-0"></span>**3.1.2 LED Indications and their Meanings**

The following LED patterns indicate the following states of the device:

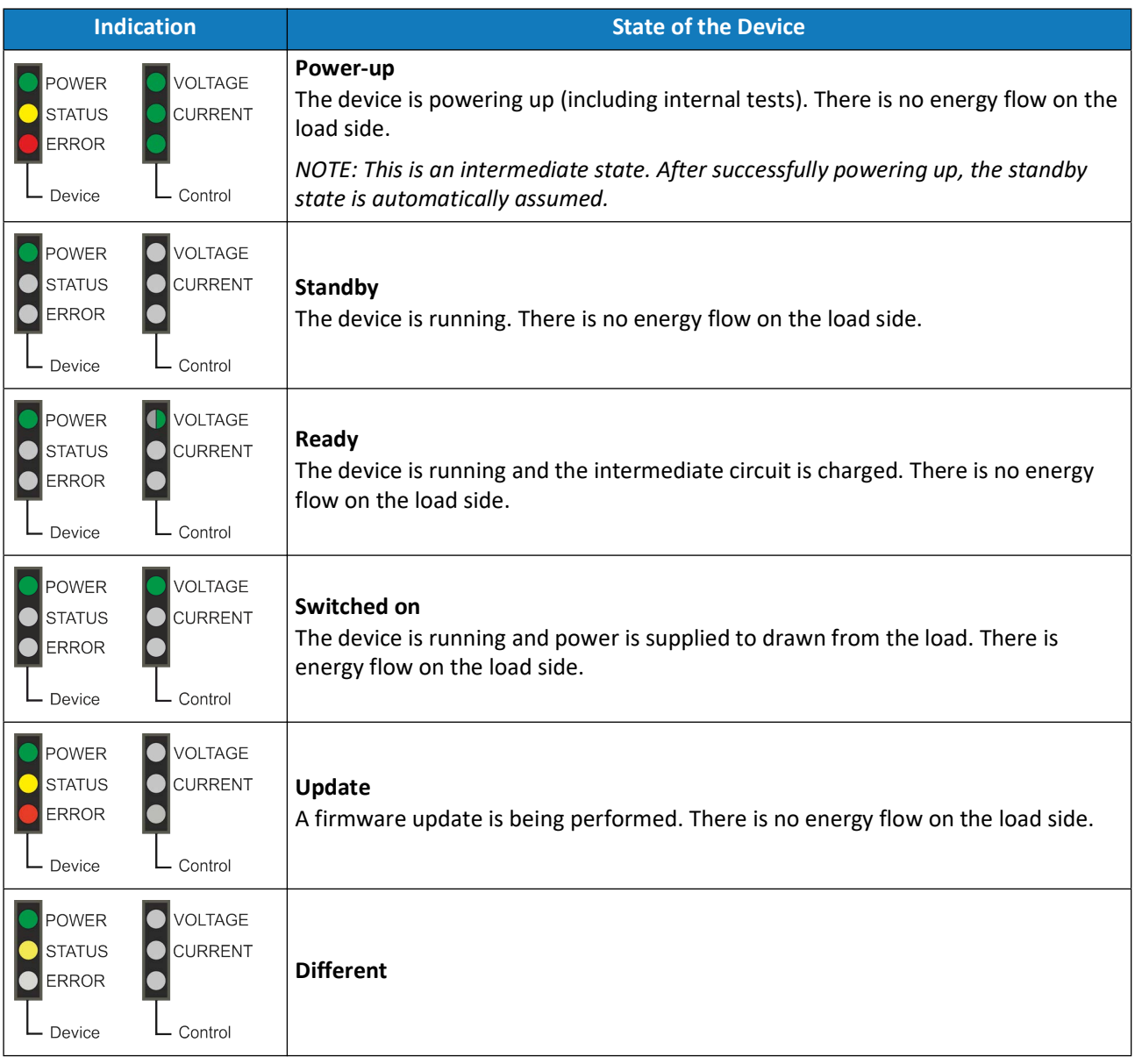

In any case, a flashing red LED (ERROR) indicates an error and a flashing yellow LED (STATUS) indicates a warning.

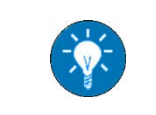

*In case of an error the device automatically switches to standby state.*

# <span id="page-20-2"></span><span id="page-20-0"></span>**3.2 Interfaces on the Rear Side**

### <span id="page-20-1"></span>**3.2.1 Overview**

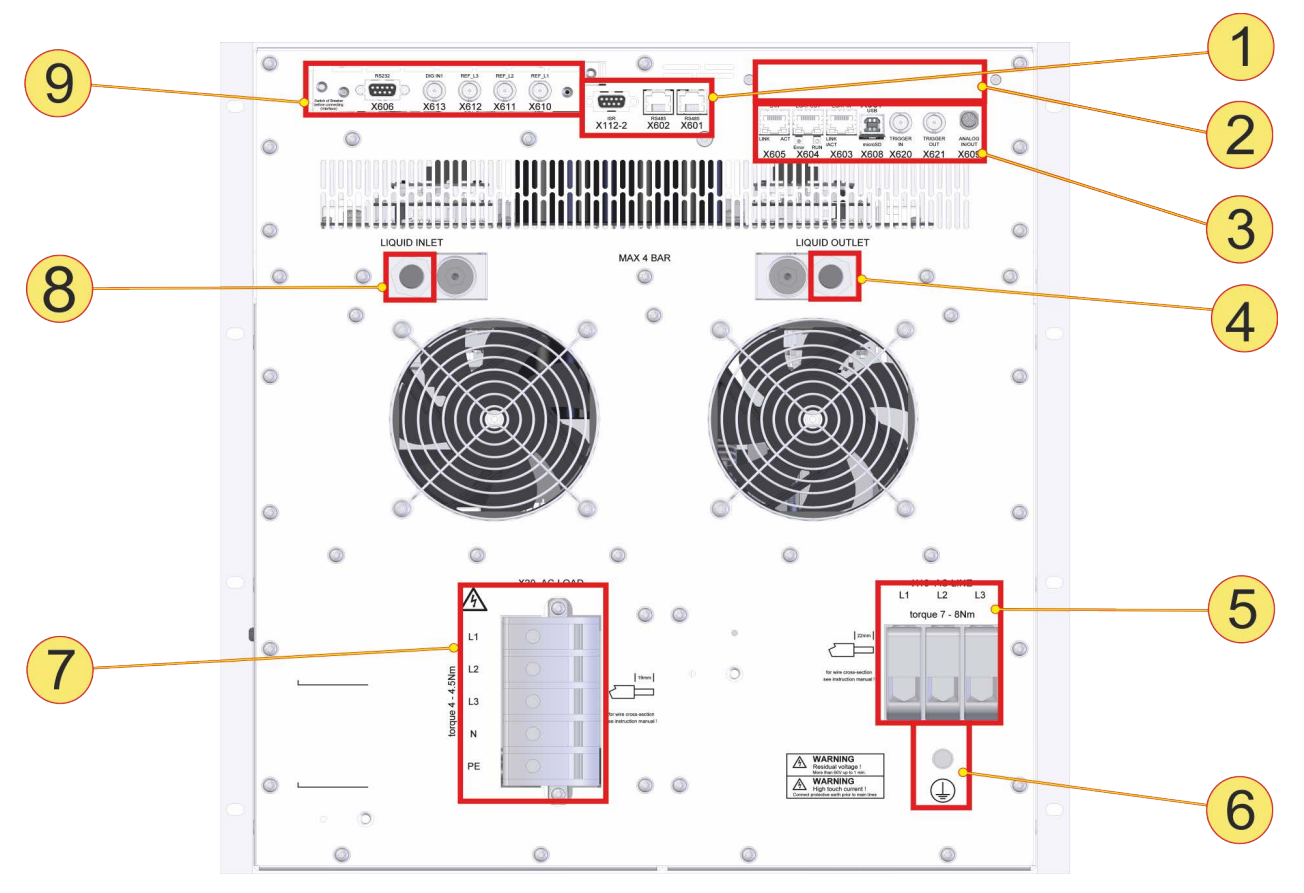

*Fig. 6: Interfaces on the rear side*

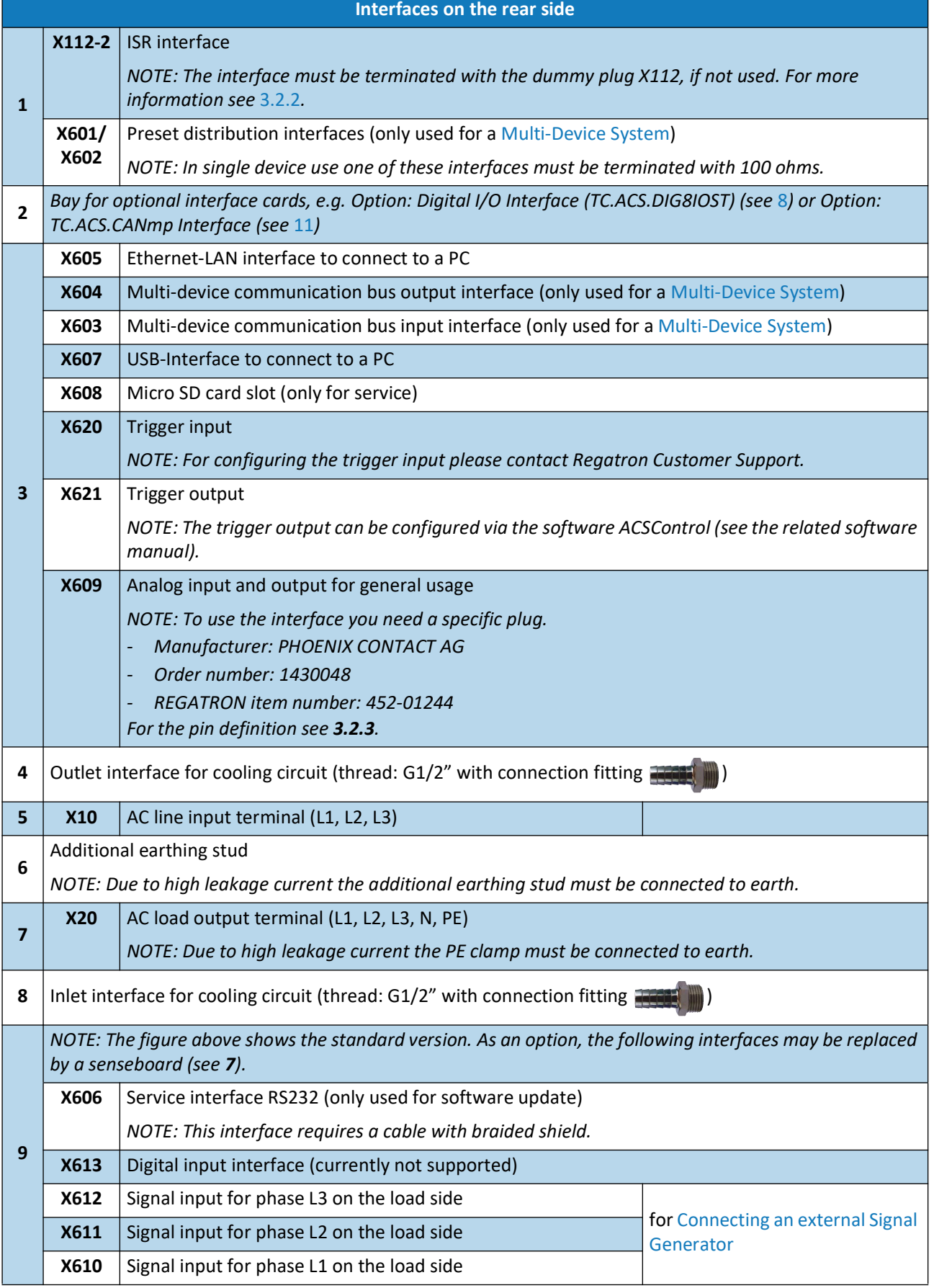

### <span id="page-22-0"></span>**3.2.2 Integrated Safety Relay (ISR)**

#### <span id="page-22-1"></span>**3.2.2.1 Range of Application**

The integrated safety relay (ISR) allows for connecting an external safety circuit. Here, the external safety circuit can be connected to the interface **X112-2** (see [3.2.1](#page-20-1)).

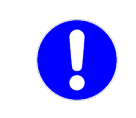

*As the ISR operates on two channels, performance level PL e can be reached when using an external safety module.*

### <span id="page-22-2"></span>**3.2.2.2 General Function Description**

When the ISR is triggered it disconnects the power electronics of the TC device from its controller electronics. This way the energy flow is interrupted while the device remains accessible for communication.

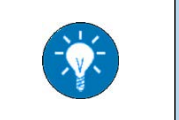

*If the ISR is not used, the interface X112-2 must be terminated with the related dummy plug (see [3.2.2.5](#page-23-0)).*

### <span id="page-22-3"></span>**3.2.2.3 Type of Connection**

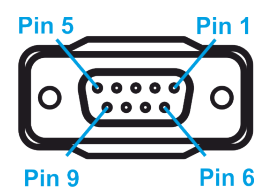

*Fig. 7: Type of connection of interface X112-2: D-Sub, 9-pin, socket*

### <span id="page-22-4"></span>**3.2.2.4 Pin Definition**

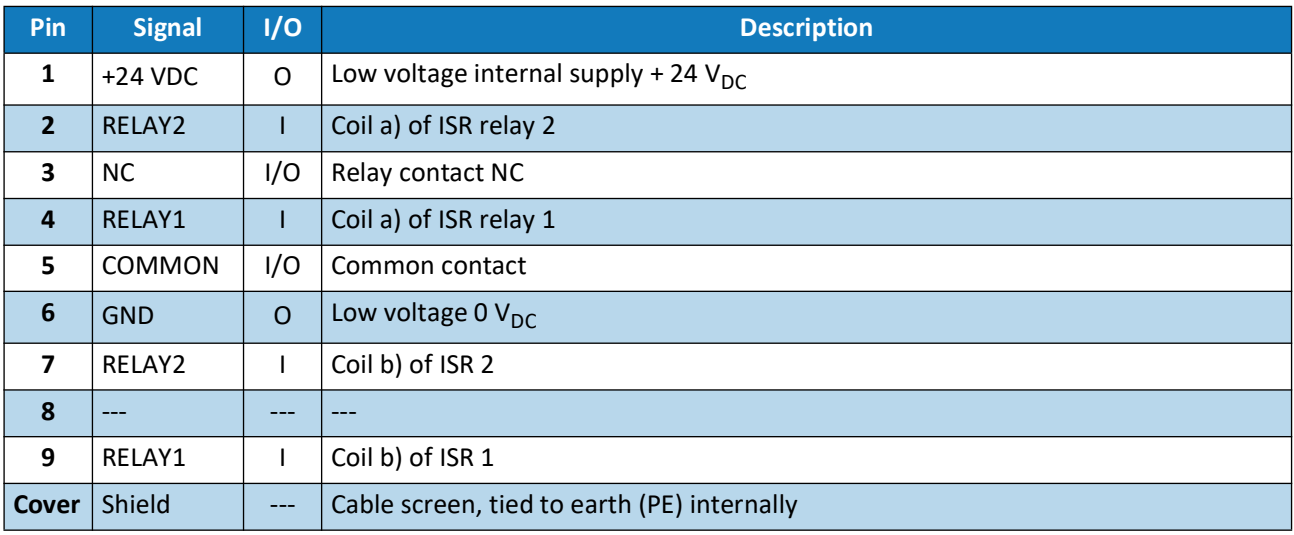

*Tab. 1: Pin definition of interface X112-2*

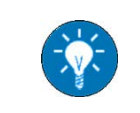

*The polarity of relay coil pins 2 and 7 resp. 4 and 9 is of no importance.*

# <span id="page-23-0"></span>**3.2.2.5 Dummy Plug X112**

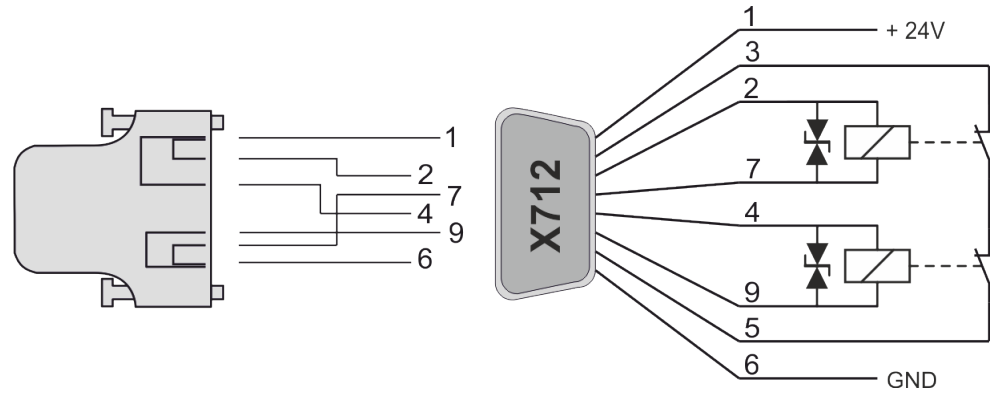

*Fig. 8: Dummy plug X112 for the interface X112-2*

### <span id="page-24-0"></span>**3.2.2.6 Application Example: Category 1 PL c**

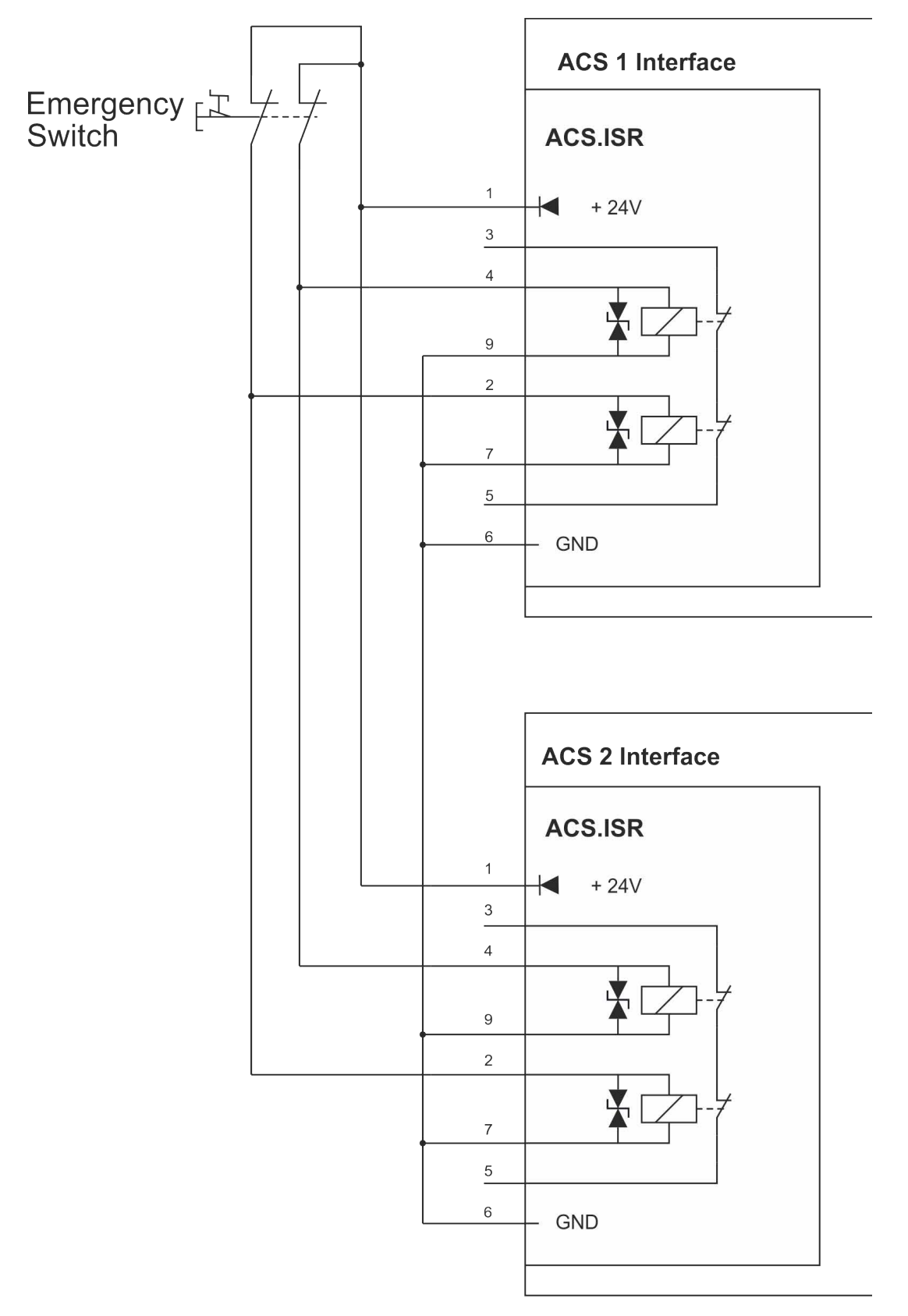

*Fig. 9: Wiring diagram using a two-channel external safety loop*

### <span id="page-25-0"></span>**3.2.2.7 Application Example: Category 3 PL e**

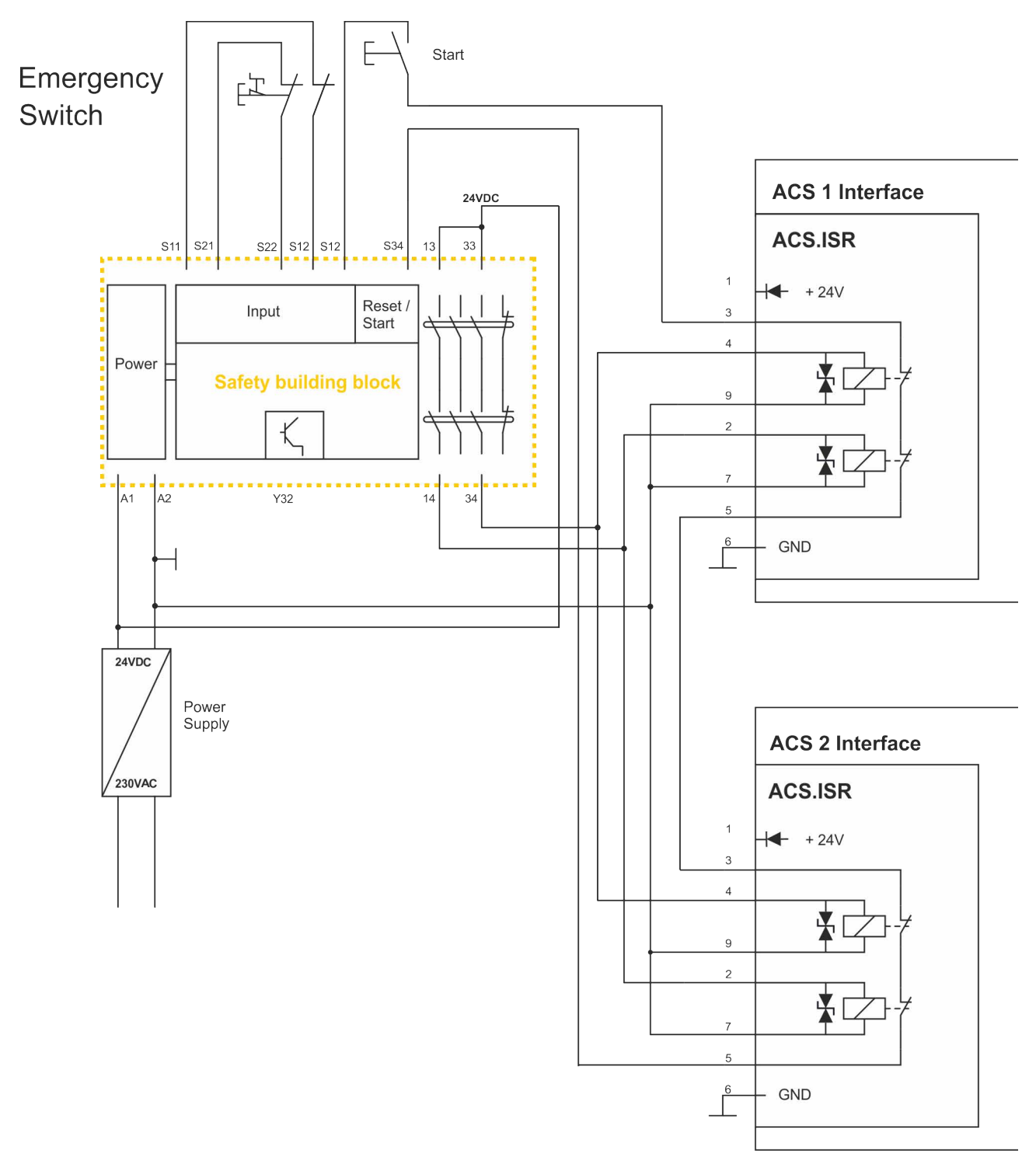

*Fig. 10: Wiring diagram using an external safety module, two-channel safety loop*

### <span id="page-26-0"></span>**3.2.3 Pin Definition of Interface X609**

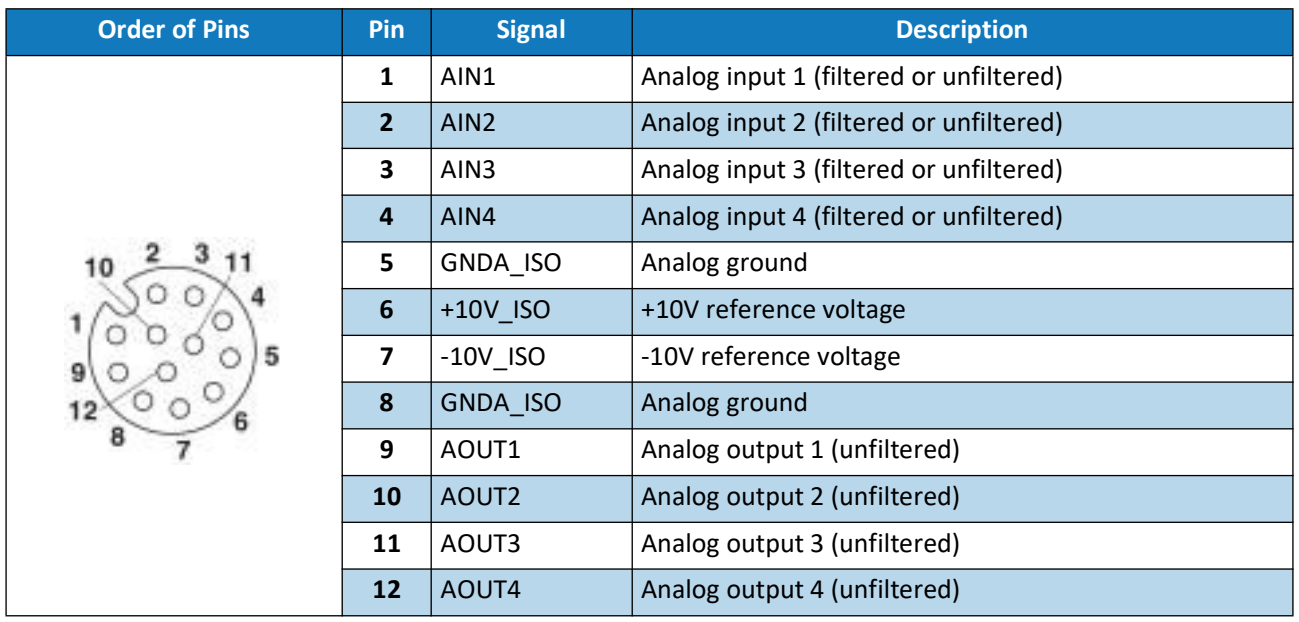

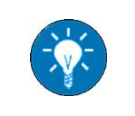

*Measurands may be configured via the software ACSControl, see the related software manual. For physical specifications of the interface X609 see the TC.ACS data sheet.*

# <span id="page-27-0"></span>**4 Installation and Commissioning**

### <span id="page-27-1"></span>**4.1 Overview**

The installation and commissioning of the TC.ACS includes the following steps:

- • [Case Installation \(4.3\)](#page-29-0)
- • [Electrical Installation \(4.4](#page-30-0))
- If necessary, [Setting up a Multi-Device System](#page-34-0) ([4.5\)](#page-34-0)
- • [Connecting a Cooling System \(4.6\)](#page-35-0)
- Connecting a PC  $(4.7)$
- • [Connecting an external Signal Generator](#page-38-1) ([4.8](#page-38-1))
- • [Starting the TC.ACS](#page-39-0) ([4.9\)](#page-39-0)
- • [Running a Function Test](#page-40-0) ([4.10\)](#page-40-0)

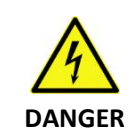

*Electric shock! Avoidance: Without the optional discharge feature XCDBox, mobile operation is not permitted!*

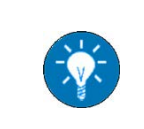

*[Connecting an external Signal Generator](#page-38-1) is necessary only if you want to operate the TC.ACS device in [Amplifier Mode](#page-14-7) (see [2.1.3](#page-14-7)). For installing and commissioning the [Option: Liquid to Air Heat Exchanger TC.LAE](#page-54-4) see [10.3](#page-56-3), if necessary.*

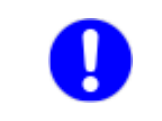

*The TC.ACS device is to be used exclusively as a built-in device in a cabinet system. Here, the basic protection of the connection terminals must be provided in the end application, so that IP20 applies.*

# <span id="page-28-0"></span>**4.2 Site Conditions**

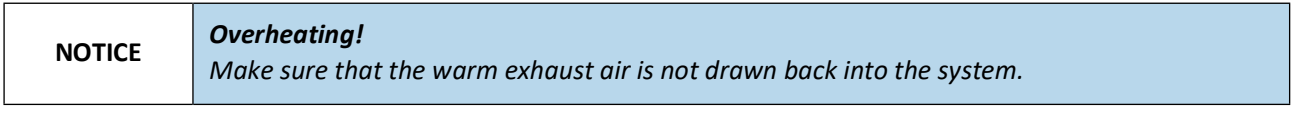

**NOTICE** *Electric surge! The system is designed for use in LPZ1 (Lightning Protection Zone 1).*

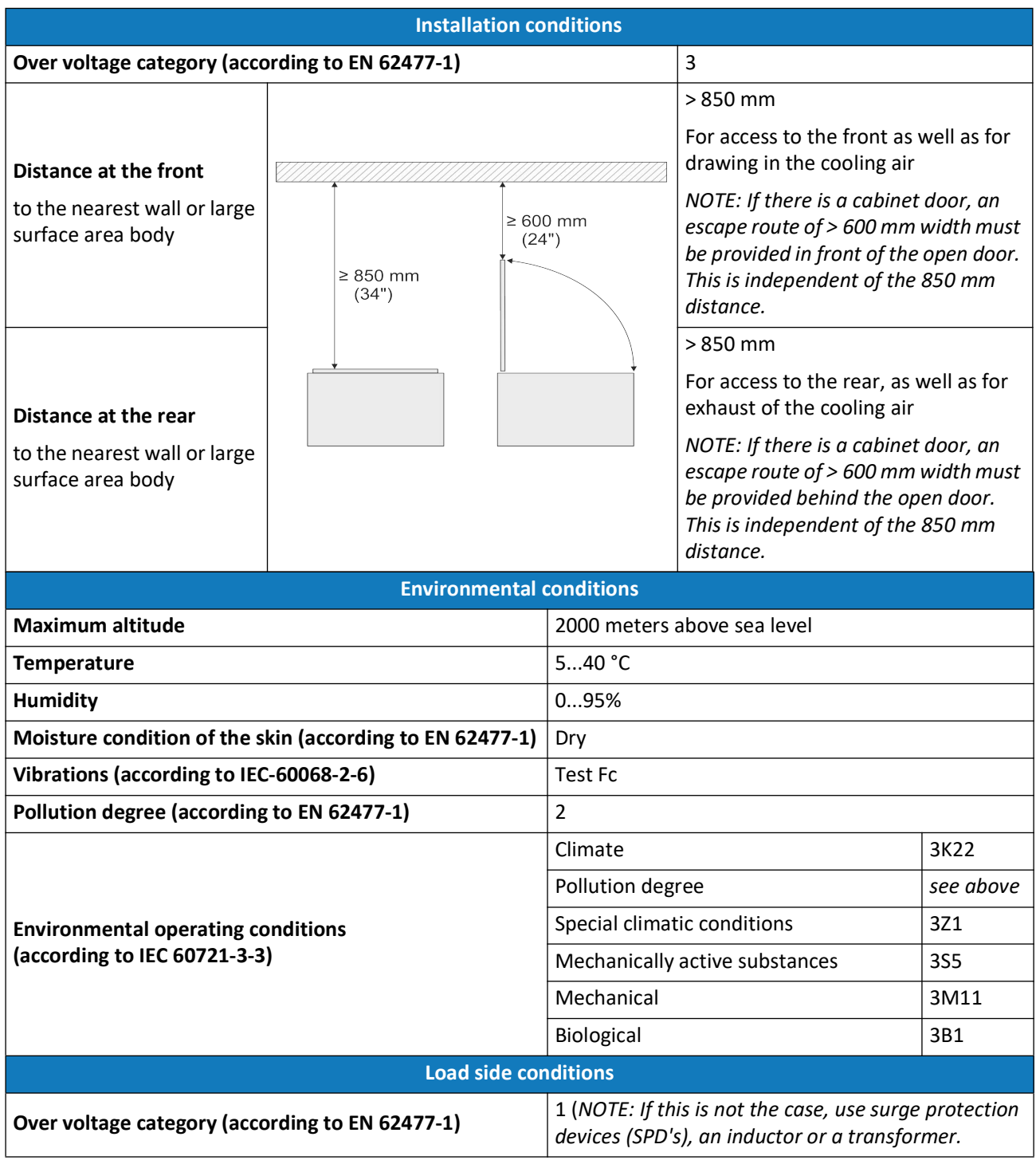

# <span id="page-29-0"></span>**4.3 Case Installation**

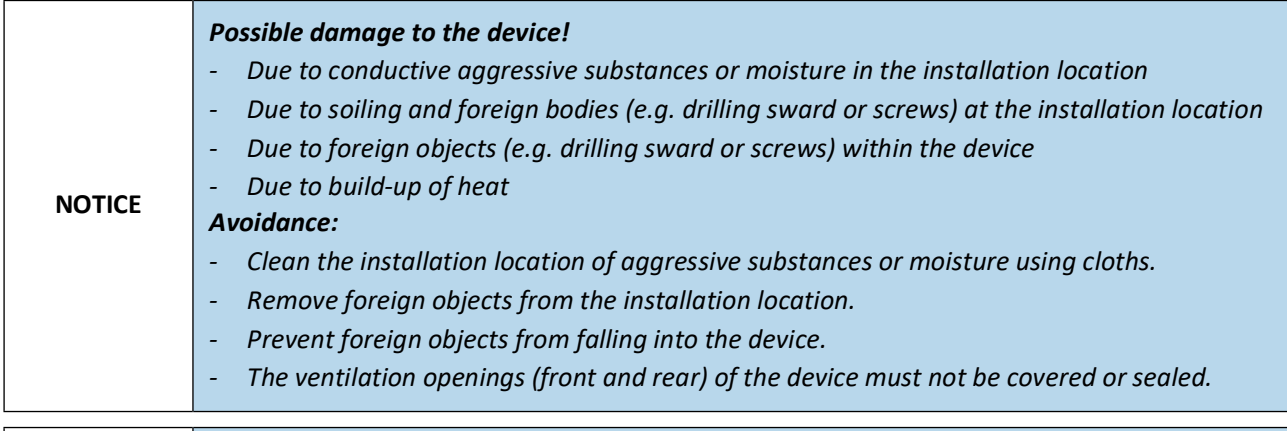

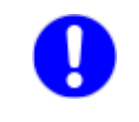

*With respect to the installation location the [Site Conditions](#page-28-0) (see [4.2](#page-28-0)) have to be regarded.*

The TC.ACS is intended to be installed in a standard 19" switch cabinet with an external air flow. In this case it is to be placed on rails or shelves and fastened at the holes on the left and right edges of the front panel. Usually M6 screws can be used.

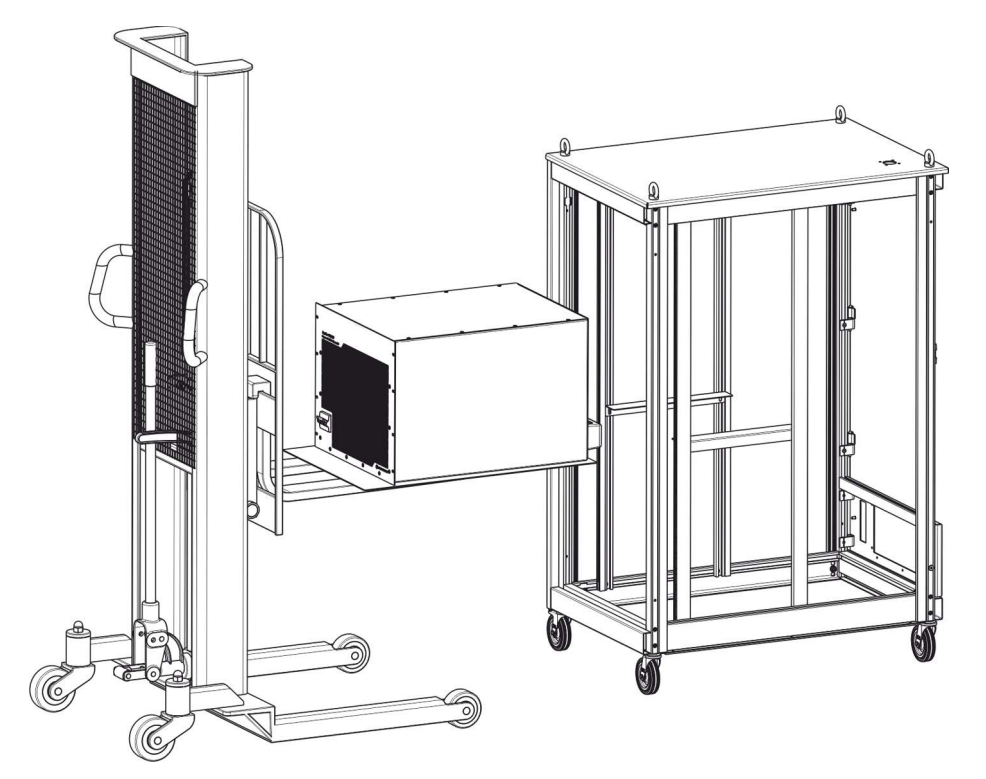

*Fig. 11: Case installation with the help of a trolley*

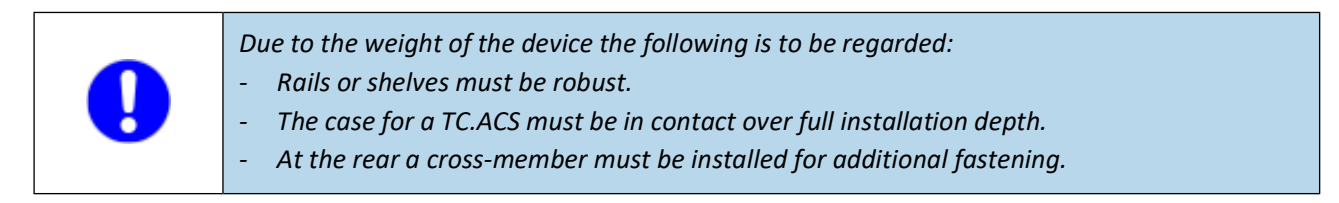

# <span id="page-30-0"></span>**4.4 Electrical Installation**

### <span id="page-30-1"></span>**4.4.1 Safety Advice**

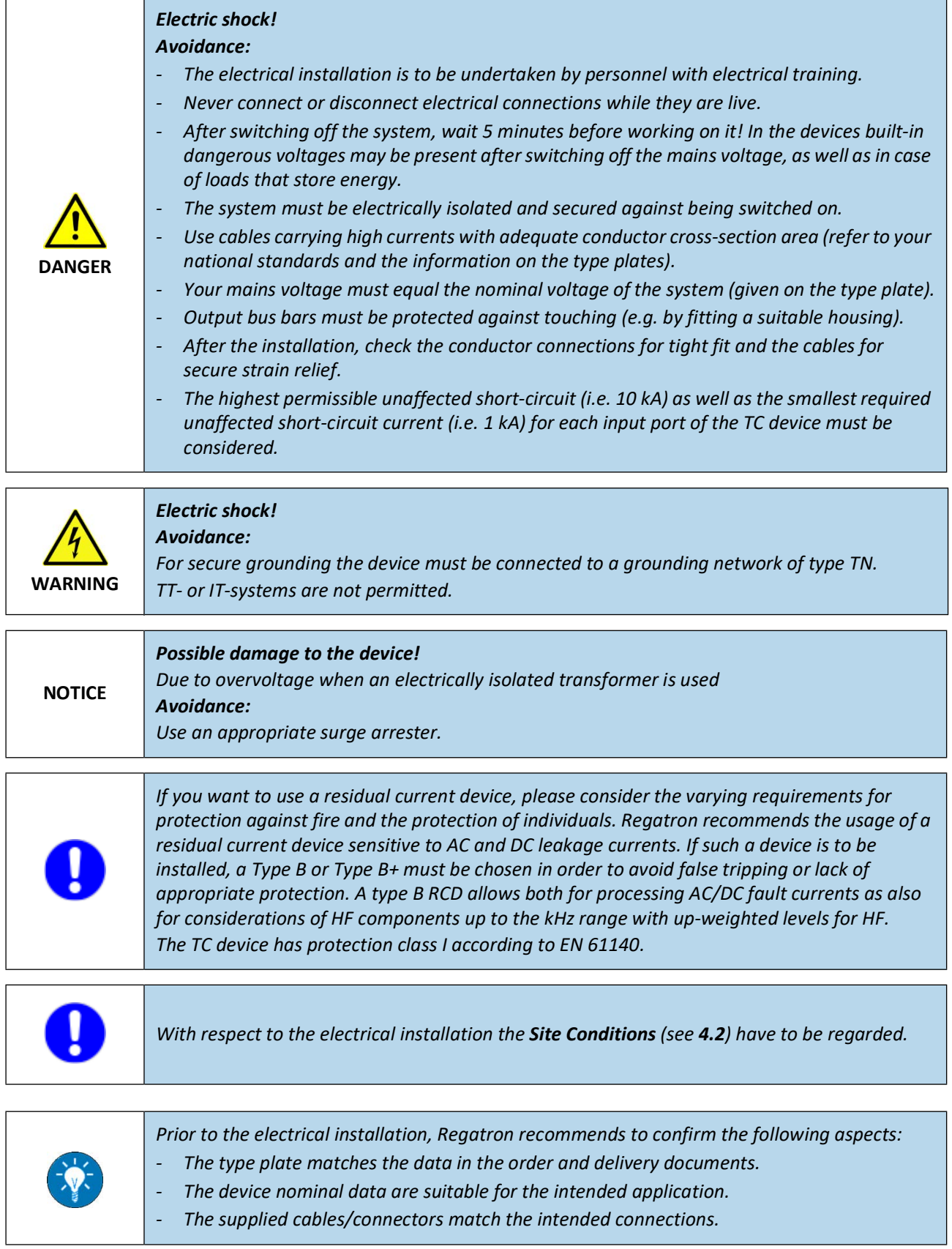

 $\mathcal{L}$ 

### <span id="page-31-0"></span>**4.4.2 Prerequisites**

For the electrical installation of the TC.ACS device the electrical cabinet or whatever the TC.ACS device is to be connected to, must be galvanically isolated, disconnected from the mains and secured against being reconnected.

Furthermore, the following must be given:

- • [Correct Cable Size depending on its Conductors](#page-31-1) ([4.4.2.1](#page-31-1))
- • [Electromagnetic Compatibility](#page-32-0) [\(4.4.2.2](#page-32-0))

#### <span id="page-31-1"></span>**4.4.2.1 Correct Cable Size depending on its Conductors**

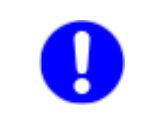

*Cables carrying high currents must have an adequate conductor cross-section area. If necessary, refer to your national standards and the information on the type plates in order to determine the correct size of conductors.*

The terminals X10 (AC line input) and X20 (AC load output) allow for different types of conductor ends, i.e. the following:

- flexible conductor ends
- rigid conductor ends
- ferrules

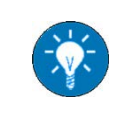

*Regatron recommends to use ferrules.*

In any case, the conductor ends must meet the following conditions regarding their cross-section and their stripping length:

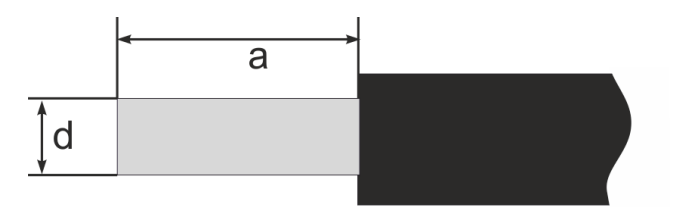

*Fig. 12: Conductor end with diameter* **d** *and stripping length* **a**

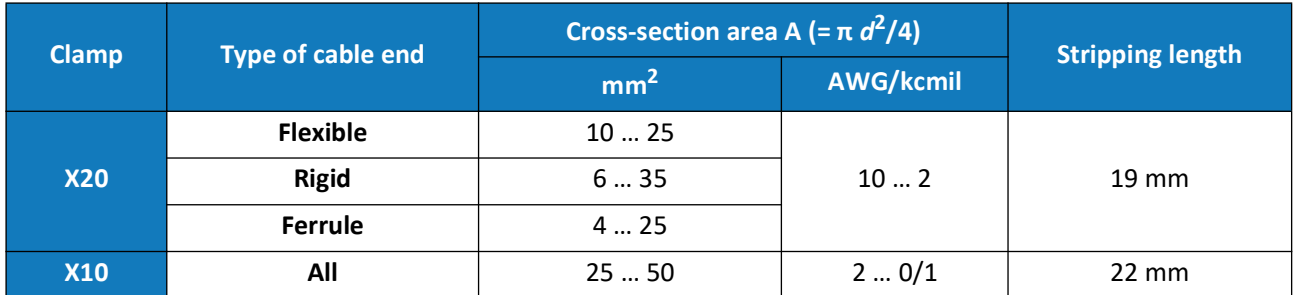

$$
\theta
$$

*The touch current in the earthing conductors exceeds the limit of 3.5 mA. Therefore the minimum cross-section of the earthing conductor must comply with the local safety regulations for equipment with high current in the earthing conductor. This is 10 mm2 for fixed earthing conductor.*

The earthing conductor must have a minimum cross-section that is depending on the cross-section of the phase conductors. Here, the following holds:

- For *fixed* electrical installations, the minimum cross-section area of the earthing conductor is 10 mm<sup>2</sup>.
- For *portable* electrical installations, the following table applies:

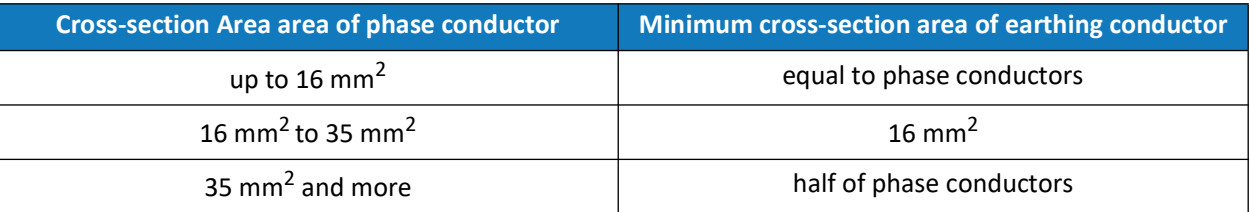

### <span id="page-32-0"></span>**4.4.2.2 Electromagnetic Compatibility**

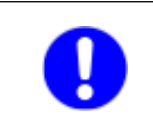

*The TC.ACS complies with the applicable electromagnetic compatibility standards. In order to meet these standards in a system with one or more devices together with a DUT, the electrical installations must be carried out by qualified personnel.*

The following recommendations are made to ensure conformity with the applicable standards:

- Use large area earthing.
- For the earth connection of several devices and DUTs, use star topology.
- For DUTs with the potential to generate EMC interference (inverters, electric motors, etc.), use shielded cables and connect the shield to earth at both ends.

#### <span id="page-33-0"></span>**4.4.3 Procedure**

To electrically install the TC.ACS, do the following:

- $\Rightarrow$  Connect the mains via the X10 AC line input terminal.
- $\Rightarrow$  Connect the load to the X20 AC load output terminal.
- $\Rightarrow$  Connect the earthing connector (PE) of the X20 AC load output terminal to earth.
- $\Rightarrow$  Connect the additional earthing stud on the rear of the device to earth.

#### <span id="page-33-1"></span>**4.4.4 Measuring the Insulation Resistance**

Two insulation measurements are to be carried out:

- Measurement with open circuit breaker: value should be 1.01 MΩ for a single device
- Measurement with closed circuit breaker: value should be approx. 0.5 MΩ for a single device (see test report for exact value)

# <span id="page-34-0"></span>**4.5 Setting up a Multi-Device System**

To set up a [Multi-Device System](#page-17-3) you need to connect several TC.ACS devices in parallel (at the output) and establish the communication connections as seen in [4.5.1](#page-34-1).

#### <span id="page-34-2"></span><span id="page-34-1"></span>**4.5.1 Multi-Device Communication Bus and RS-485 Bus Connections**

Within a multi-device system of TC.ACS devices the communication is provided by a multi-device communication bus and RS-485 bus connections:

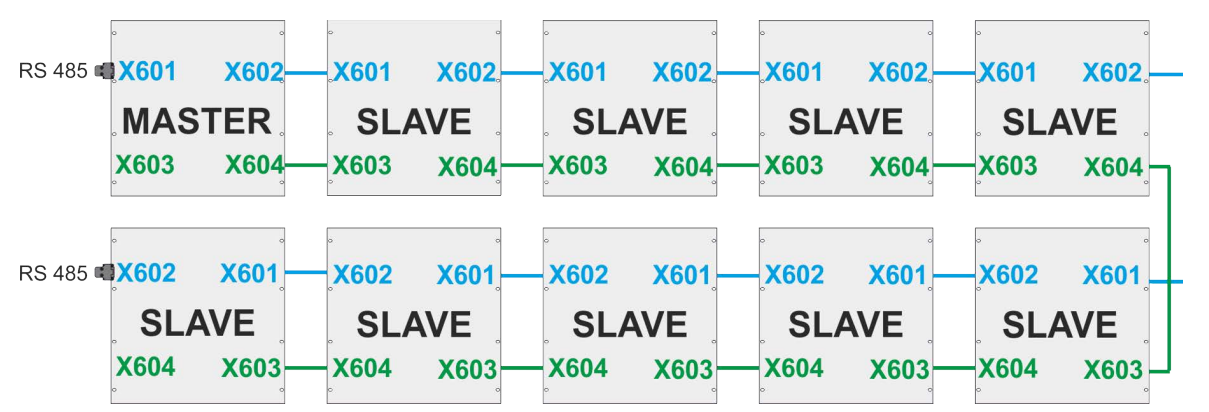

*Fig. 13: Multi-device communication bus (green) and RS-485 bus (blue) connections in a TC.ACS multi-device system of 10 devices*

To the connections the following applies:

- **RS-485 bus:** The connection starts from the master device and runs through all slave devices serially, each from interface **X602** to **X601** or vice versa. Both ends are terminated by the termination resistor **RS 485**.
- **Multi-device communication bus:** The connection starts from the master device and runs through all slave devices serially, each from interface **X604** to **X603** or vice versa. Termination is not required.

Furthermore, the connection cables have to be meet following specifications:

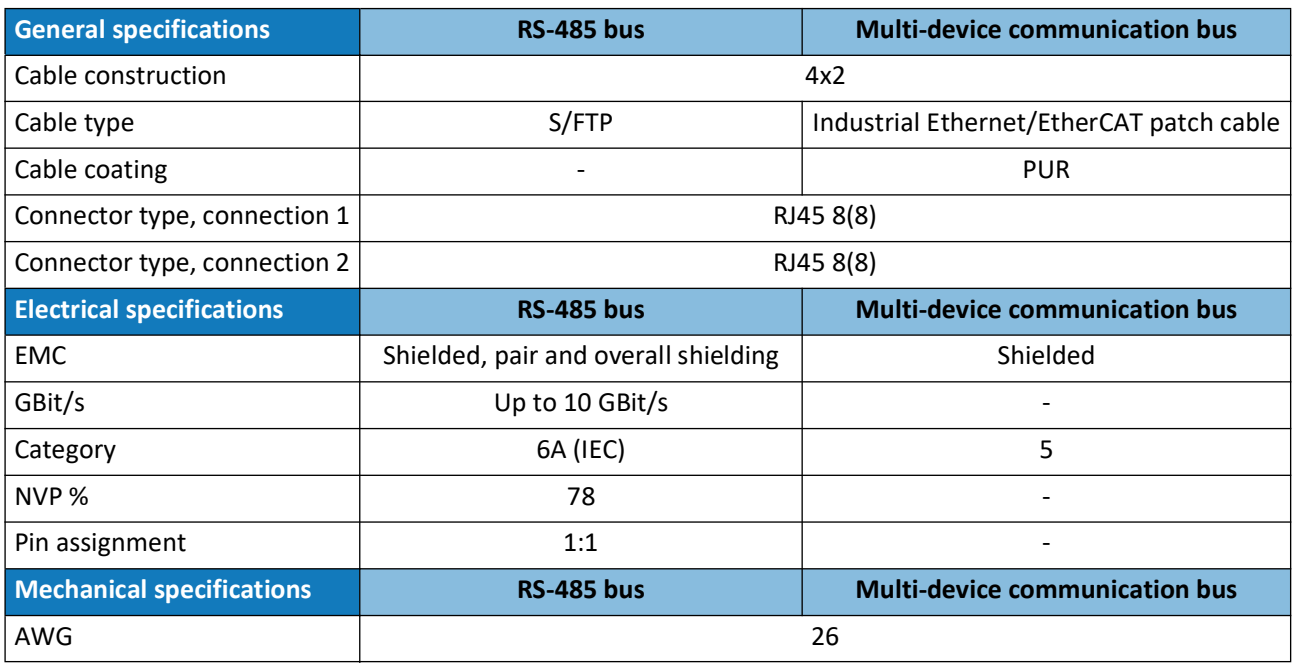

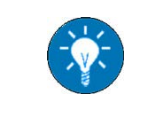

*Error-free communication cannot be guaranteed when using cables that do not comply with the specification. Appropriate cables can be ordered from Regatron. Please contact Regatron Support if required.*

# <span id="page-35-0"></span>**4.6 Connecting a Cooling System**

#### <span id="page-35-1"></span>**4.6.1 Introduction**

In order to dissipate the generated heat, the TC.ACS is equipped with an internal heat-exchanger. This heat exchanger necessarily needs to be connected to an external cooling system.

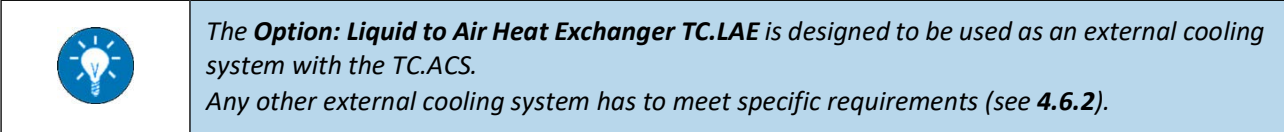

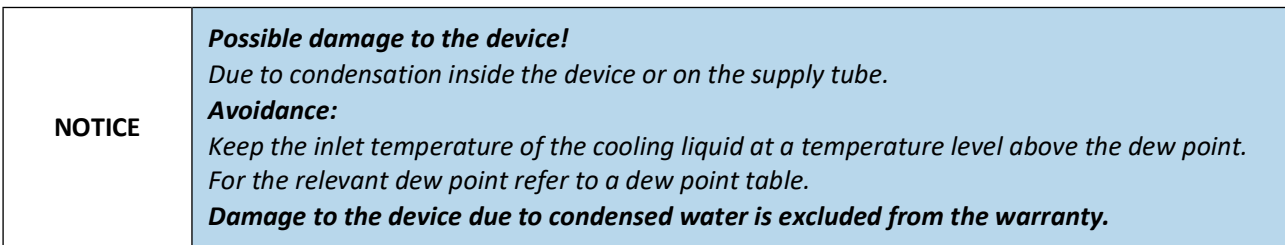

### <span id="page-35-2"></span>**4.6.2 Requirements to a Cooling System**

The requirements to a cooling system are given by the following:

- • [Specifications of the internal Heat Exchanger \(4.6.2.1\)](#page-35-3)
- • [Requirements to the Cooling Liquid](#page-36-0) ([4.6.2.2](#page-36-0))
- • [Pressure Differences and Flow Rates \(4.6.2.3\)](#page-37-0)

#### <span id="page-35-3"></span>**4.6.2.1 Specifications of the internal Heat Exchanger**

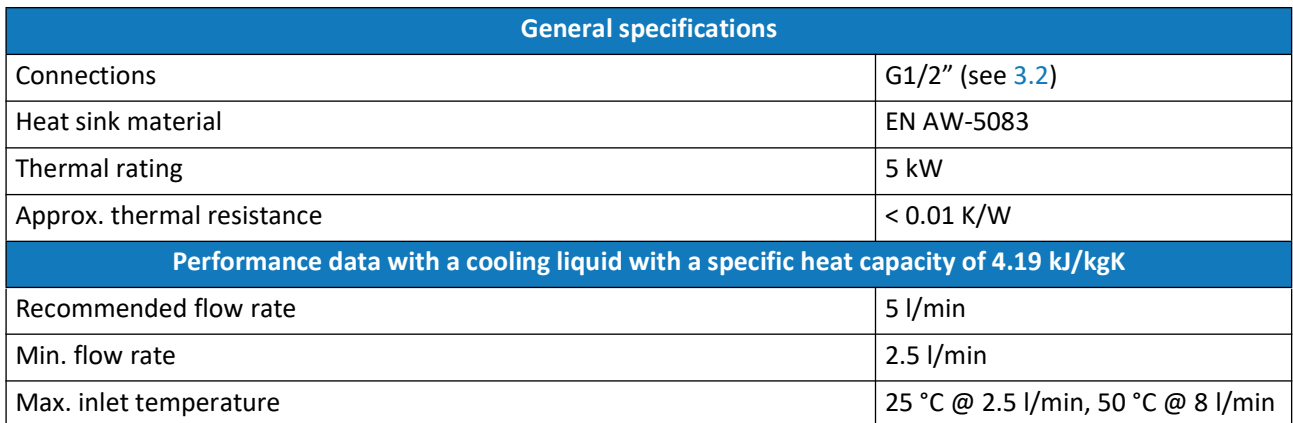
### **4.6.2.2 Requirements to the Cooling Liquid**

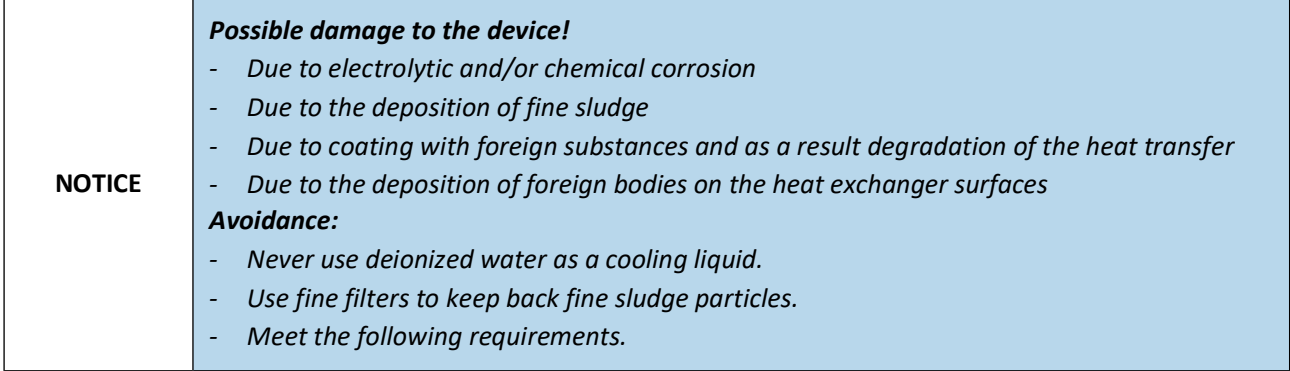

In general, any cooling liquid to be used to cool the TC.ACS device must meet the following requirements:

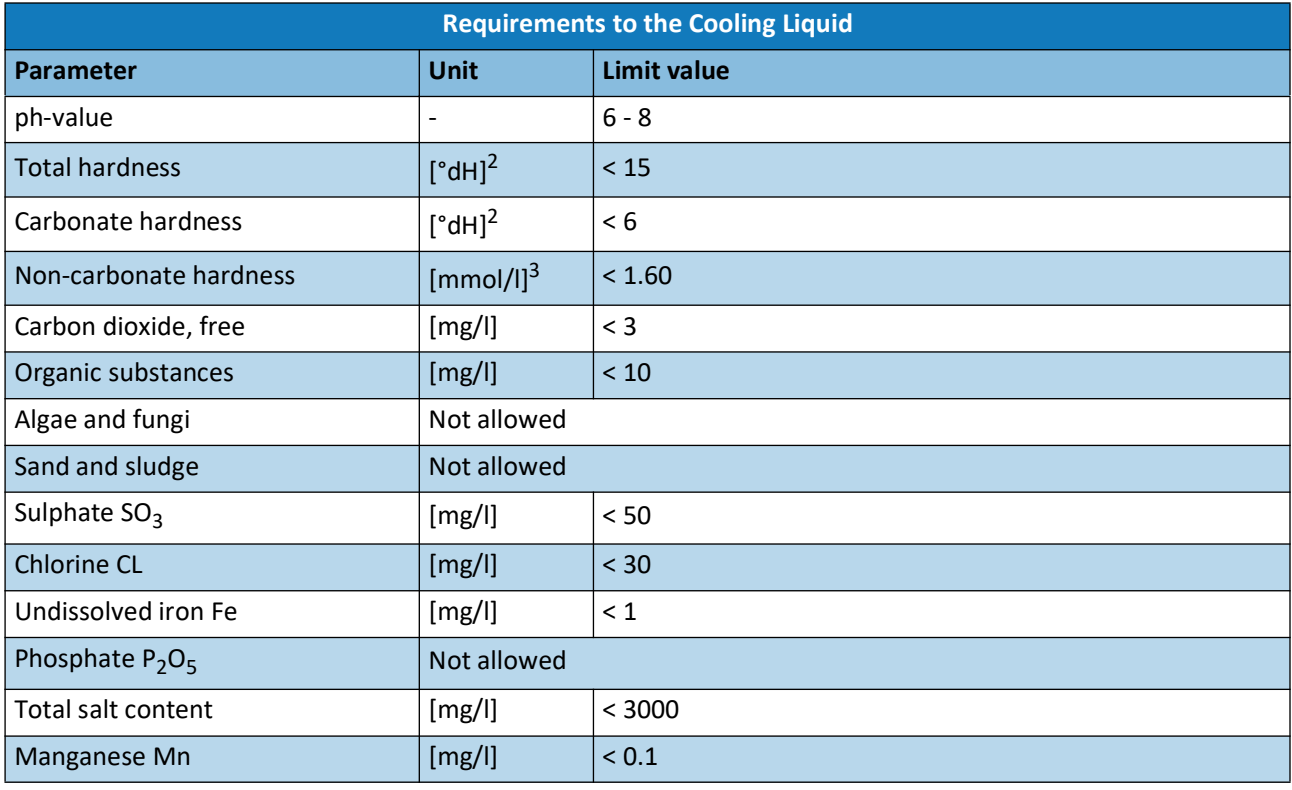

The quality of the cooling liquid affects the performance of the system in the long term. For a restricted time the quality of normal purified, soft and largely chlorine-free drinking water is adequate. After some time, however, corrosion will occur and algae and fungi will also be present.

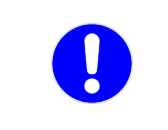

*As a cooling liquid REGATRON AG recommends using a mixture of 30% Antifrogen® N (manufacturer: Clariant) and 70% normal purified, soft and largely chlorine-free drinking water.*

### **4.6.2.3 Pressure Differences and Flow Rates**

The maximum permissible cooling liquid pressure is 4 bar = 4000 hPa. The pressure drops for on-site feed pipes, manifolds and pressure and flow rate sensors are also to be taken into account. In particular, on the parallel supply of several power supplies an appropriate safety margin is to be included.

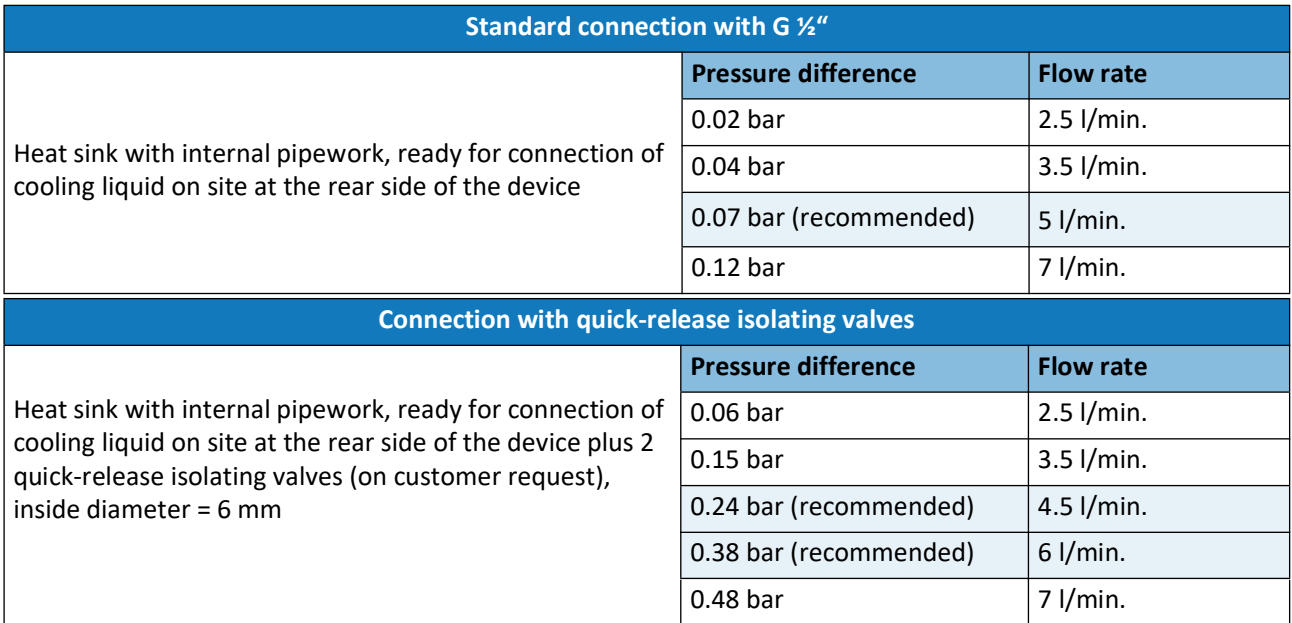

### **4.6.3 Safety Advice**

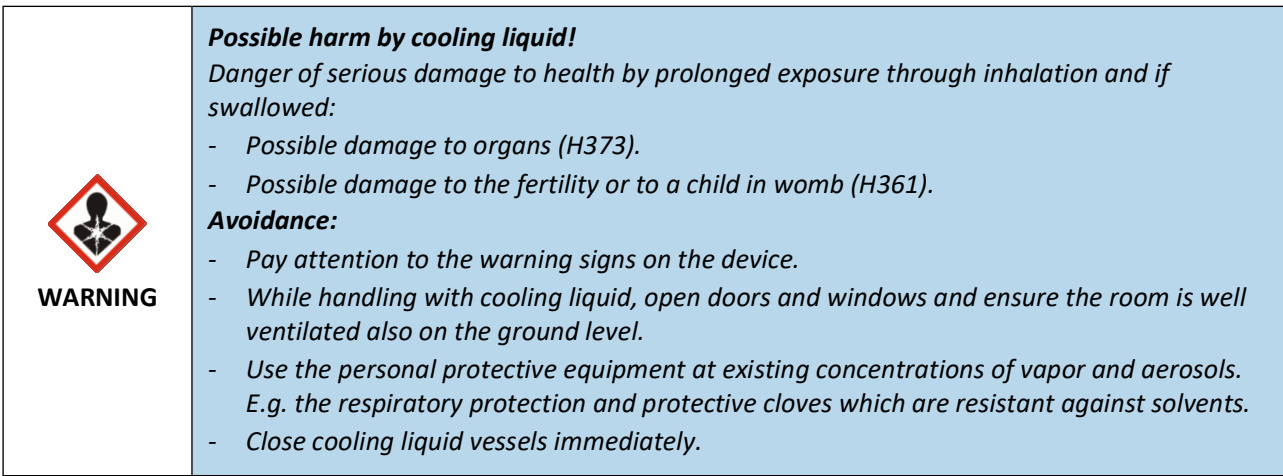

#### **4.6.4 Procedure**

To connect a cooling system to the TC.ACS, do the following:

- $\Rightarrow$  Remove the rubber plugs from the connection fittings on the rear side of the TC.ACS (see [3.2\)](#page-20-0).
- $\Rightarrow$  Establish the following connections, e.g. using a suitable coolant hose:
	- $\triangleright$  Output interface of TC.ACS to input interface of an external cooling system
	- $\triangleright$  Input interface TC.ACS to output interface of an external cooling system

## <span id="page-38-0"></span>**4.7 Connecting a PC**

In order to be able to operate the TC.ACS device you need to connect a PC to the software ACSControl. You can connect the PC via the USB-interface **X607** or the Ethernet-LAN-interface **X605** (see [3.2\)](#page-20-0).

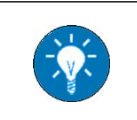

*The software ACSControl is included in the scope of delivery.*

### **4.8 Connecting an external Signal Generator**

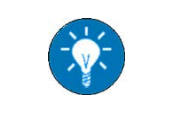

*If you do not want to operate the TC.ACS device in [Amplifier Mode](#page-14-0), you do not need to connect an external signal generator.*

In order to operate the TC.ACS device in [Amplifier Mode](#page-14-0), you need to connect an external signal generator to the TC.ACS device. You can connect the external signal generator via the interfaces **X610**, **X611** and **X612** on the rear of the device (see [3.2\)](#page-20-0).

### <span id="page-39-0"></span>**4.9 Starting the TC.ACS**

#### **4.9.1 Safety Advice**

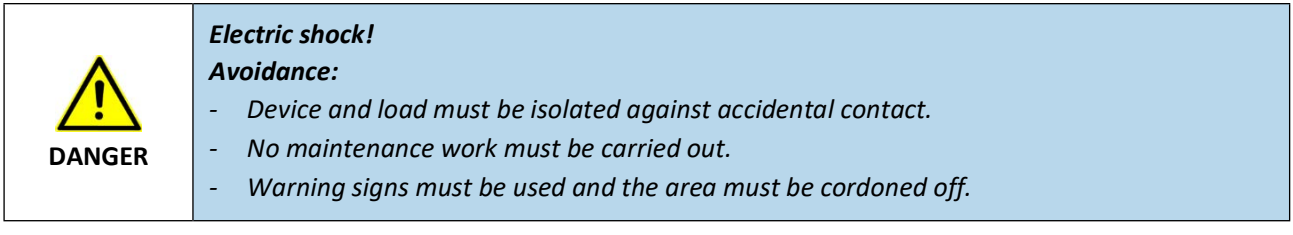

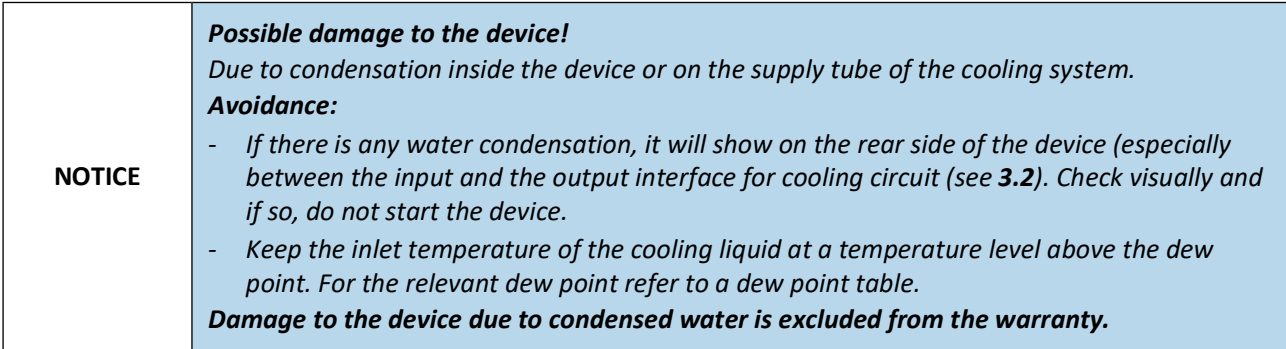

### **4.9.2 Prerequisites**

For starting the TC.ACS, the following must be given:

- The device is electrically installed (see  $4.4$ ).
- A cooling system is connected (see [4.6](#page-35-0)) and it is running.

#### **4.9.3 Procedure**

To start the TC.ACS, do the following:

- $\Rightarrow$  Switch on the main switch (see [3.1](#page-18-0)).
	- $\checkmark$  The device boots and a device self-test is performed.
	- $\checkmark$  When finished, the LED for POWER (see [3.1.2\)](#page-19-0) lights up.

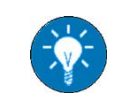

*If any other LED also lights up or flashes, then there is a warning or an error. Detailed information is provided by the software ACSControl.*

### **4.10 Running a Function Test**

With the software ACSControl you can run a function test on the TC.ACS to confirm that it actually works as intended.

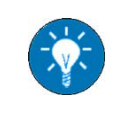

*For installing the software ACSControl as well as detailed information on how to use it, see the related software manual.*

#### **4.10.1 Prerequisites**

For running a function test, the following must be given:

- The TC.ACS is connected to a PC (see [4.7](#page-38-0)).
- The TC.ACS has been started (see [4.9](#page-39-0)).
- The software ACSControl is running and it is connected to the TC.ACS.
- The TC.ACS has no error.

#### **4.10.2 Procedure**

To run a function test, do the following via the software ACSControl:

- Open the tab **Basic Waveform Generator**.
- $\Rightarrow$  Specify amplitude, voltages, frequency and number of phases in the respective fields.
- $\Rightarrow$  In the toolbar, click on  $\triangleright$ .
	- $\checkmark$  On the front of the TC.ACS the LED for VOLTAGE ON (see [3.1.2](#page-19-0)) lights up.

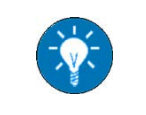

*If there is a warning or an error, detailed information is provided by the software ACSControl.*

# **5 Transport, Packaging and Disposal**

This section addresses the following subjects:

- • [Transport](#page-41-0) ([5.1](#page-41-0))
- • [Packaging](#page-43-0) ([5.2](#page-43-0))
- • [Disposal](#page-44-0) ([5.3](#page-44-0))

### <span id="page-41-0"></span>**5.1 Transport**

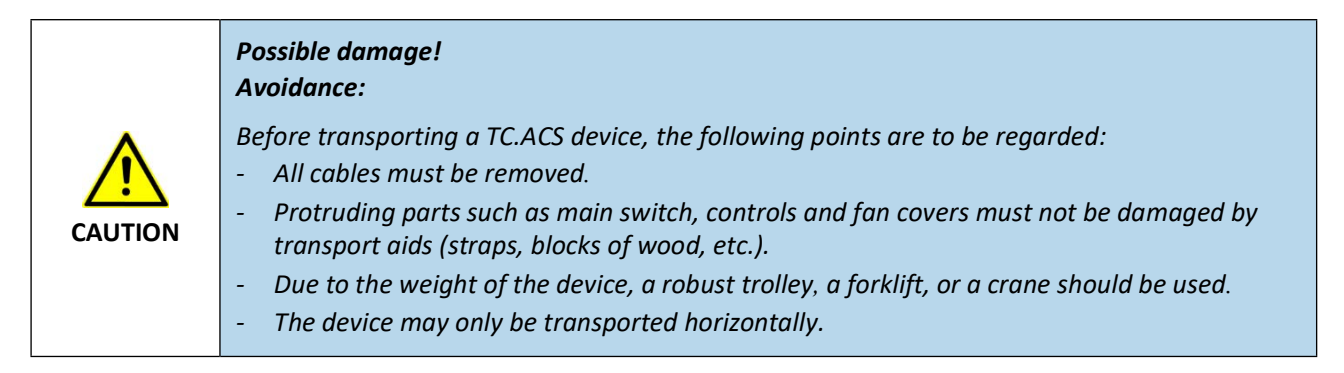

The TC.ACS is equipped with four eyelet rings, which allow to attach hoisting slings.

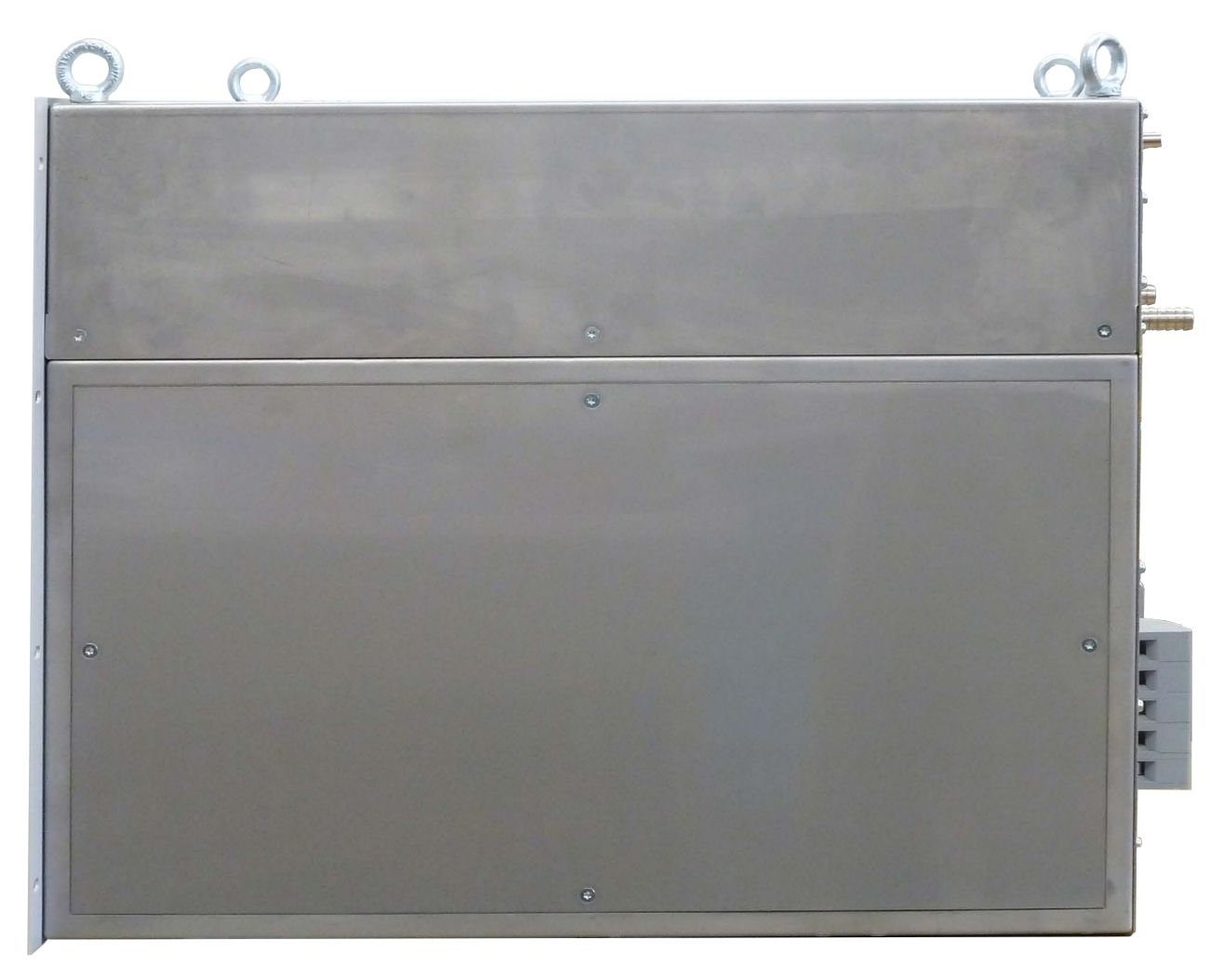

 $\Rightarrow$  Use the eyelet rings to lift the TC.ACS.

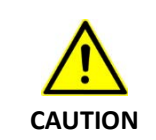

*Possible damage! Avoidance: Make sure that the angle between hoist and device top side is greater than 72°.*

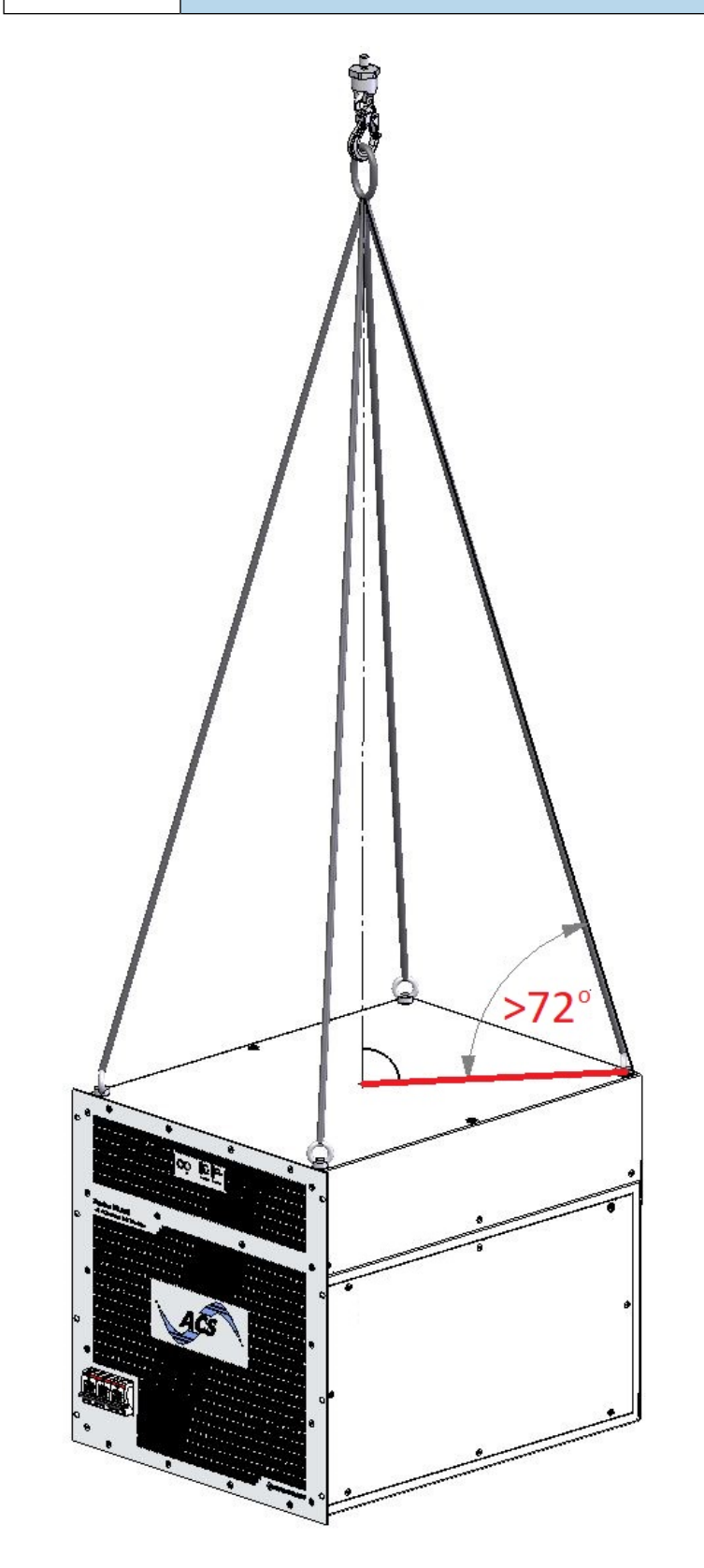

## <span id="page-43-0"></span>**5.2 Packaging**

The TC.ACS is shipped in a standard packaging:

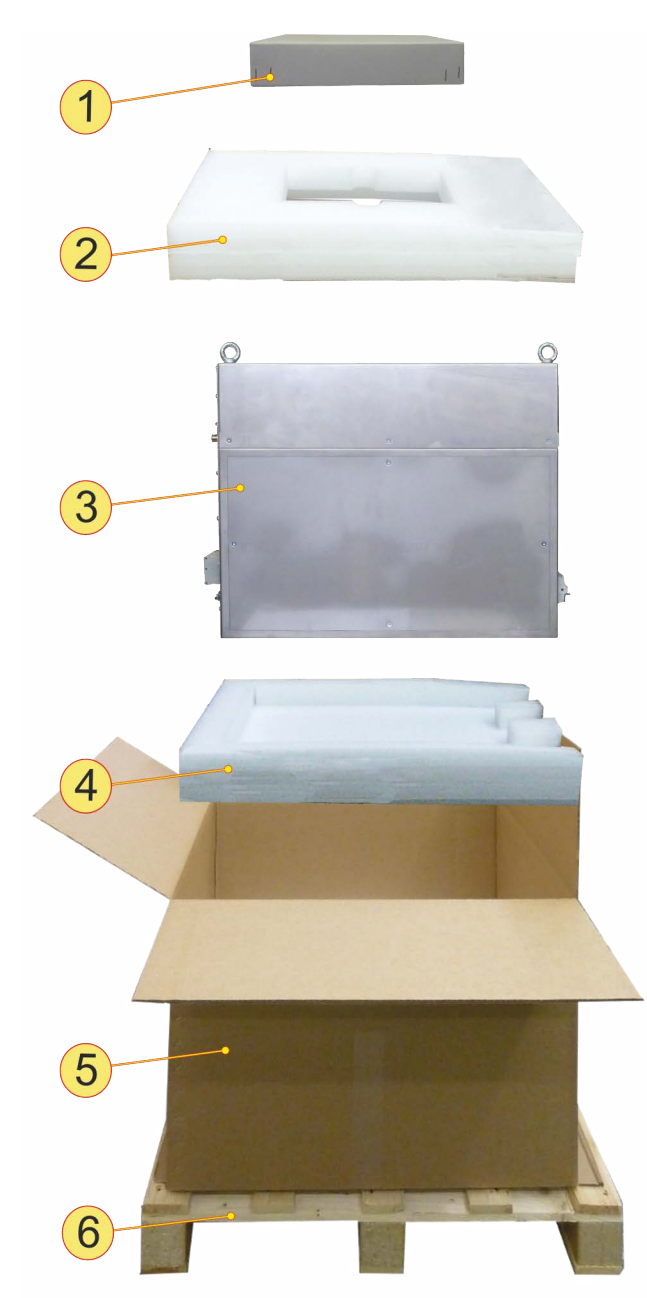

*Fig. 14: Standard shipping packaging*

- *1. Box of accessories*
- *2. Upper cover*
- *3. TC.ACS device*
- *4. Lower protective support*
- *5. Cardboard box*
- *6. Transport pallet*

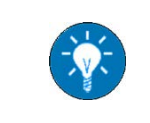

*You can order new shipping packaging from Regatron Customer Support. Here you can also get additional package protection for the front and the sides, if necessary (e.g. for overseas shipping).*

# <span id="page-44-0"></span>**5.3 Disposal**

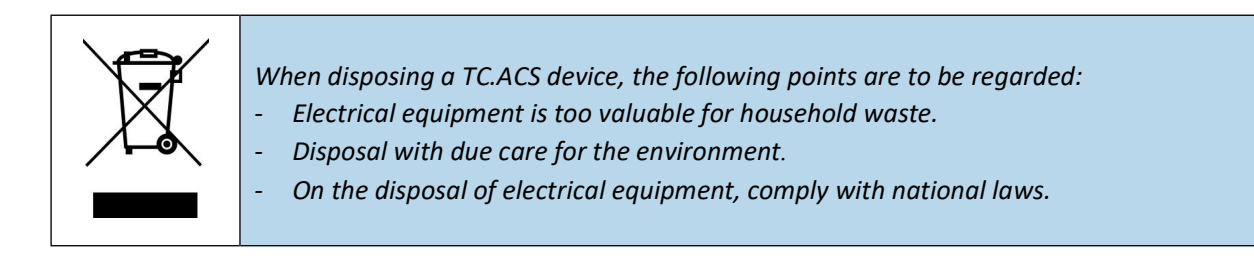

# **6 Maintenance and Support**

This section includes the following subsections:

- • [Maintenance](#page-45-1) ([6.1](#page-45-1))
- • [Support \(6.2\)](#page-46-0)

### <span id="page-45-1"></span>**6.1 Maintenance**

The TC.ACS device is generally maintenance-free. However, the following measures may be needed:

- • [Adjusting the Accuracy of the Output Values](#page-45-3) [\(6.1.1](#page-45-3))
- • [Measuring the Insulation Resistance](#page-45-4) ([6.1.2\)](#page-45-4)
- • [Updating the Firmware \(6.1.3\)](#page-45-0)
- Replacing the Batteries of the Real-time-Clock in the Controller Board  $(6.1.4)$

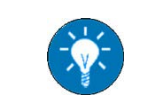

*For the maintenance of the [Option: Liquid to Air Heat Exchanger TC.LAE](#page-54-0) see [10.4](#page-61-0), if necessary.*

### <span id="page-45-3"></span>**6.1.1 Adjusting the Accuracy of the Output Values**

The accuracy of the device output values can be adjusted by Regatron AG. If necessary, please contact support@regatron.com.

#### <span id="page-45-4"></span>**6.1.2 Measuring the Insulation Resistance**

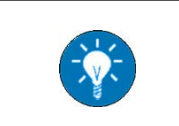

*It may be necessary to measure the insulation resistance after a new electrical installation or during regular checks of the electrical installation. For the correct measurement procedure, see [4.4.4](#page-33-0).*

### <span id="page-45-0"></span>**6.1.3 Updating the Firmware**

You can update the firmware of the TC.ACS device via the software ACSControl, if necessary. For more information see the related software manual.

#### <span id="page-45-2"></span>**6.1.4 Replacing the Batteries of the Real-time-Clock in the Controller Board**

The life expectancy of the batteries of the real-time-clock in the controller board is approx. 10 years at room temperature. You can replace the batteries by yourself. Please contact support@regatron.com.

### <span id="page-46-0"></span>**6.2 Support**

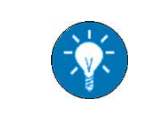

*Regatron Customer Support assists you in case of questions on hardware, software, interfaces and maintenance as well as in the event of a repair.*

This section answers the following questions:

- • [How can you contact Regatron Customer Support?](#page-46-2) ([6.2.1\)](#page-46-2)
- • [What does Regatron Customer Support need to know?](#page-46-3) [\(6.2.2](#page-46-3))

### <span id="page-46-2"></span>**6.2.1 How can you contact Regatron Customer Support?**

The Regatron Customer Support address is the following:

Regatron AG Technical Customer Support Feldmuehlestrasse 50 9400 Rorschach SWITZERLAND

E-mail: tc.support@regatron.com

Phone: +41 (0)71 846 67 44

Web: www.regatron.com

### <span id="page-46-3"></span>**6.2.2 What does Regatron Customer Support need to know?**

To help you in a most efficient way, Regatron Customer Support needs the following information:

- • [Contact Information](#page-46-1) ([6.2.2.1](#page-46-1))
- • [Device Information \(6.2.2.2](#page-47-0))
- • [Problem Description](#page-47-1) ([6.2.2.3\)](#page-47-1)

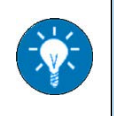

*You can send [Contact Information](#page-46-1) and [Device Information](#page-47-0) in advance. This way Regatron Customer Support will have it available in the support case.*

### <span id="page-46-1"></span>**6.2.2.1 Contact Information**

Contact information is the following:

- Name of your company
- Name of a contact person, i.e. the person with whom further contact will be made
- E-mail address, telephone number (extension) of the contact person
- Support number, e.g. S12345678 (if you have already received one for your problem from Regatron customer support)

### <span id="page-47-0"></span>**6.2.2.2 Device Information**

The most important device information is the following:

- Device Type, input and output data
- Serial number
- Version(s) of software(s)
- Installed hardware and software options

Device Type, input and output data as well as the serial number are given on the type plate attached to the device on its rear side. Depending on how your device is controlled, further information may be provided by the software or by the human machine interface TC.HMI.

### <span id="page-47-1"></span>**6.2.2.3 Problem Description**

A problem description should document the actual technical problem using measured results, logs, photographs, screenshots, etc..

In specific, answers to the following questions would be of help:

- How exactly is the device applied?
- What kind of load is connected?
- What is the operating point of the application (voltage, current, power)?
- What are the operating conditions (laboratory, ambient temperature, pollution, etc.)?
- How does the problem show?
- When did the problem first occur?
- Does the problem occur permanently or does it occur sporadically?

# **7 Option: Senseboard (TC.ACSUSense)**

### **7.1 Application**

The senseboard allows to measure the voltage directly at the DUT. Thus the voltage can be controlled more accurately and the voltage drop over the load cables can be compensated.

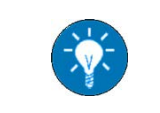

*If your TC.ACS device is equipped with the senseboard, the senseboard is located on the rear side of the device instead of the interfaces X606 and X610...X613 (see [3.2.1](#page-20-1)).*

## **7.2 Interfaces**

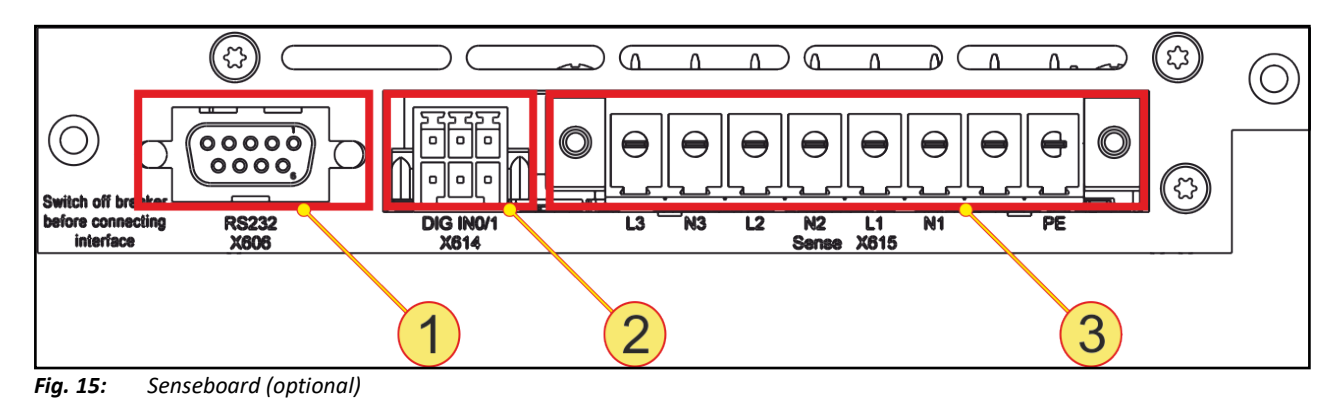

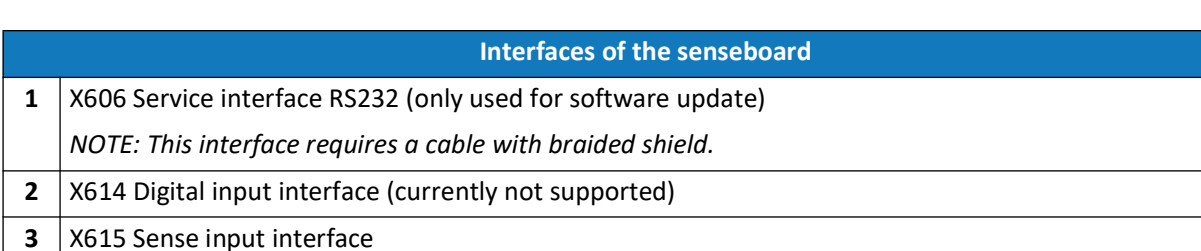

# **7.3 Connecting the Sense Interface**

If you want to use the sense functionality, connect the DUT to the sense interface with appropriate sense cables.

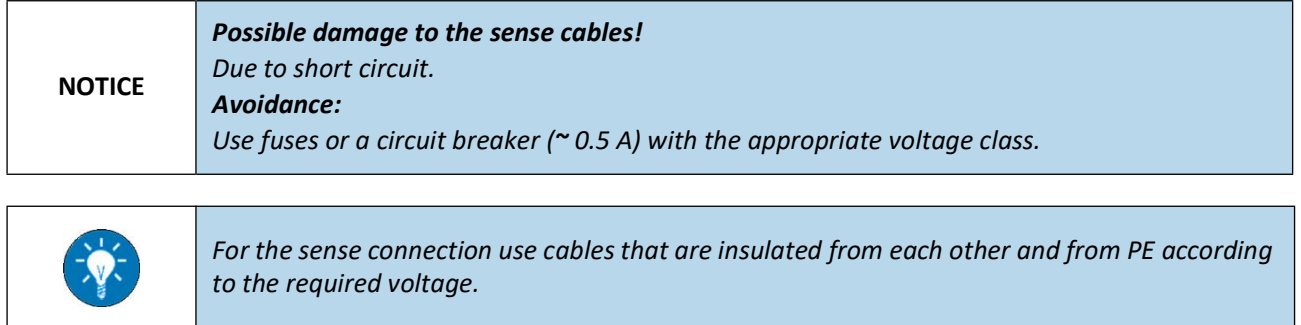

The wiring here depends on the phase connection, i.e. one of the following:

- • [Phase Connection 3L \(AC/DC\) \(7.3.1\)](#page-49-0)
- • [Phase Connection 1L \(double current\) \(7.3.2](#page-49-1))
- • [Phase Connection 2L \(double voltage/double current\)](#page-49-2) ([7.3.3](#page-49-2))

### <span id="page-49-0"></span>**7.3.1 Phase Connection 3L (AC/DC)**

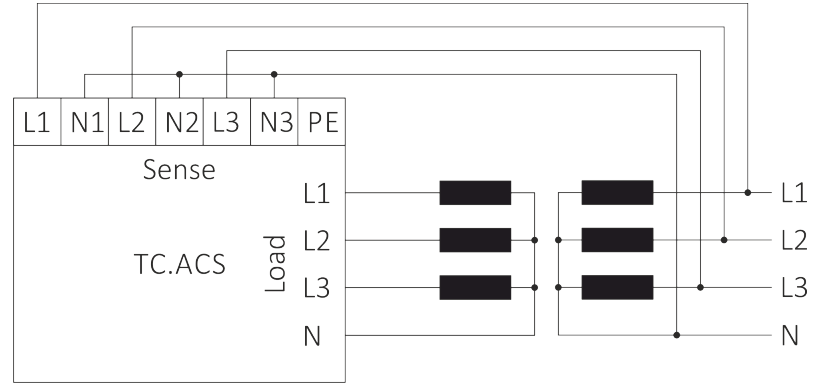

*Fig. 16: Sense wiring for phase connection*

### <span id="page-49-1"></span>**7.3.2 Phase Connection 1L (double current)**

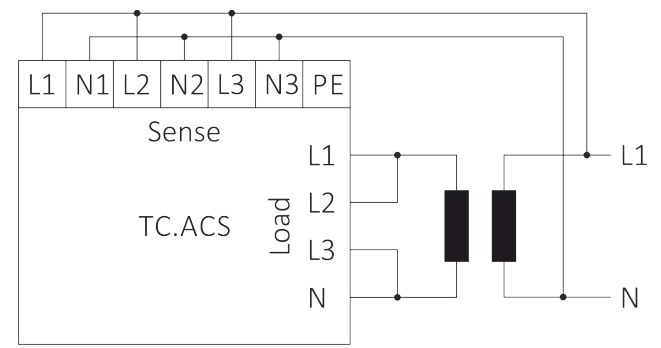

*Fig. 17: Sense wiring for phase connection 1L (double current)*

### <span id="page-49-2"></span>**7.3.3 Phase Connection 2L (double voltage/double current)**

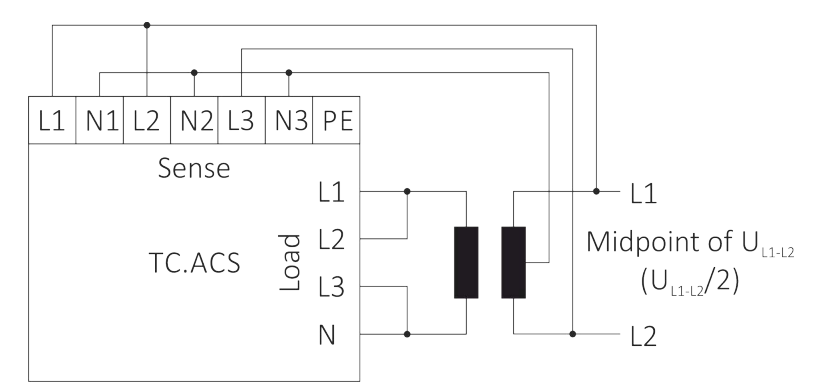

*Fig. 18: Sense wiring for phase connection 2L (double voltage/double current)*

# **8 Option: Digital I/O Interface (TC.ACS.DIG8IOST)**

### **8.1 Application**

The digital I/O interface provides additional digital inputs and outputs, which are programmable via ACSControl.

### **8.2 Interfaces**

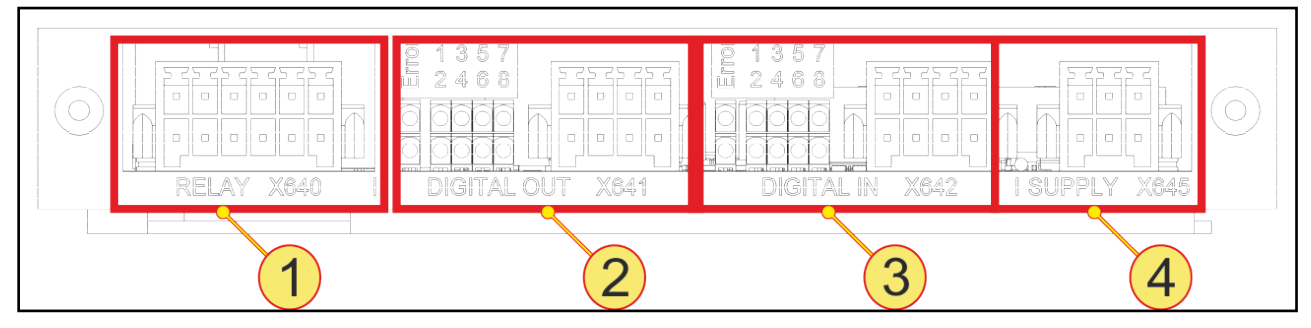

*Fig. 19: Interfaces of the digital I/O interface*

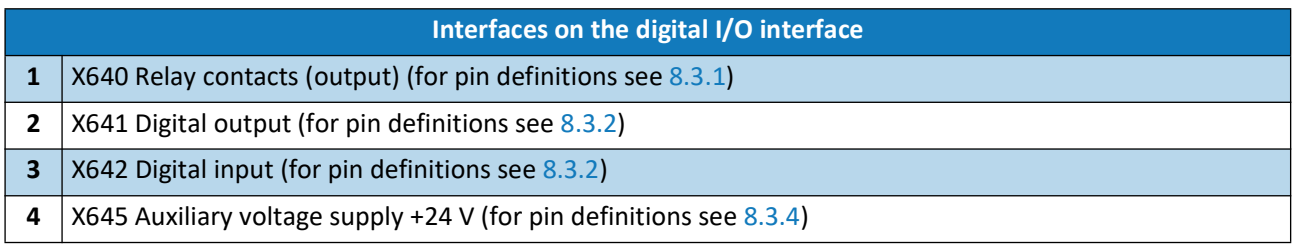

### **8.3 Pin Definitions**

### <span id="page-50-0"></span>**8.3.1 X640 Relay Contacts (output)**

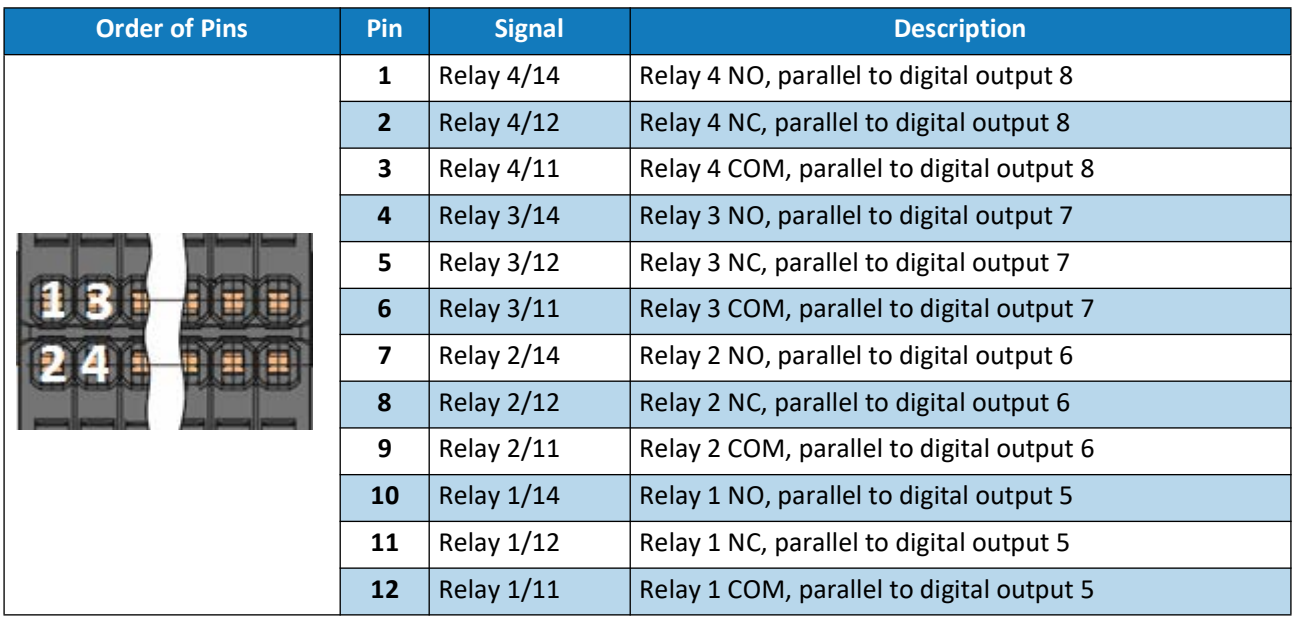

*Tab. 2: Pin definitions of X640 relay contacts (output)*

### <span id="page-51-0"></span>**8.3.2 X641 digital Output**

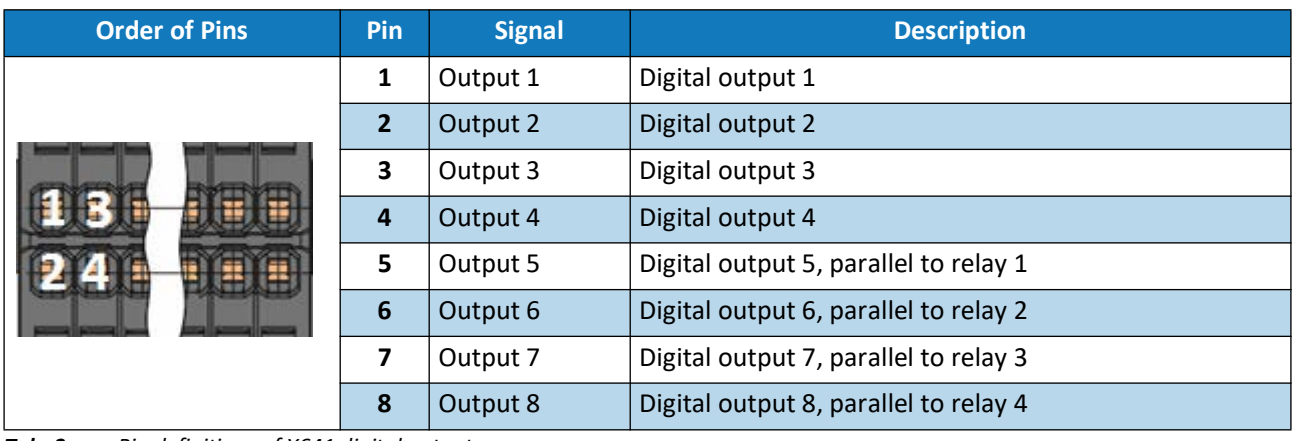

*Tab. 3: Pin definitions of X641 digital output*

### **8.3.3 X642 digital Input**

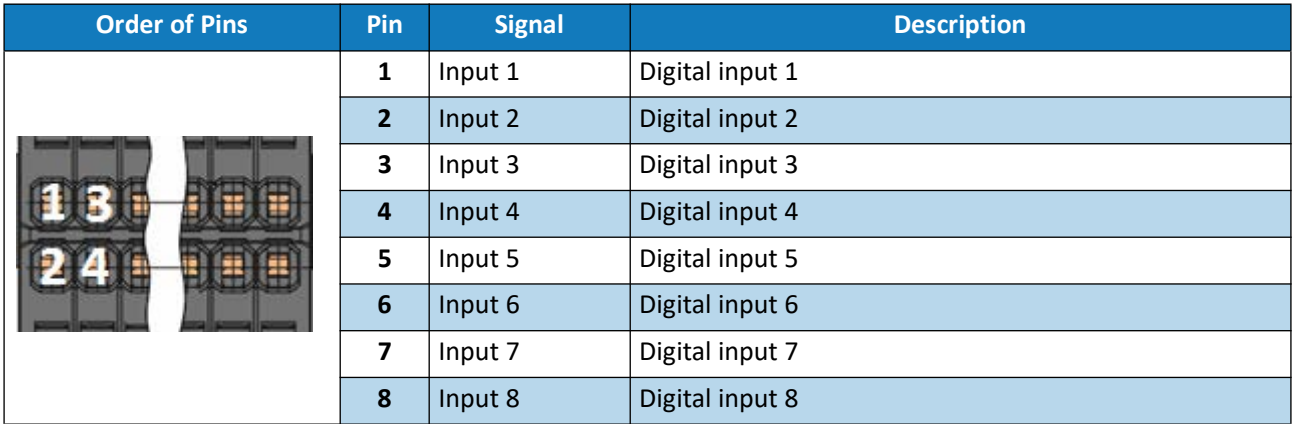

*Tab. 4: Pin definitions of X642 digital input*

### <span id="page-51-1"></span>**8.3.4 X645 auxiliary Voltage**

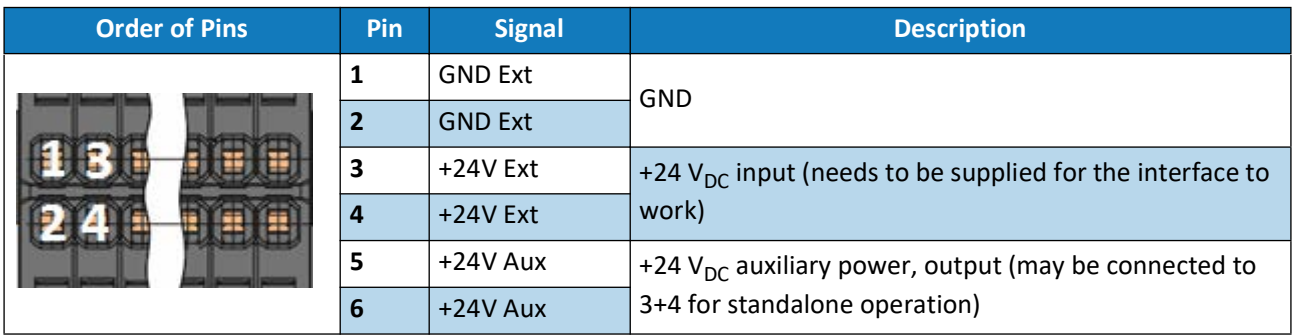

*Tab. 5: Pin definitions of X645 auxiliary voltage*

# **9 Option: Analog I/O Adaptor (TC.ACS X609 Adapter)**

### **9.1 Application**

The analog I/O adaptor is designed to offer an easier access to the interface X609 on the rear side of the TC.ACS device (see [3.2\)](#page-20-0) than the original M12 flush-type connector. It can be connected to the interface X609 via its interface X630 and it also offers the interface X609 itself. In addition, it provides BNC connectors as well as a multiple connector that individually represent the pins of interface X609 (see [3.2.3](#page-26-2)).

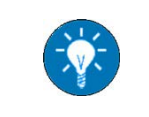

*The input and output of the TC.ACS X609 adaptor can be filtered by a low pass filter, if necessary (see [9.4](#page-53-0)).*

### **9.2 Interfaces on the Front**

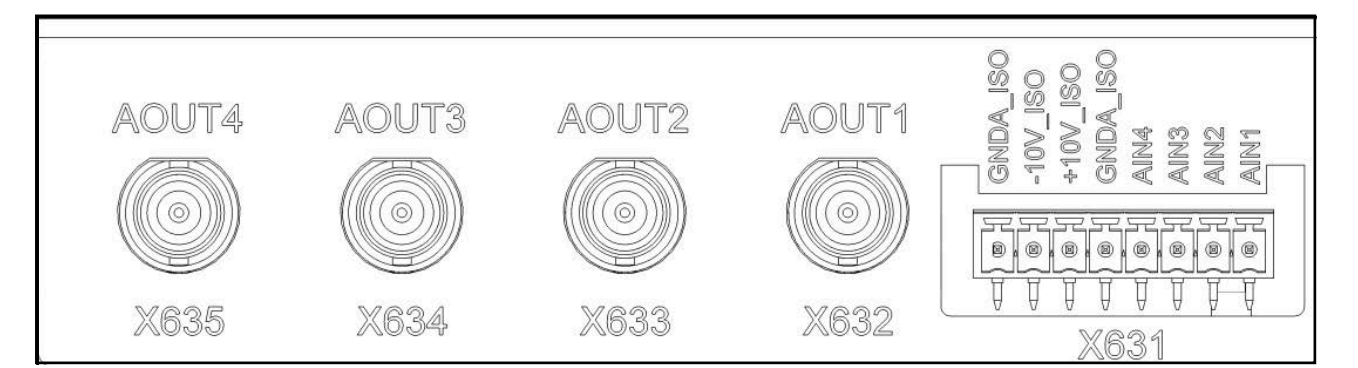

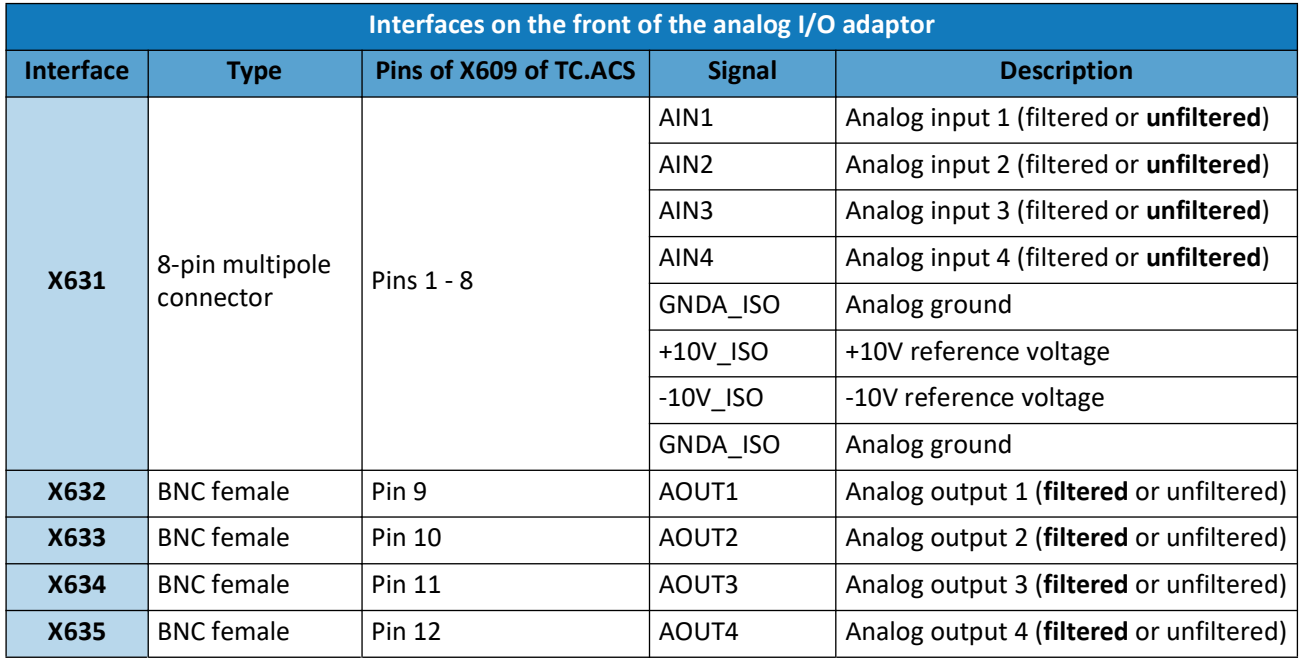

*Tab. 6: Interfaces of the analog I/O adaptor (front, from right to left), bold letters indicate the status of delivery*

### **9.3 Interfaces on the Rear**

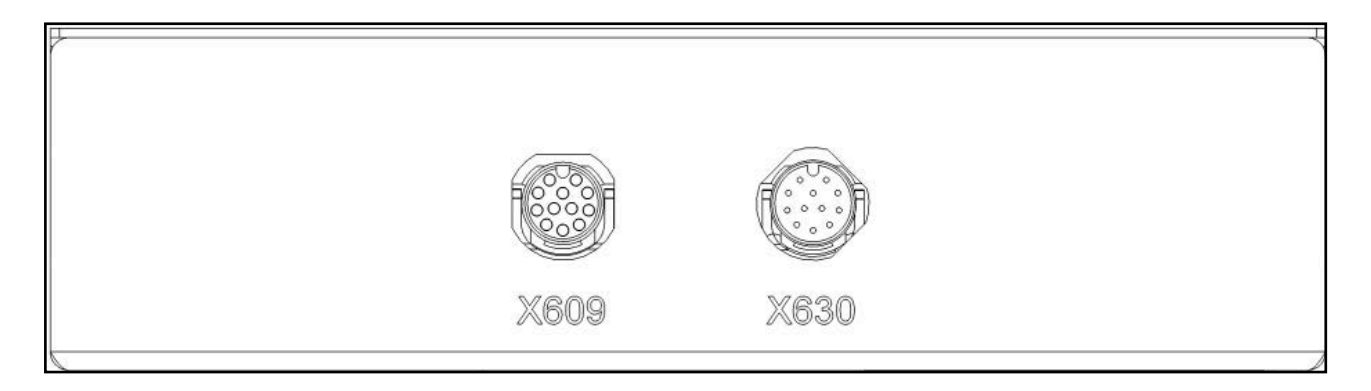

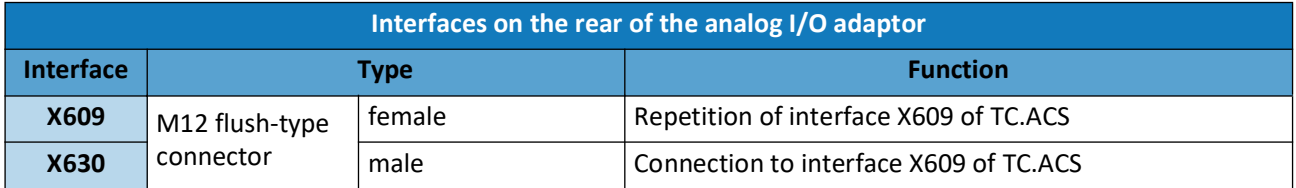

*Tab. 7: Interfaces of the analog I/O adaptor (rear)*

### <span id="page-53-0"></span>**9.4 Low Pass Filter**

Each of the inputs and outputs can be individually filtered, if necessary. Here the filters are passive RLC second order low pass filters with the following characteristics:

- $f_{-3dB} = 70.7 \text{ kHz}$
- $Q = 0.51$
- Damping ratio = 0.98
- No exaggeration in the frequency response
- No transient in step response

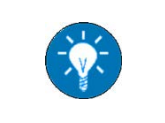

*Due to the damping ratio the -3 dB point is not at the cut-off frequency.*

Whether or not an individual signal is filtered is determined by the position of a related jumper inside the adaptor box. Here, the jumpers JU1 - 4 belong to the inputs [AIN1](#page-26-0) - 4 and the jumpers JU5 - 8 belong to the outputs AOUT1-4. Each jumper can be set to one of two positions: 1/2 or 2/3.

Here, the following holds:

- Jumper is set to position 1/2 -> signal is filtered
- Jumper is set to position 2/3 -> signal is unfiltered

# <span id="page-54-0"></span>**10 Option: Liquid to Air Heat Exchanger TC.LAE**

### **10.1 Introduction**

### **10.1.1 Application**

The liquid to air heat exchanger TC.LAE is an external cooling system designed to cool the TC.ACS device in operation. Here, the TC.ACS and the TC.LAE are part of a closed cooling circuit:

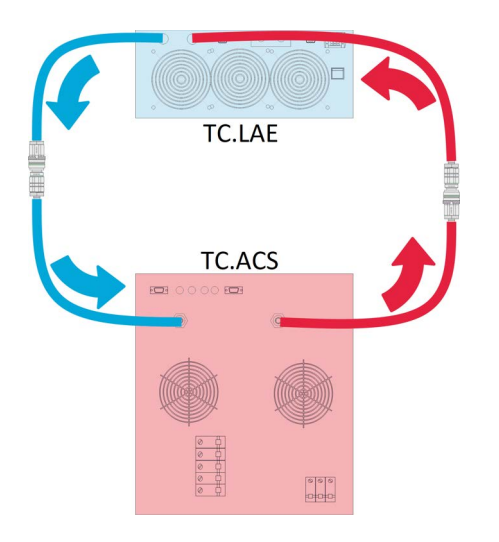

*Fig. 20: Cooling circuit of TC.LAE and TC.ACS*

The heat energy generated in the TC.ACS is transported to the TC.LAE via cooling liquid. Here, the heat energy is transferred to the surrounding air via an integrated liquid to air heat exchanger and the rear mounted cooling fans. The cooled cooling liquid is then returned to the TC.ACS.

**NOTICE** *The TC.LAE cannot be used with more than one TC.ACS device at a time.*

### **10.1.2 Model Identifier**

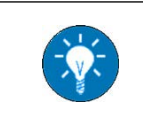

*The model identifier is given on the type plate on the rear of the device.*

For a specific TC.ACS device the model identifier holds the following information:

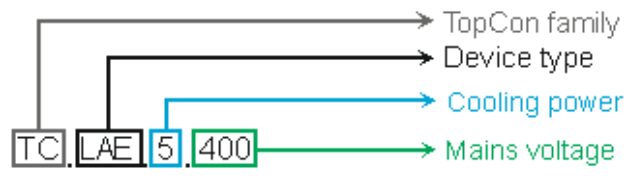

*Fig. 21: Model identifier (example)*

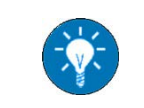

*Detailed information on your product variant is given in the related data sheet.*

# <span id="page-55-0"></span>**10.2 Interfaces, Controls and Displays**

### <span id="page-55-2"></span>**10.2.1 Front Side**

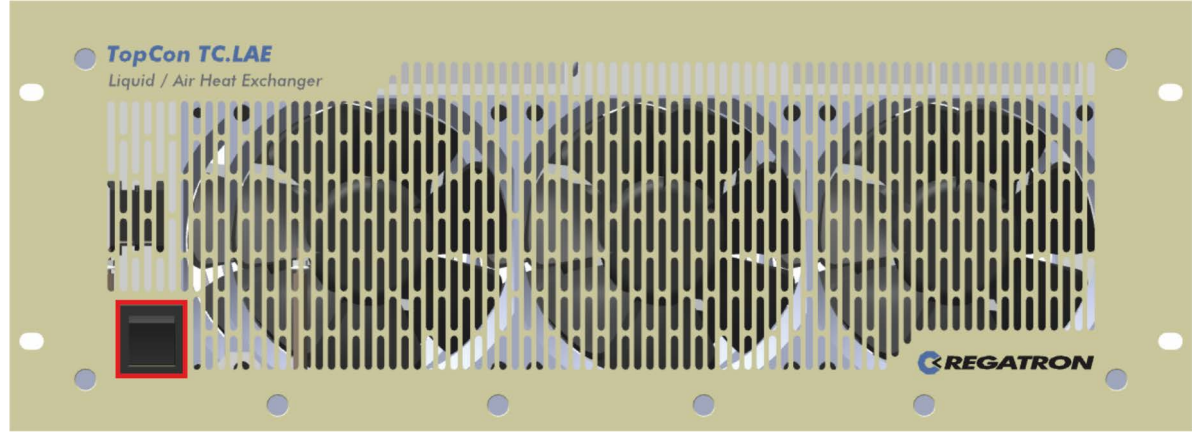

*Fig. 22: Main switch (front side)*

### <span id="page-55-1"></span>**10.2.2 Rear Side**

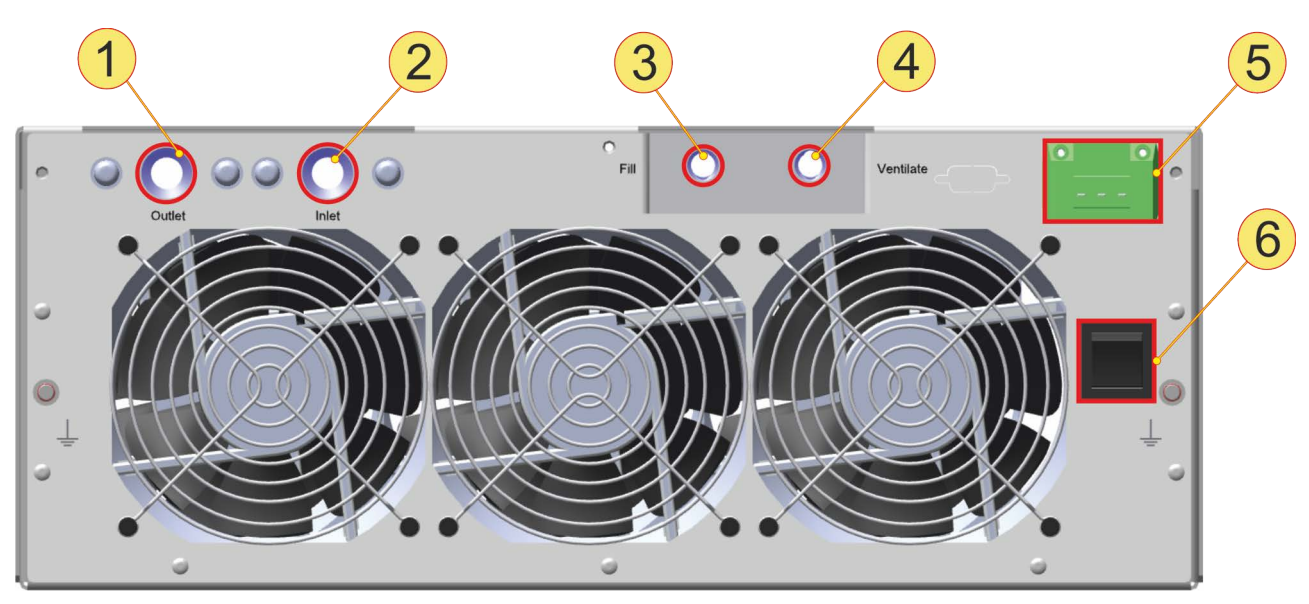

*Fig. 23: Interfaces, controls and displays (rear side)*

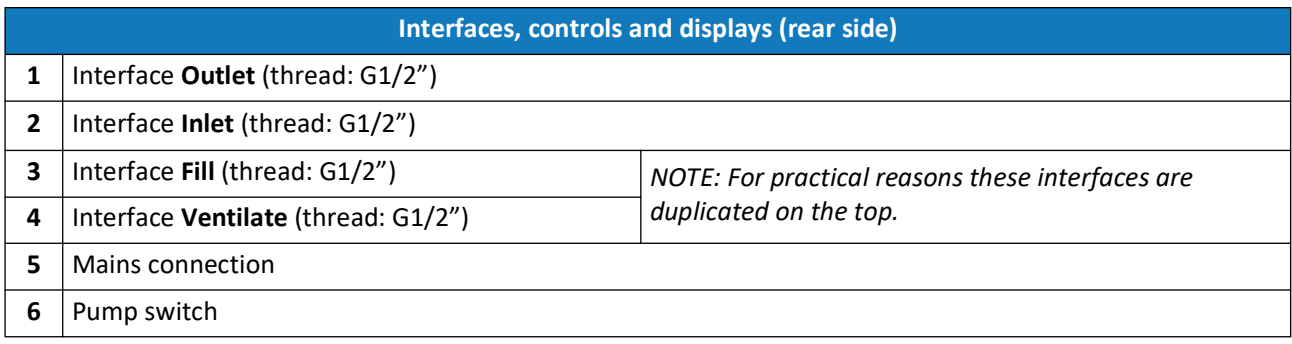

### **10.3 Installation and Commissioning**

#### **10.3.1 Safety Advice**

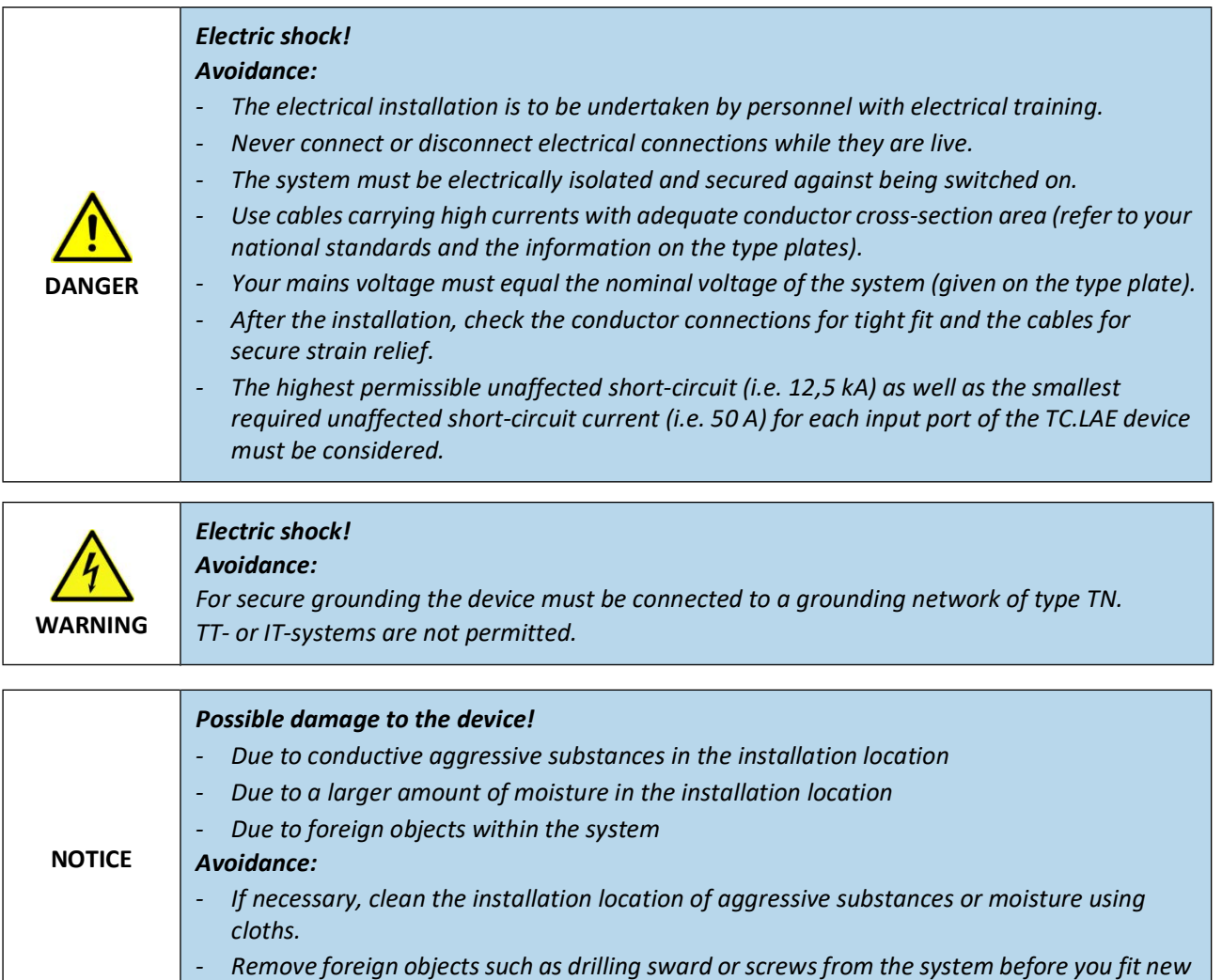

#### **10.3.2 Overview**

The installation and commissioning of the TC.LAE includes the following steps:

- • [Case Installation \(10.3.3\)](#page-57-0)
- • [Setting up the Cooling Circuit](#page-57-1) ([10.3.4](#page-57-1))
- • [Connecting the TC.LAE to the Mains](#page-57-2) [\(10.3.5\)](#page-57-2)

*devices*

- • [Filling of Cooling Liquid](#page-58-0) ([10.3.6](#page-58-0))
- • [Starting the TC.LAE](#page-60-0) ([10.3.7](#page-60-0))

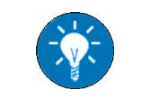

*If necessary, see [10.3.9](#page-60-1) for [Emptying of Cooling Liquid](#page-60-1).*

#### <span id="page-57-0"></span>**10.3.3 Case Installation**

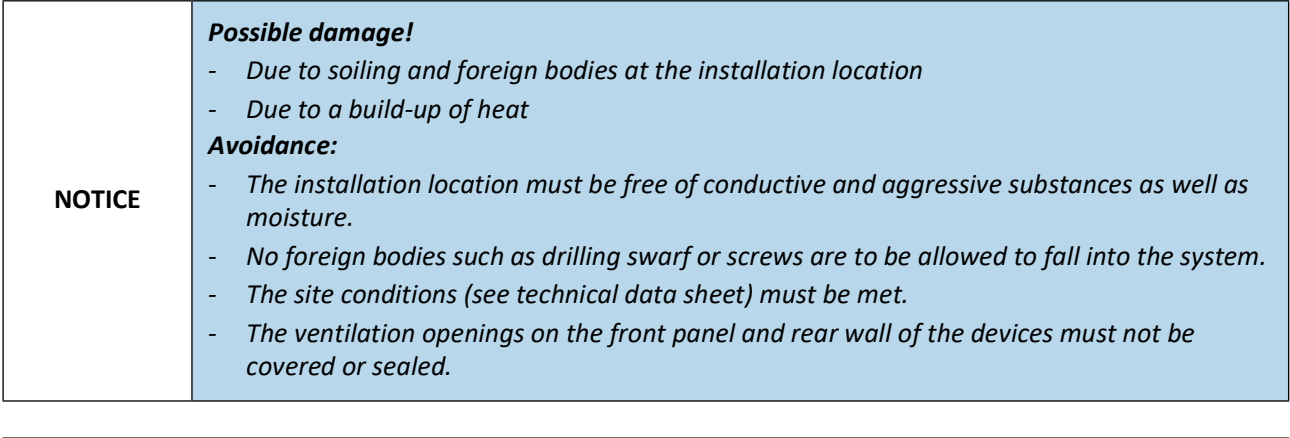

*The TC.ACS device is to be used exclusively as a built-in device in a cabinet system. Here, the basic protection of the connection terminals must be provided in the end application, so that IP20 applies.*

The TC.LAE device is intended to be installed in horizontal position in a standard 19" case or switch cabinet with an external air flow. It is to be placed on rails or shelves and fastened at the holes on the left and right edges of the front panel. Usually M6 screws can be used.

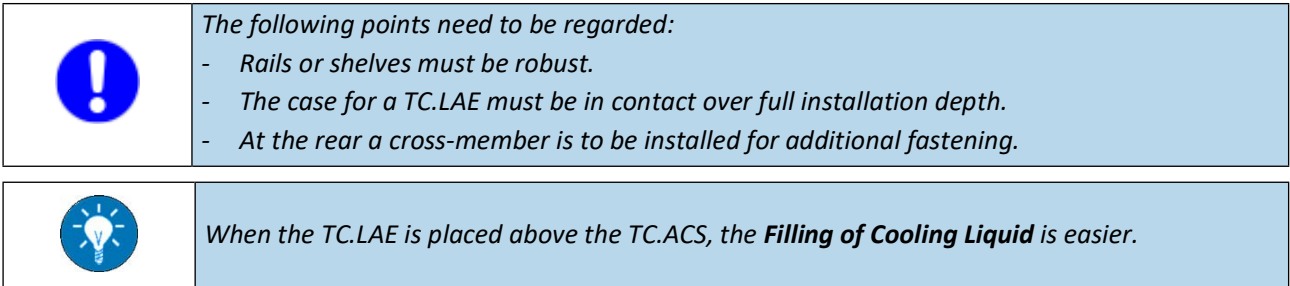

#### <span id="page-57-1"></span>**10.3.4 Setting up the Cooling Circuit**

To set up the cooling circuit, do the following:

- $\Rightarrow$  Establish the following connections via the shipped liquid hoses:
	- **Outlet** interface for cooling circuit on the rear of the **TC.ACS** (see [3.2\)](#page-20-0) *to* **inlet** interface for cooling circuit of the **TC.LAE** (see [10.2\)](#page-55-0)
	- **Inlet** interface for cooling circuit on the rear of the **TC.ACS** (see [3.2\)](#page-20-0) *to* **outlet** interface for cooling circuit of the **TC.LAE** (see [10.2\)](#page-55-0)

#### <span id="page-57-2"></span>**10.3.5 Connecting the TC.LAE to the Mains**

To connect the TC.LAE to the mains, do the following:

 $\Rightarrow$  Connect the TC.LAE to the mains via the mains connection on the rear side (see [10.2\)](#page-55-0).

#### <span id="page-58-0"></span>**10.3.6 Filling of Cooling Liquid**

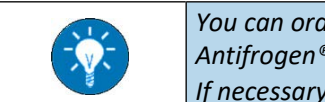

*You can order cooling liquid directly from the retailer Clariant. The product is named Antifrogen® N 30%. If necessary see [10.3.9](#page-60-1) for [Emptying of Cooling Liquid](#page-60-1).*

### **10.3.6.1 Safety Advice**

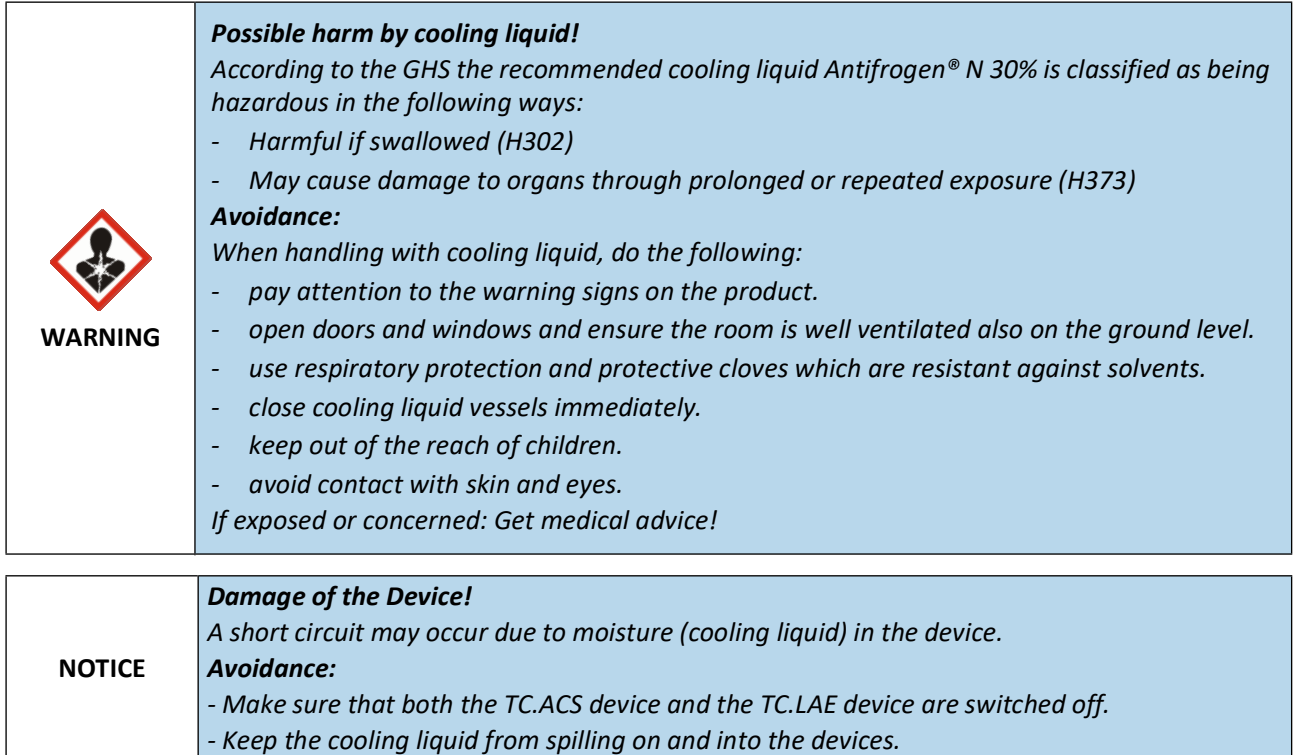

#### **10.3.6.2 Prerequisites**

For the filling of cooling liquid to the cooling circuit the following must be given:

- Both the TC.ACS device and the TC.LAE device are in horizontal position.
- Both the TC.ACS device and the TC.LAE device are switched off.
- The following material is provided:
	- $\triangleright$  Regatron AG fill-up kit, including: 2,5 l cooling liquid Antifrogen® N 30%, 1 funnel, 2 hoses with fittings attached
	- $\geq 6$  mm Allen wrench
	- $\triangleright$  Collection vessel
	- $\triangleright$  Absorbent cloth or paper

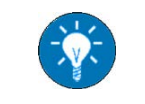

*The vessel and cloth are needed to catch spilling and excess cooling liquid.*

#### **10.3.6.3 Procedure**

To fill cooling liquid into the cooling circuit, do the following:

 $\Rightarrow$  Open the interfaces **Fill** and **Ventilate** (see [10.2](#page-55-0)), either on the rear or on the top side, by removing the relevant screws.

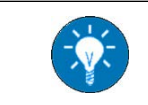

*Which pair of interfaces you actually use, i.e. on the rear or on the top side, is irrelevant for the result. You can simply choose those interfaces, which better suit your requirements and any given local space constraints.*

 $\Rightarrow$  To either interface, mount a hose via the attached fitting.

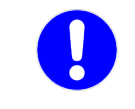

*Both hoses must be directed upwards.*

- $\Rightarrow$  Place the funnel to the open end of the filling hose (i.e. the one attached to the interface **Fill**).
- $\Rightarrow$  Slowly fill in the cooling liquid via the funnel.
	- $\checkmark$  The cooling liquid fills the internal circuit of the TC.LAE device. At some point, it appears in the venting hose (i.e. the one attached to the interface **Ventilate**).
- $\Rightarrow$  Once the cooling liquid has reached half way of the venting hose, stop filling.
- $\Rightarrow$  Start the TC.LAE (see [10.3.7](#page-60-0)).
- $\Rightarrow$  Switch on the pump with pump switch (see [10.2.2\)](#page-55-1).

 $\checkmark$  The cooling liquid is being pumped into the greater cooling circuit including the TC.ACS device.

- $\Rightarrow$  When no more cooling liquid is visible in the venting hose, switch off the pump.
- $\Rightarrow$  Repeat the filling and pumping procedure until the coolant level stays unchanged when pumping.
- $\Rightarrow$  Switch off the pump.
- $\Rightarrow$  Stop the TC.LAE (see [10.3.8](#page-60-2)).
- $\Rightarrow$  While keeping the cloth or paper underneath, empty the filling hose as well as the venting hose into the collection vessel.
- Remove the hoses and close the interfaces **Fill** and **Ventilate**.

### <span id="page-60-0"></span>**10.3.7 Starting the TC.LAE**

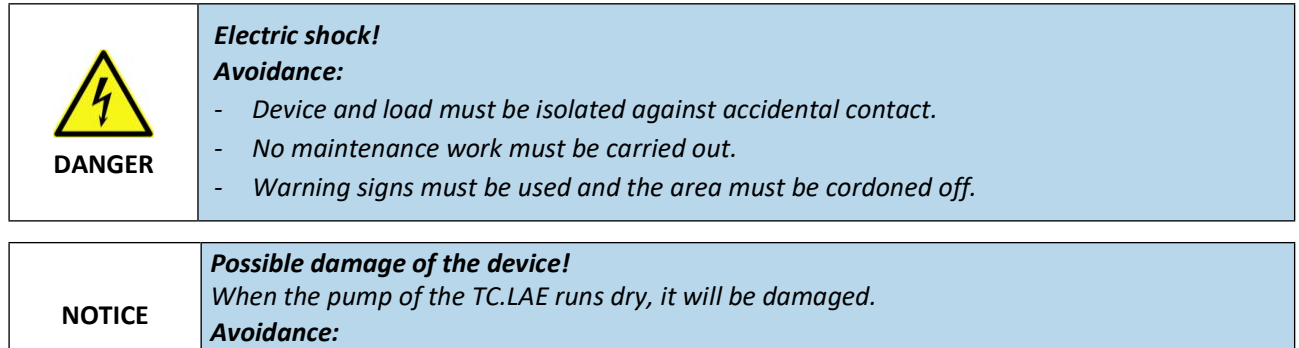

*Never let the pump run dry.*

**Prerequisites:** - The cooling circuit has been set up (see [10.3.4\)](#page-57-1).

- The TC.LAE is connected to the mains (see [10.3.5\)](#page-57-2).

 $\Rightarrow$  To start the TC.LAE, switch on the main switch [\(10.2.1\)](#page-55-2).

### <span id="page-60-2"></span>**10.3.8 Stopping the TC.LAE**

 $\Rightarrow$  To stop the TC.LAE, switch off the main switch ([10.2.2\)](#page-55-1).

### <span id="page-60-1"></span>**10.3.9 Emptying of Cooling Liquid**

#### **10.3.9.1 Safety Advice**

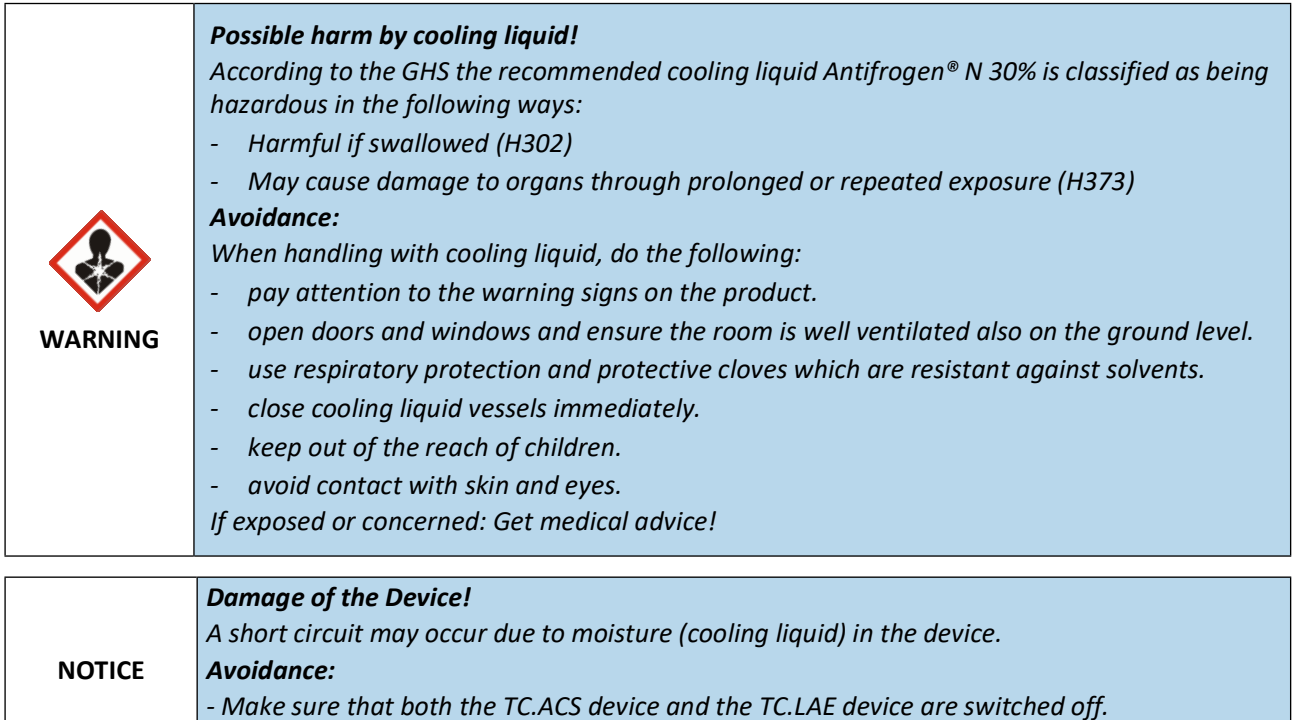

#### **10.3.9.2 Prerequisites**

For the emptying of cooling liquid the following must be given:

- Both the TC.ACS device and the TC.LAE device are in horizontal position.
- Both the TC.ACS device and the TC.LAE device are switched off.
- The following material is provided:
	- $\triangleright$  Collection vessel
	- $\triangleright$  Absorbent cloth or paper

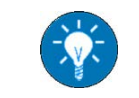

*The vessel and cloth are needed to catch spilling and excess cooling liquid.*

#### **10.3.9.3 Procedure**

To empty the cooling liquid from the cooling circuit, do the following:

- $\Rightarrow$  While keeping the cloth or paper underneath, disconnect the hose from the input interface of the upper device and put it into the collection vessel.
- $\Rightarrow$  Start the TC.LAE (see [10.3.7](#page-60-0)).
- $\Rightarrow$  Switch on the pump with the pump switch (see [10.2.2](#page-55-1)).
	- $\checkmark$  The cooling liquid is being pumped out of the cooling circuit and flows into the vessel.
- $\Rightarrow$  As soon as no more cooling liquid flows into the vessel, switch off the pump.
- $\Rightarrow$  Stop the TC.LAE (see [10.3.8](#page-60-2)).
- $\Rightarrow$  Reconnect the hose.

### <span id="page-61-0"></span>**10.4 Maintenance**

In order to make sure, that there is enough cooling liquid in the cooling circuit, do the following (in regular intervals of 6 month):

 $\Rightarrow$  Visually check the filling level of the cooling liquid in the internal expansion reservoir (here highlighted pink):

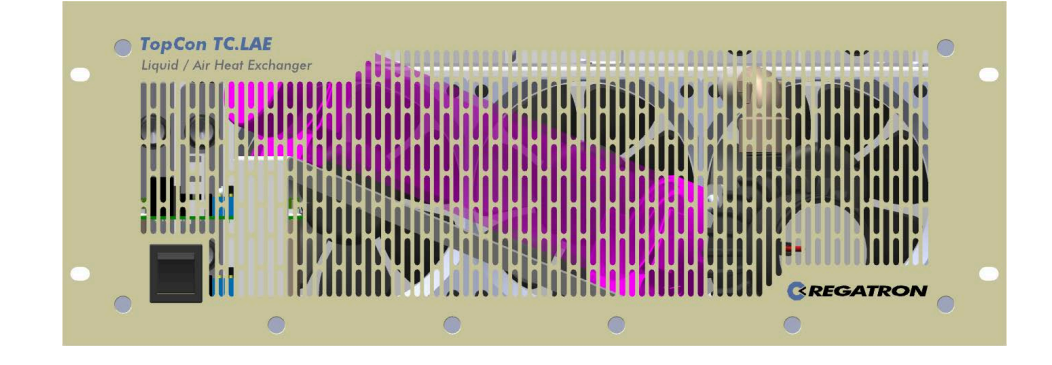

 $\Rightarrow$  If the filling level has fallen below the minimum level (marked on the expansion reservoir), fill up the cooling liquid (see [10.3.6\)](#page-58-0).

# **11 Option: TC.ACS.CANmp Interface**

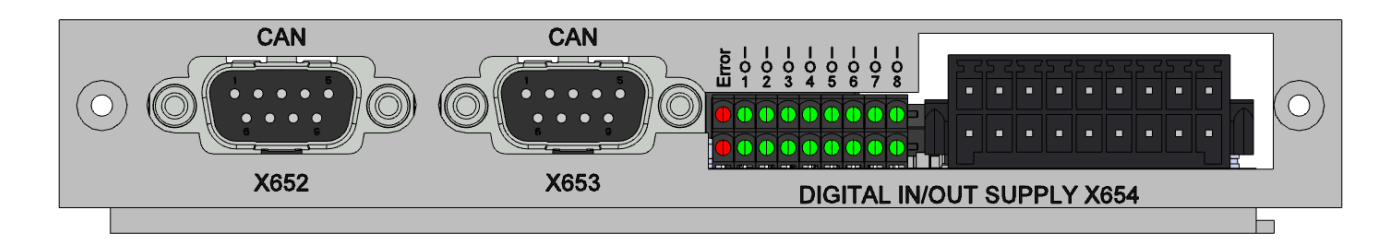

## **11.1 Application**

The TC.ACS.CANmp (CAN multiprotocol) interface (X652/X653) is a standard CAN interface according to ISO 11898; Layer 1 and 2 in the ISO/OSI layer model. It is designed to build a CAN bus for the communication between the TC.ACS device and other devices.

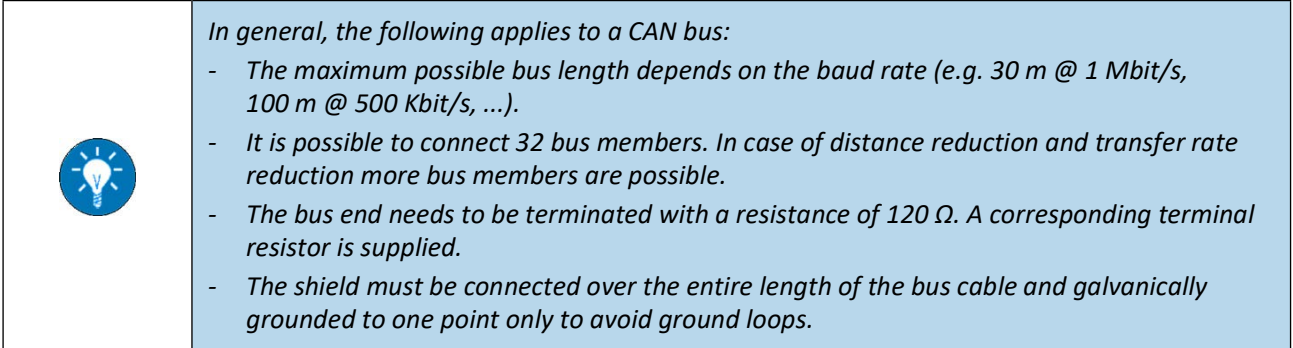

<span id="page-62-0"></span>The digital I/O interface (X654) provides additional digital inputs and outputs, which are programmable via ACSControl.

# **11.2 Interfaces X652/X653**

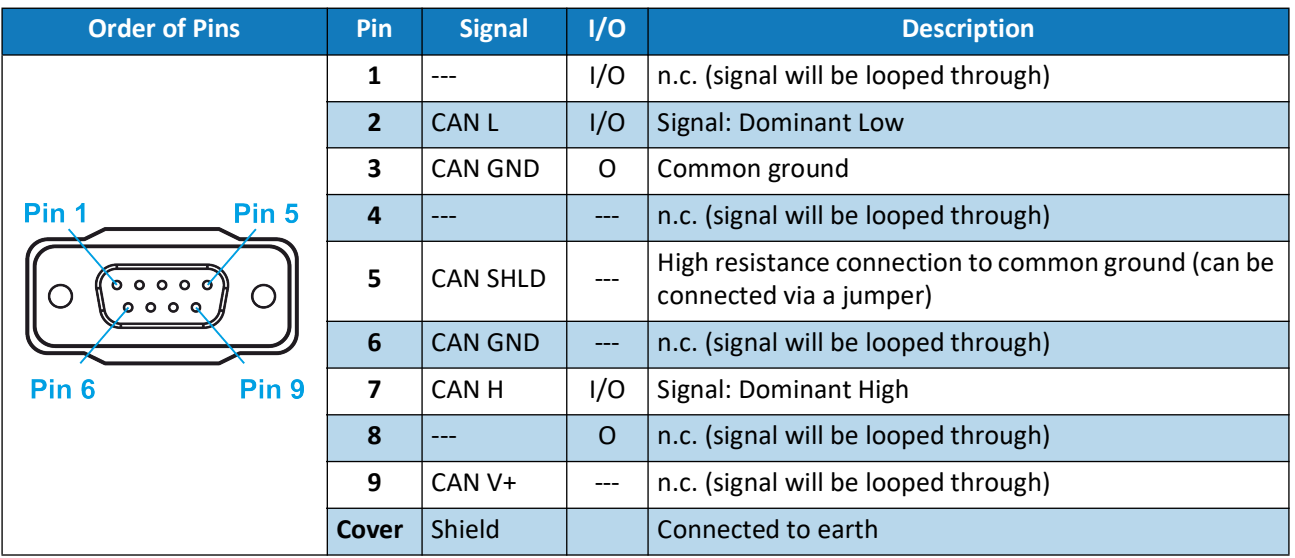

# **11.3 Interface X654**

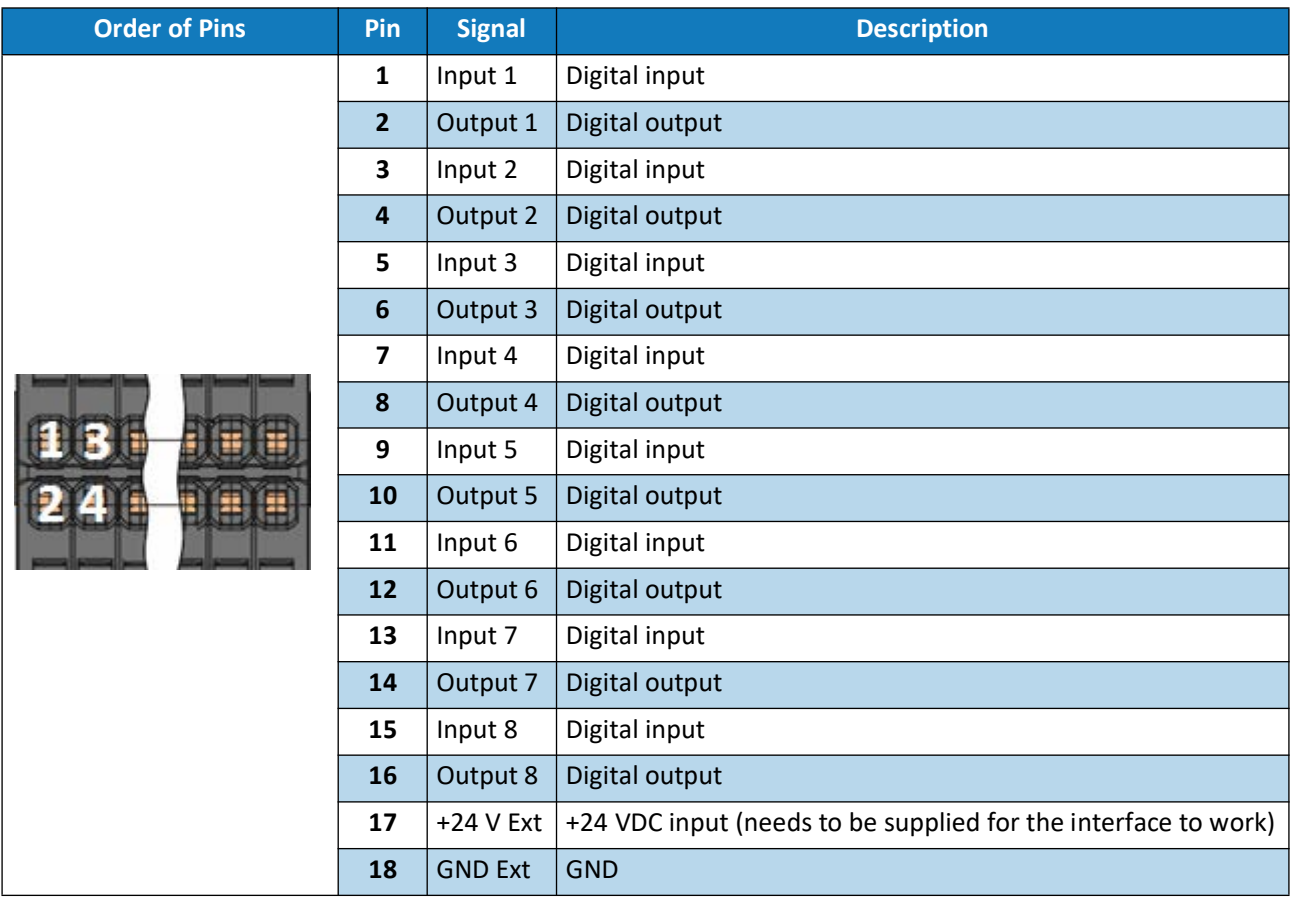

### **11.4 Connecting an external Control Device**

You can connect an external control device to your TC.ACS device as a remote control via the TC.ACS.CANmp interface.

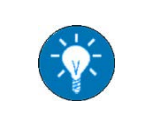

*With respect to the TC.ACS.CANmp interface the following applies*: *- It is fully isolated. - It fulfills the ISO 11898 standard.*

To connect an external control device via the TC.ACS.CANmp interface, do the following:

- $\Rightarrow$  Physically connect the external control device to the TC.ACS device via one plug, either X652 or X653 of the TC.ACS.CANmp interface with an appropriate CAN cable.
- $\Rightarrow$  Unless the other plug is connected to another CAN device, terminate it with the related terminal resistor.

## **11.5 Configuration of a CAN Protocol**

To use the CANmp interface a CAN protocol must be configured and written to the TC.ACS device.

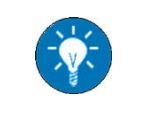

*For more information on configuring a CAN protocol and writing it to the TC.ACS device see the user manual of the CANmp Configuration Tool.*

Within a CAN protocol, a maximum of 50 messages can be configured and for each message a maximum of 4 signals (each 16 bit). The length of a signal may vary between 16 and 64 bit depending on the used data type. The number of configurable signals in a message may be different, because the payload has a maximum length of 64 bit.

Here, a message can be configured with respect to the following attributes:

- CAN ID
- DLC (data length code, number of bytes of payload)
- Type of message, i.e.:
	- $\triangleright$  RX message (receives a message)
	- $\triangleright$  TX message (transmits a message), including the following kinds:
		- Cyclic message (transmits a message at regular intervals)
		- Sync message (transmits a message after receiving a specified number of sync signals)
		- SyncID message (transmits a message after receiving a specified syncID)
- Structure of included signals
	- $\triangleright$  Start bit
	- $\triangleright$  Length
	- $\triangleright$  Byte order
	- $\triangleright$  Data type
	- $\triangleright$  Factor for multiplication or determination of the number of decimal places of the signal value for the data type integer

#### **11.5.1 Definitions**

#### **11.5.1.1 Direction of Transmission**

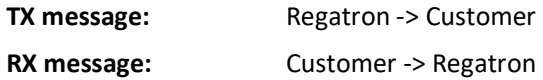

#### **11.5.1.2 Data Types**

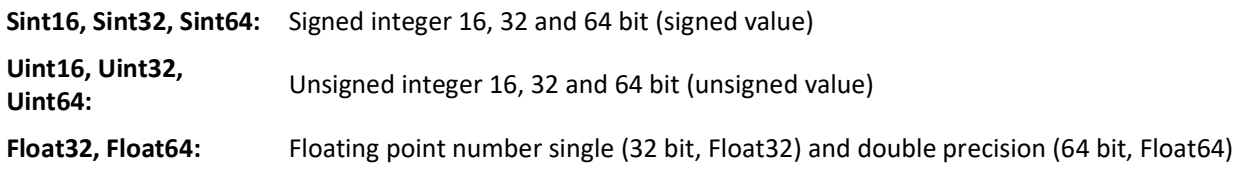

#### **11.5.2 General Configurations**

**CAN baud rate:** The CAN baud rate is the speed of data transfer via a CAN bus. Possible settings are: 1 Mbit/s, 500 kbit/s, 250 kbit/s, 125 kbit/s, 50 kbit/s, 20 kbit/s. **Customized signal factor:**  A signal is multiplied by the signal factor. It can be used to represent the number of decimal places or to multiply the signal value (with low accuracy requirements) in a 16 bit signal, which would require at least a 32 bit signal (Uint32, Sint32, Float32). 0 to 3 decimal places (signal factor 1, 0.1, 0.01, 0.001) or a multiplication of the signal value with 10, 100 or 1000 are default configurations. Is this not sufficient then up to 3 customized signal factors can be configured. There are no limitations for the configurable values.

#### **11.5.3 Message Attributes and their possible Values**

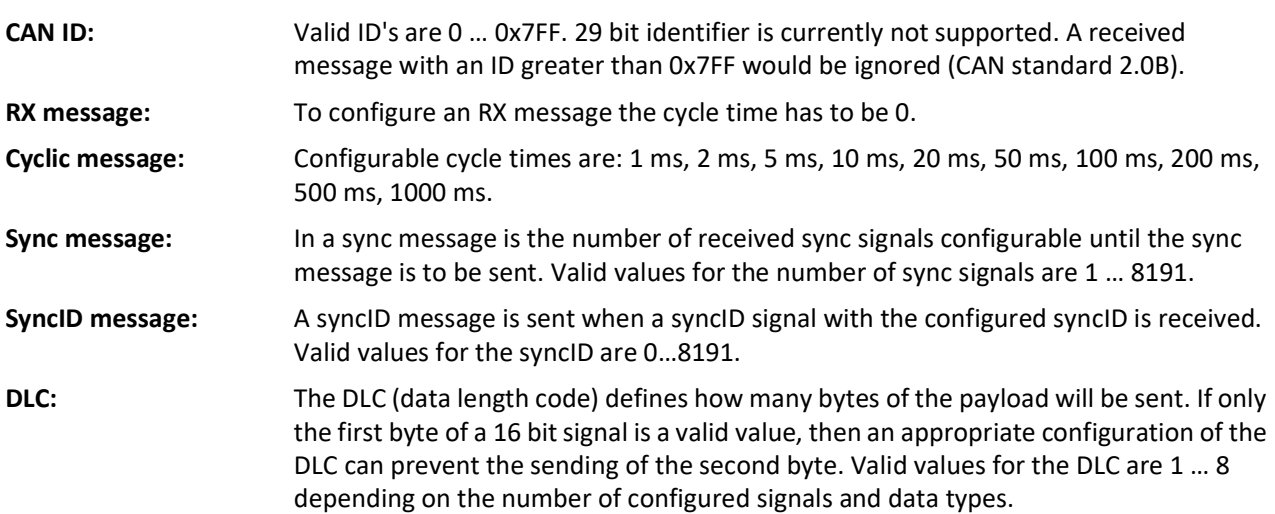

### **11.5.4 Signal Attributes and their possible Values**

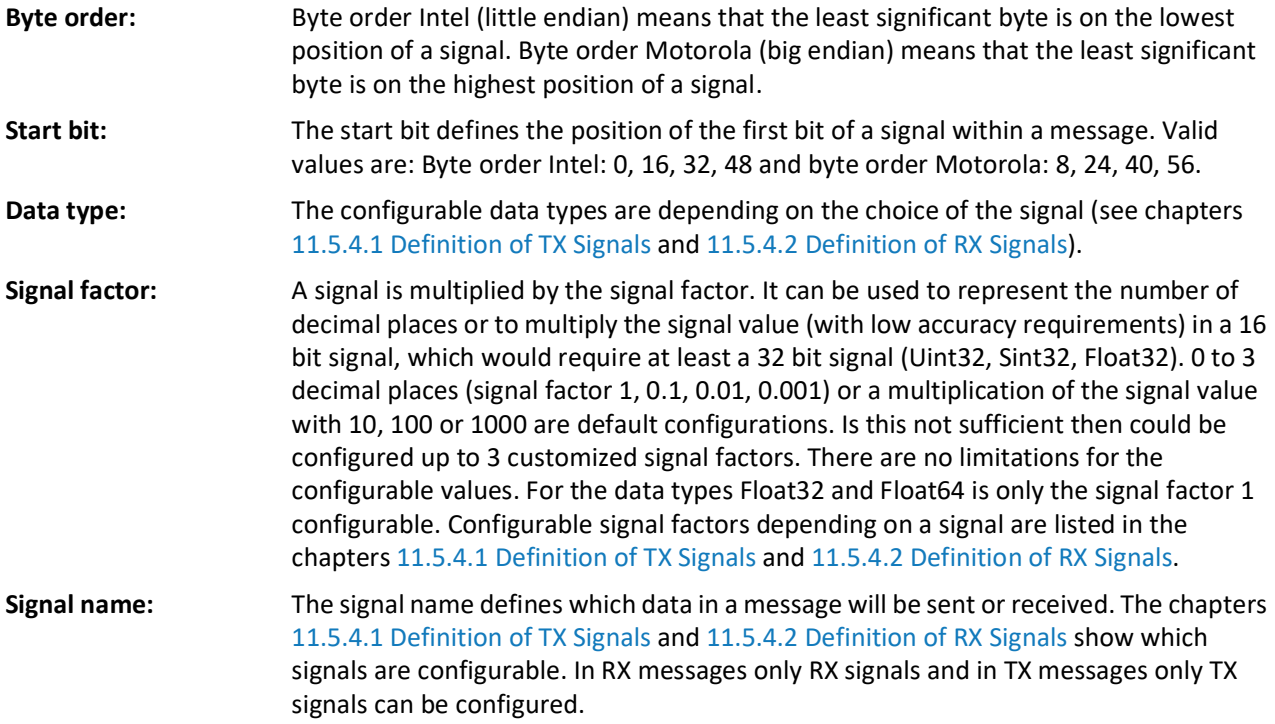

### <span id="page-67-0"></span>**11.5.4.1 Definition of TX Signals**

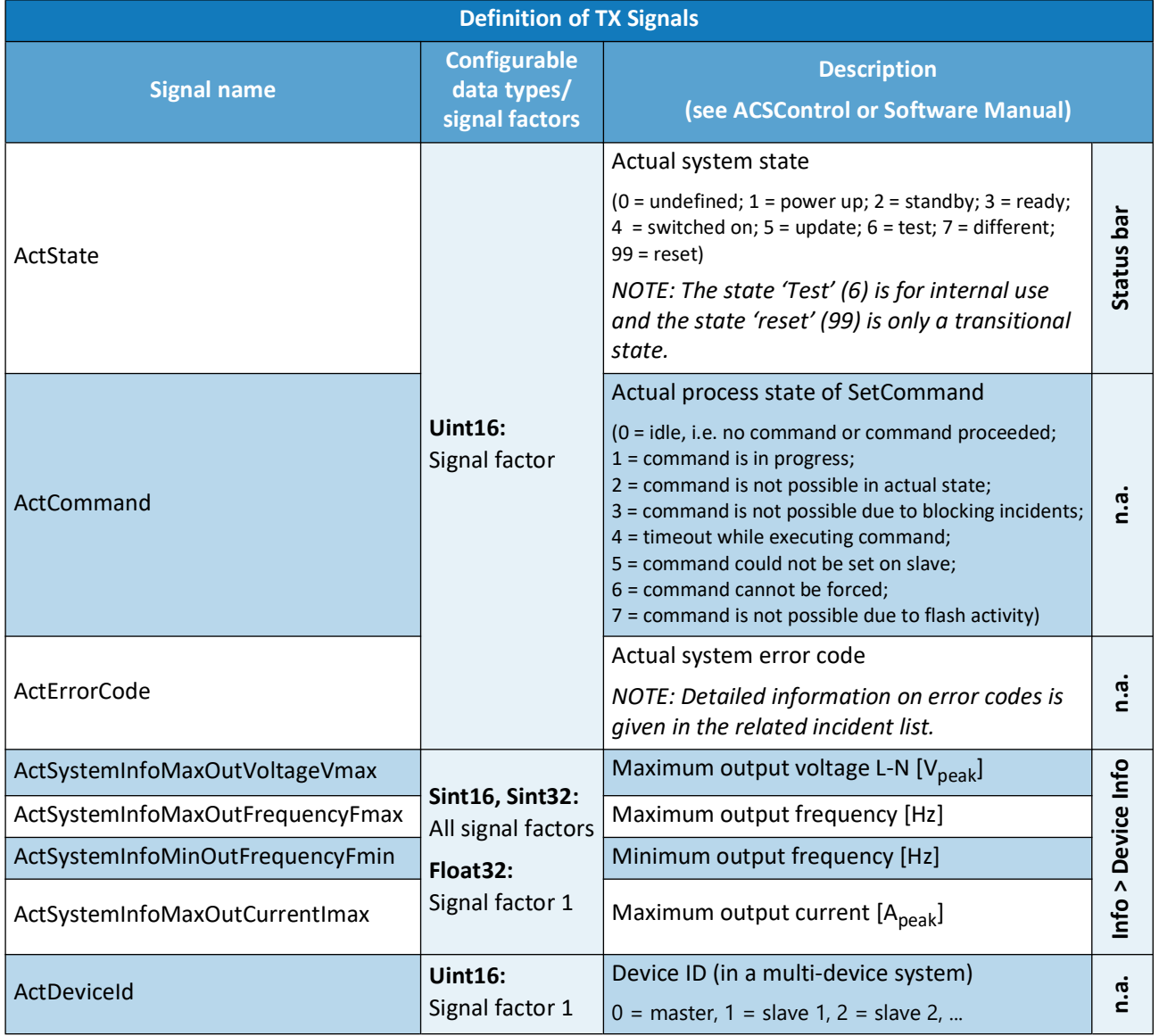

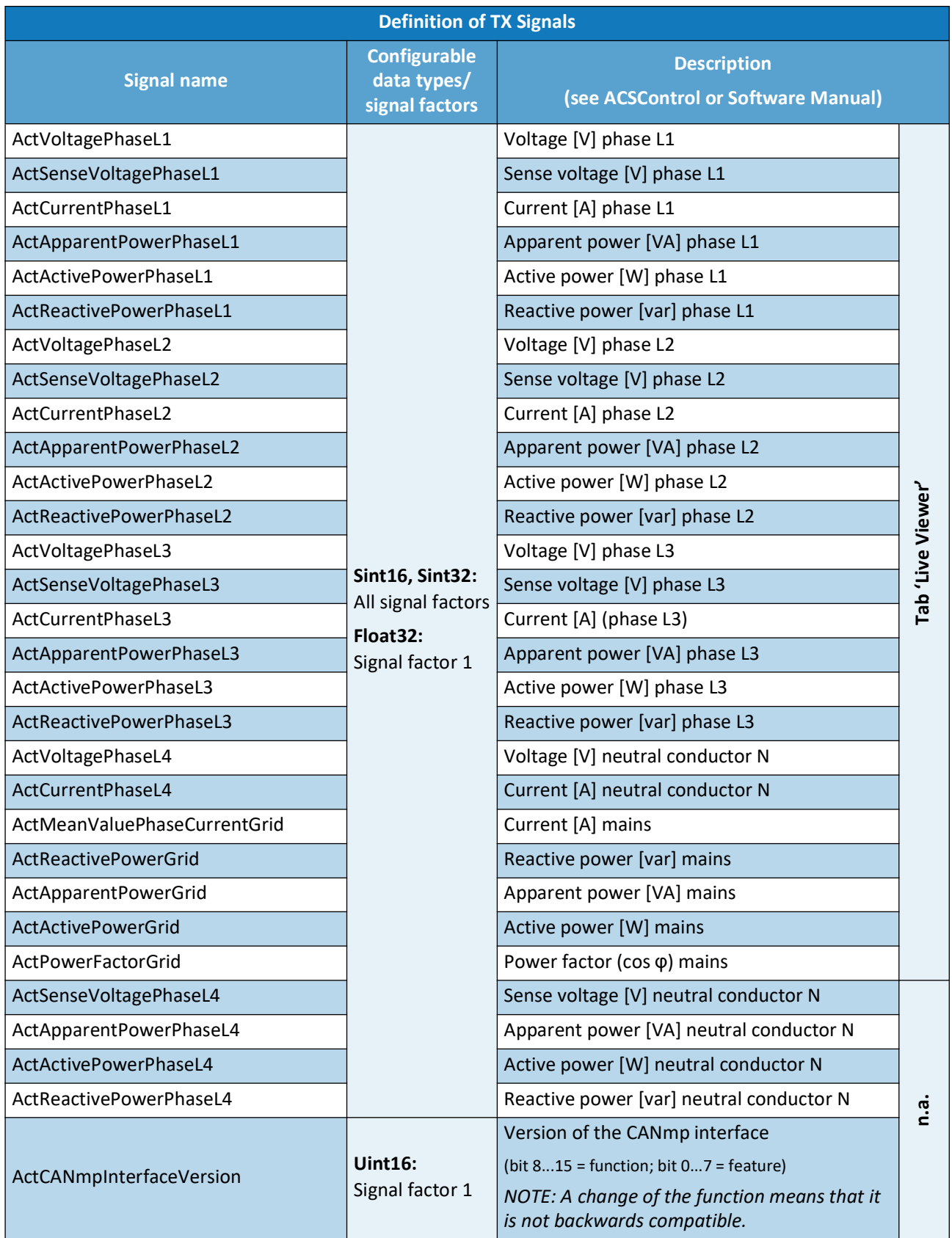

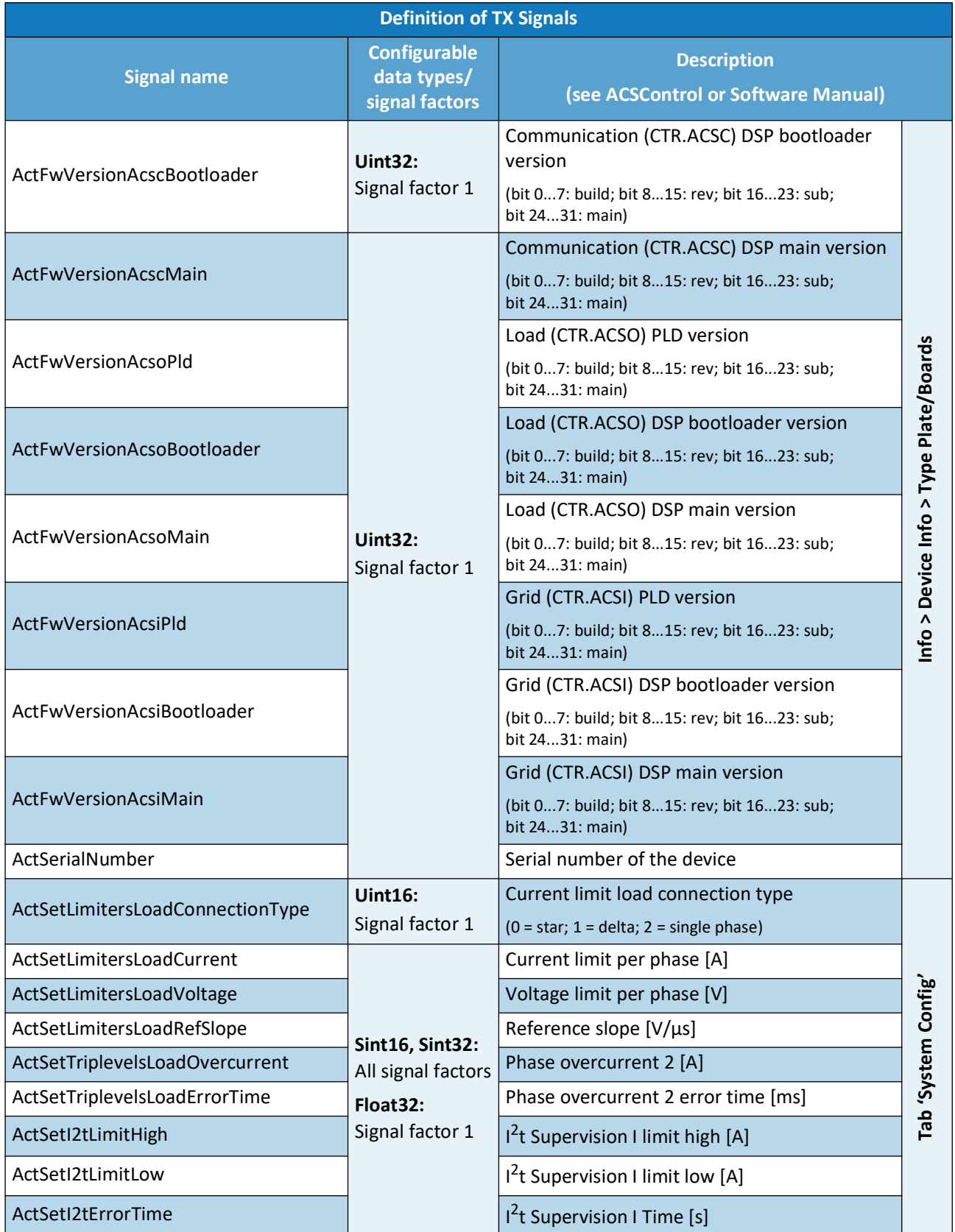

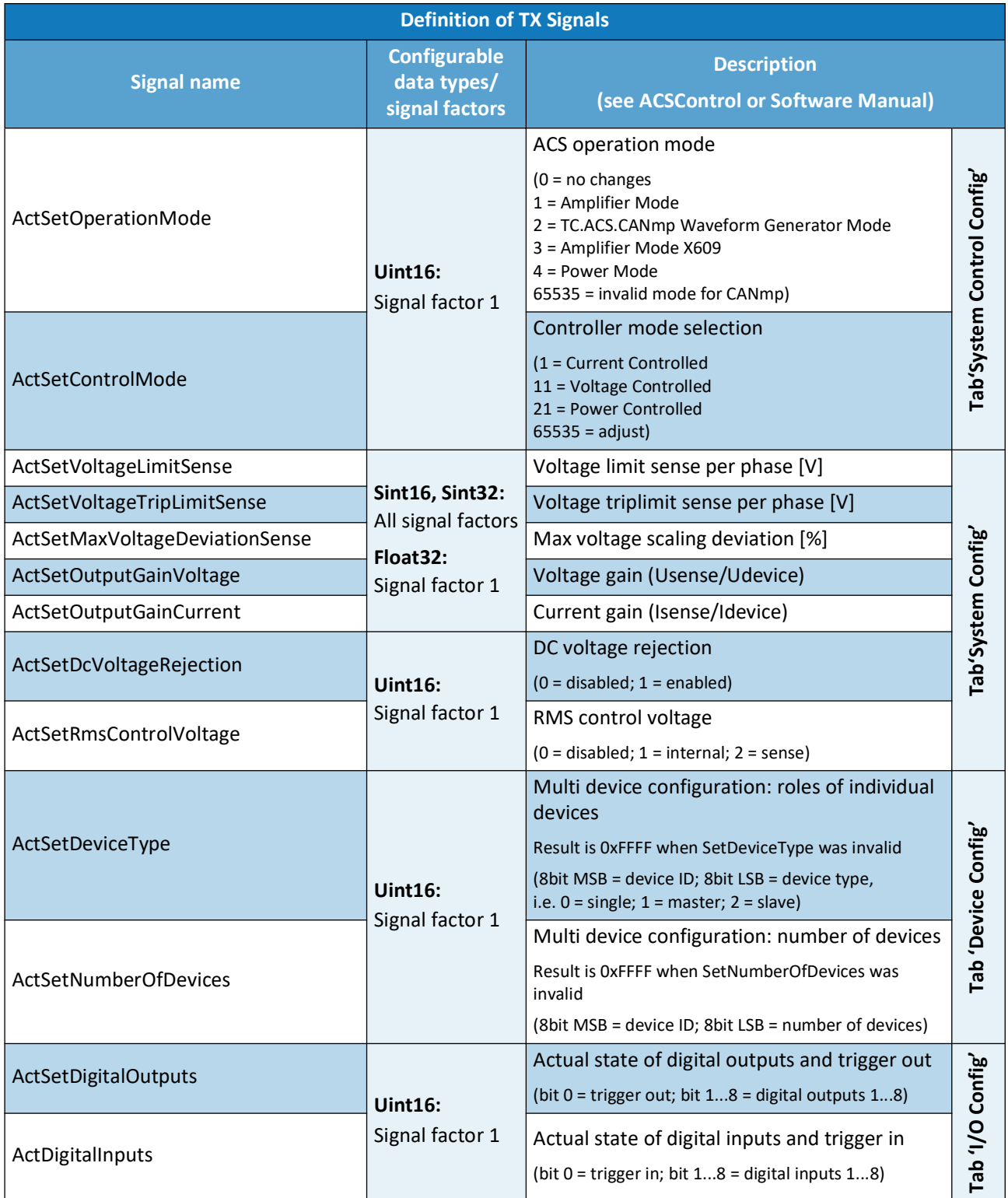

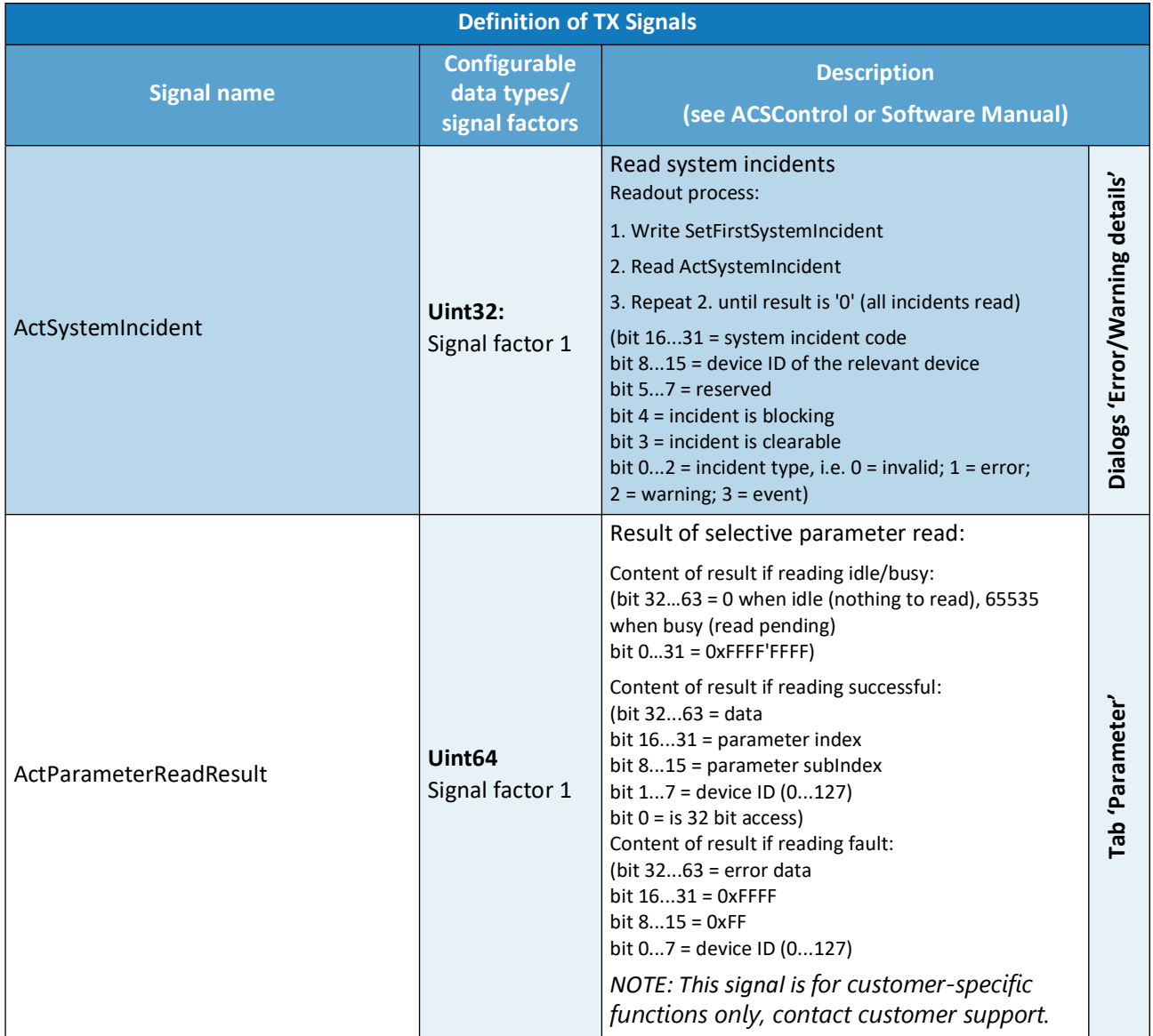
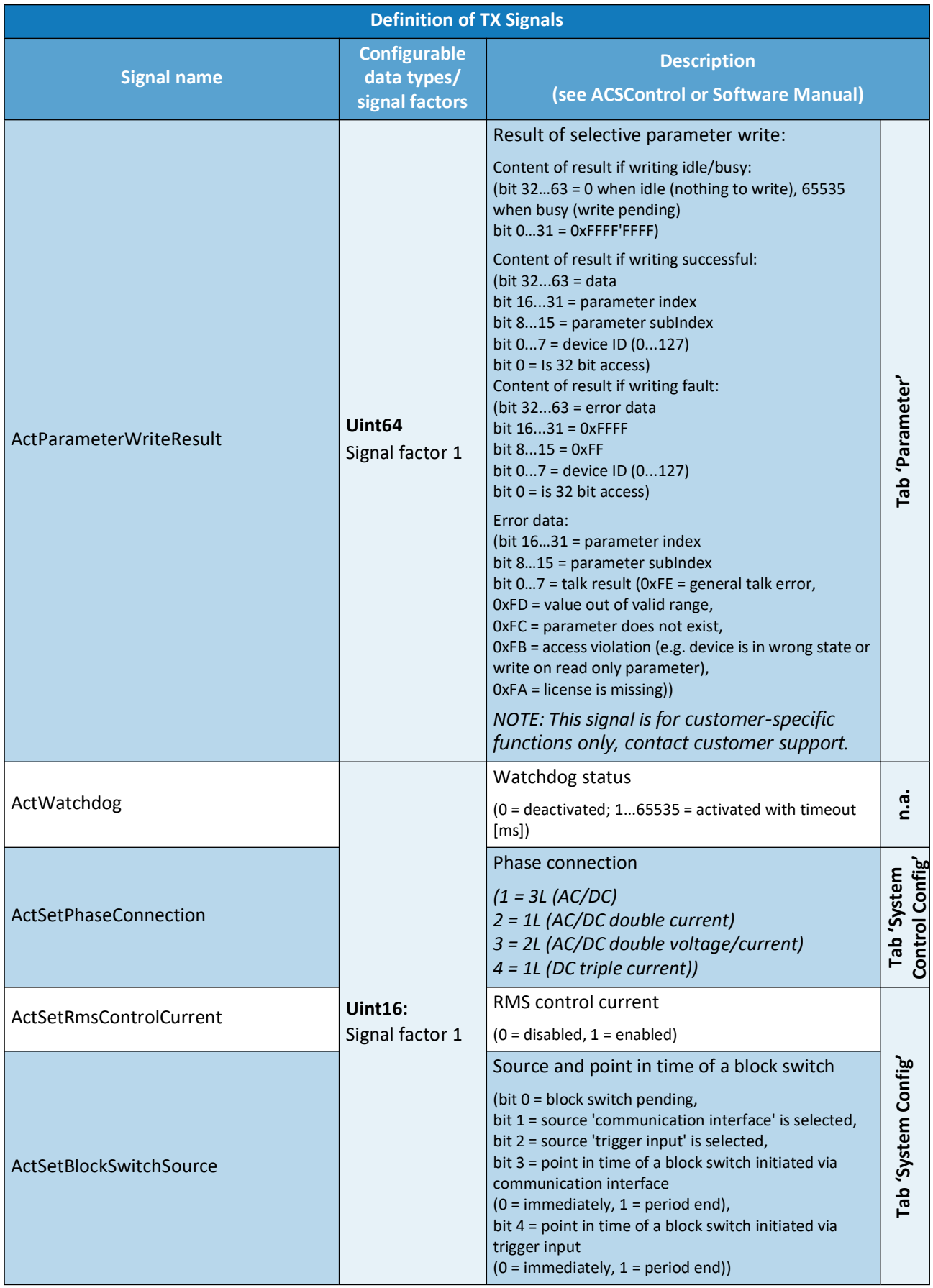

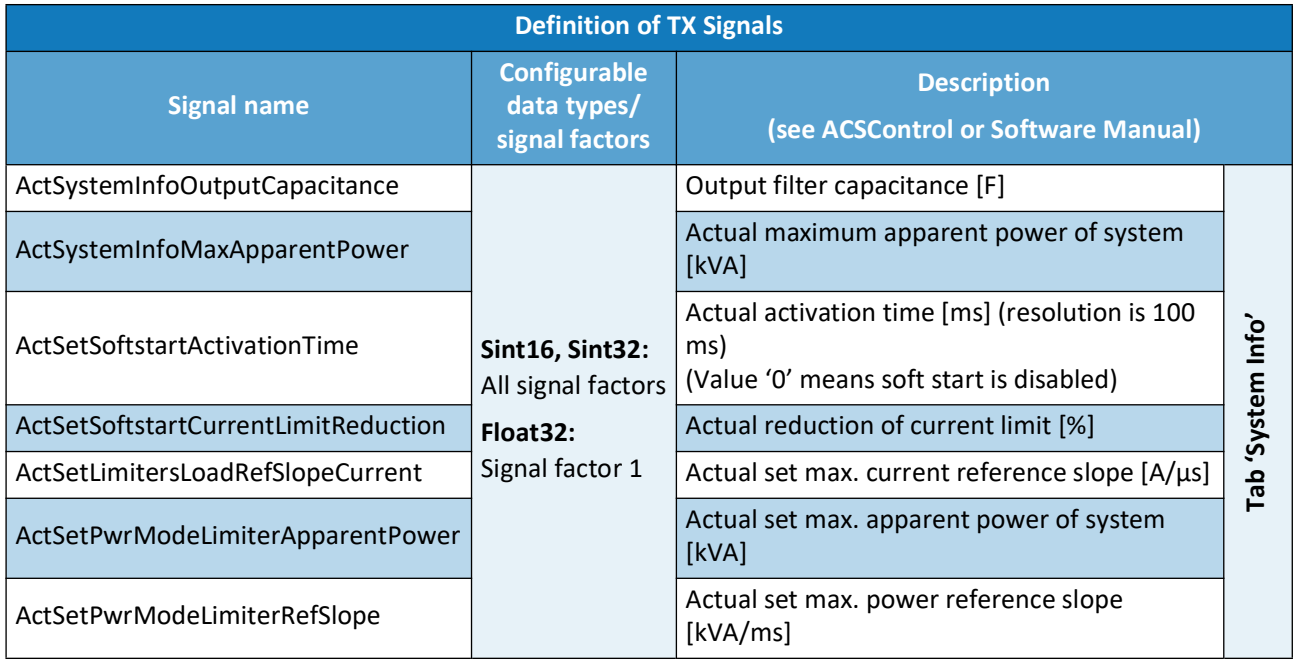

## **11.5.4.2 Definition of RX Signals**

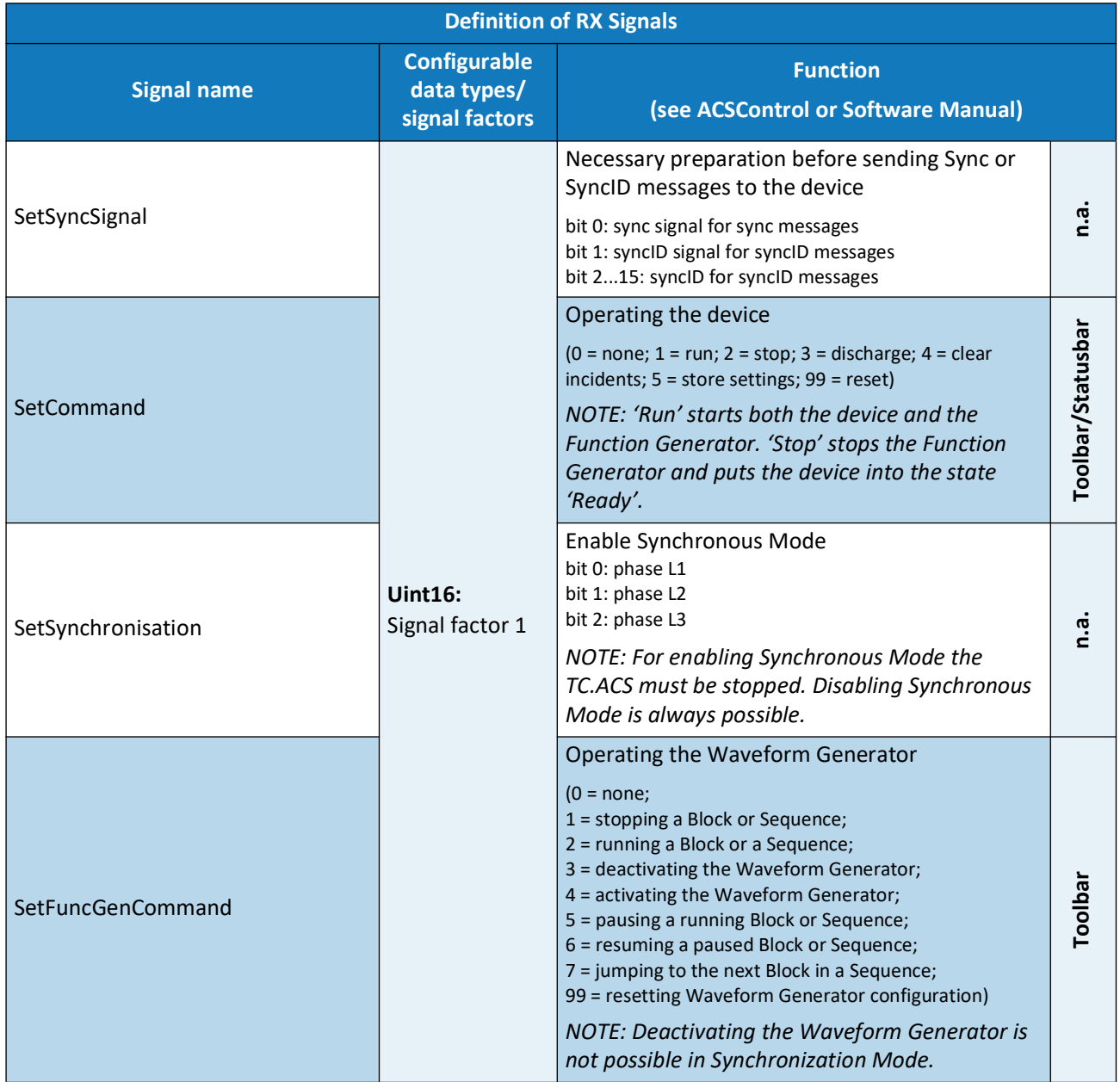

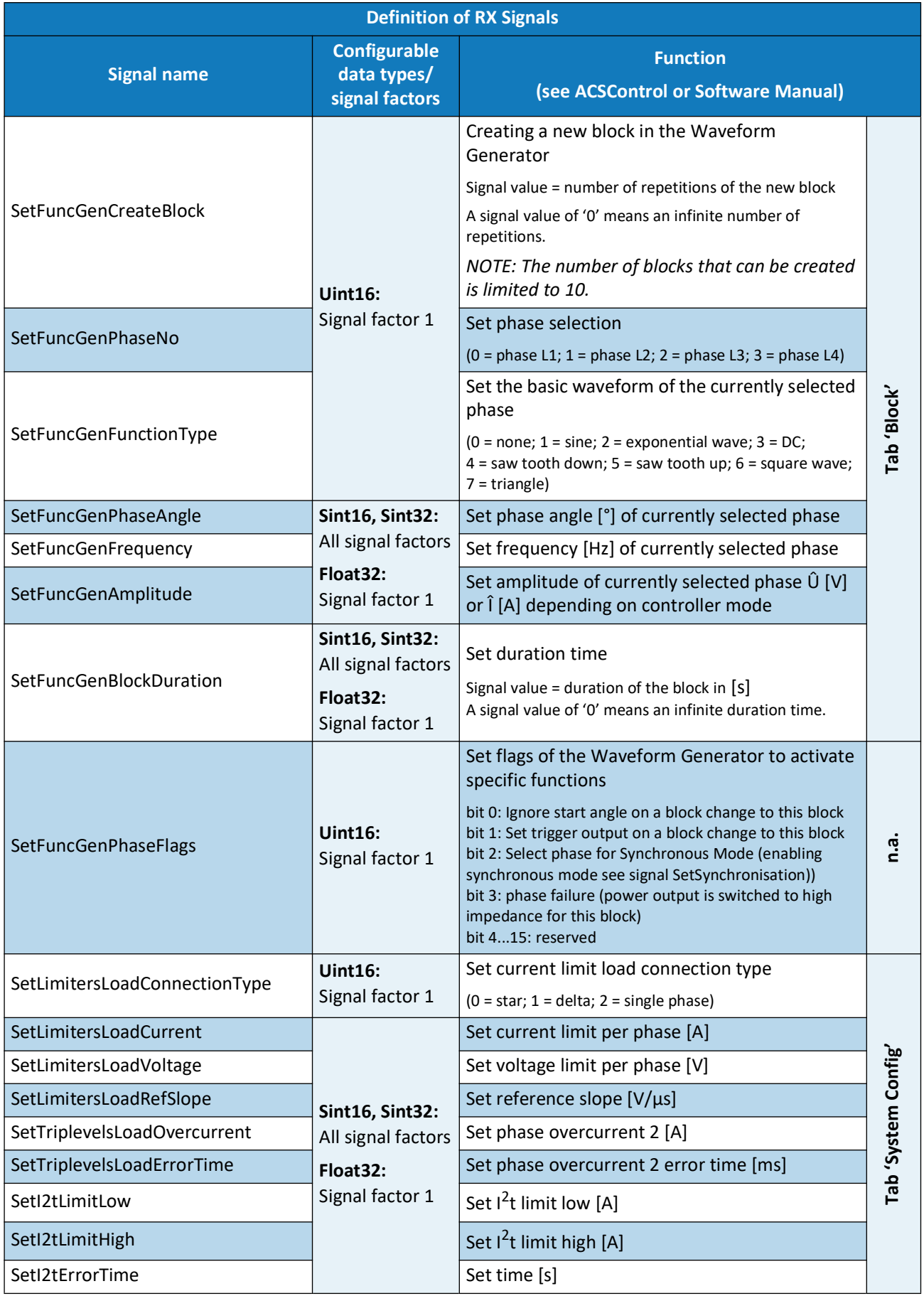

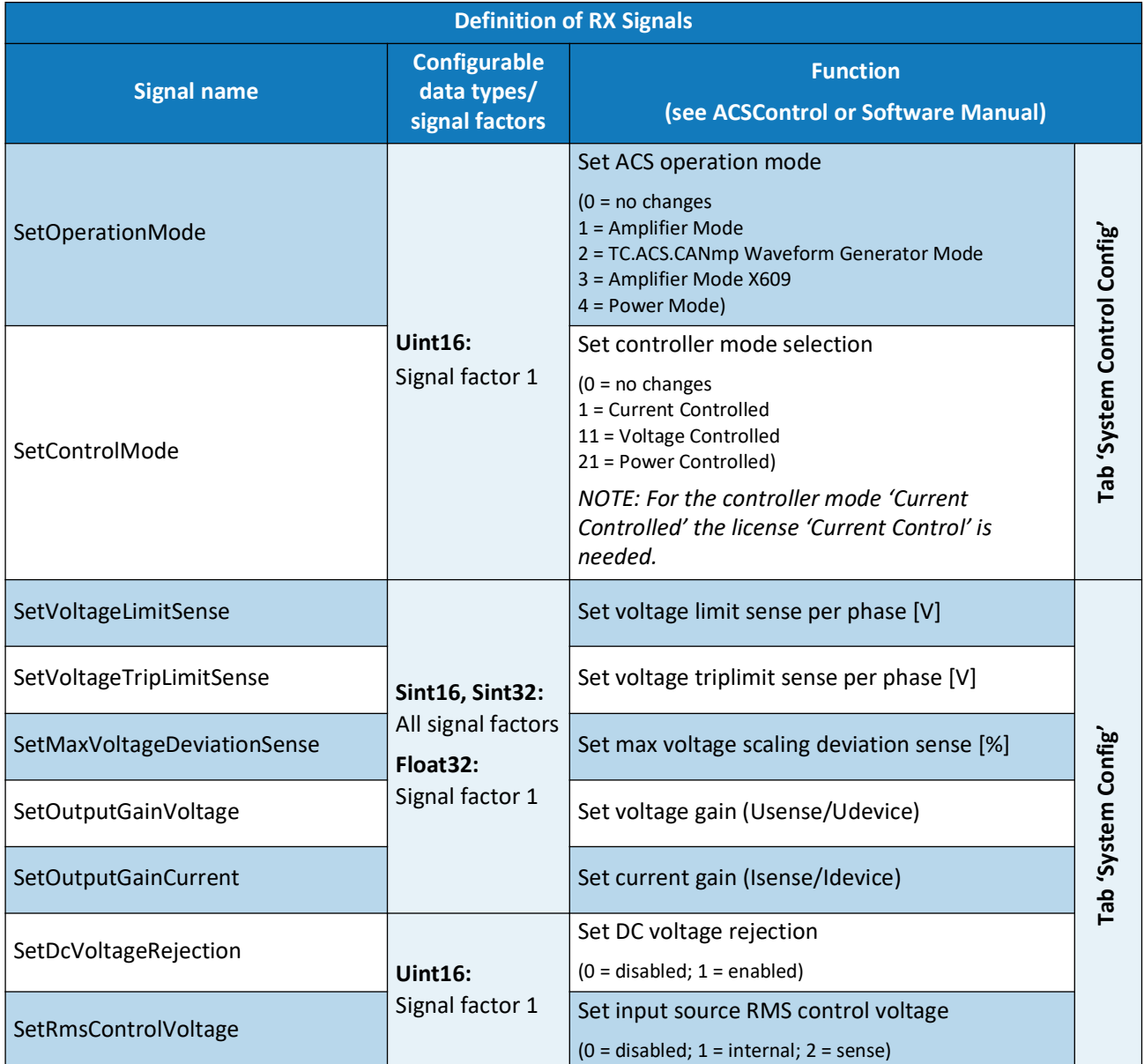

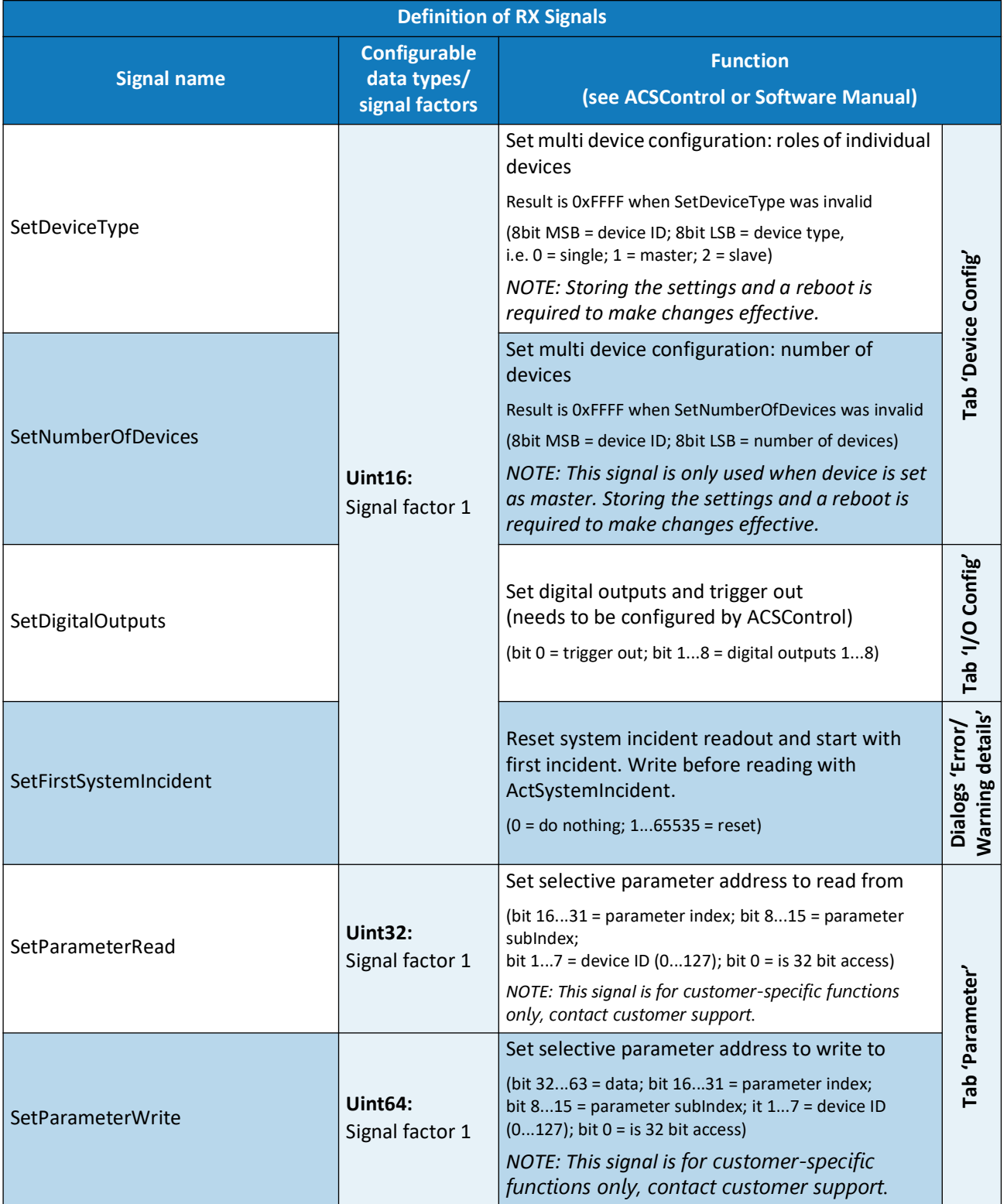

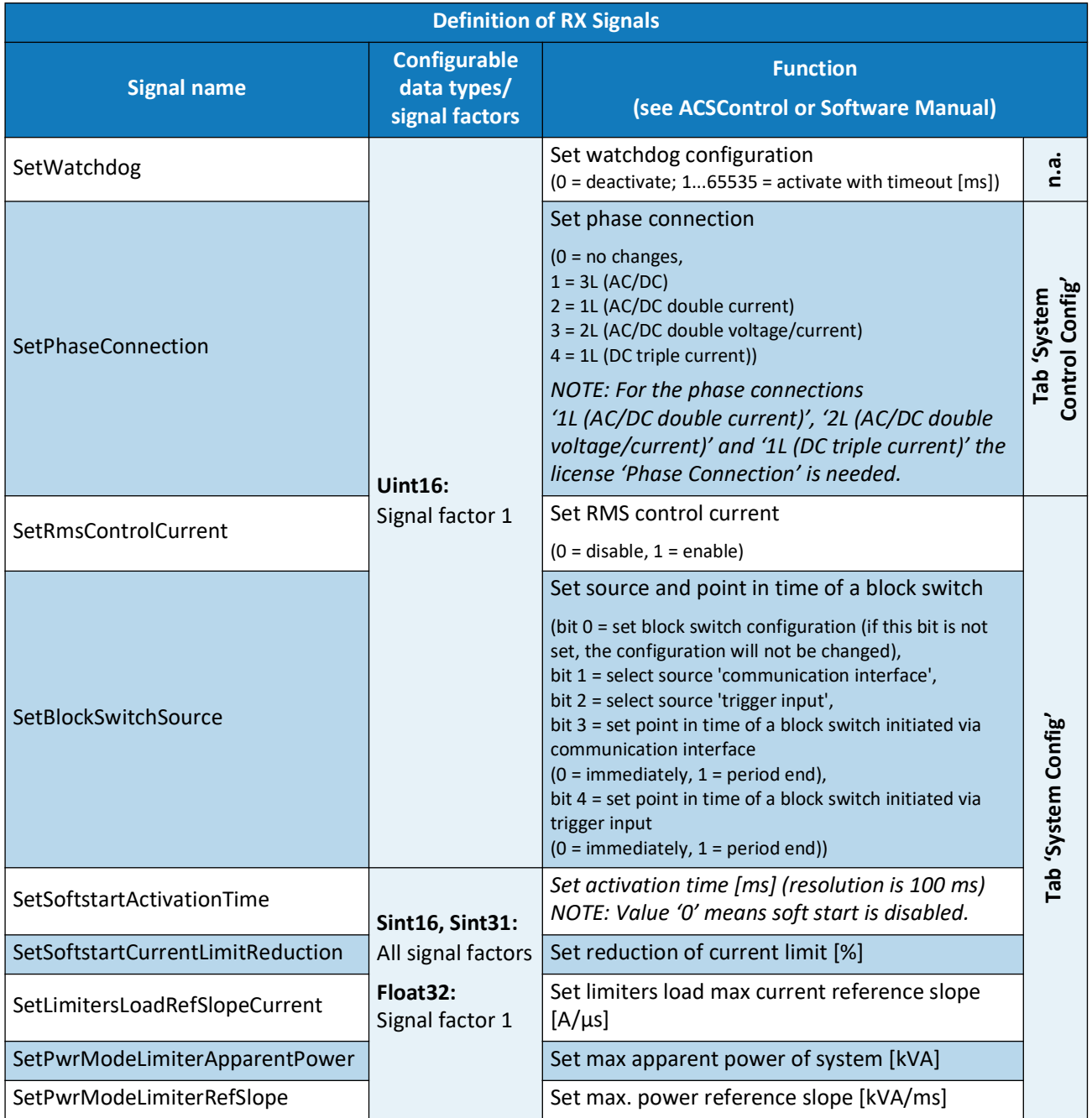

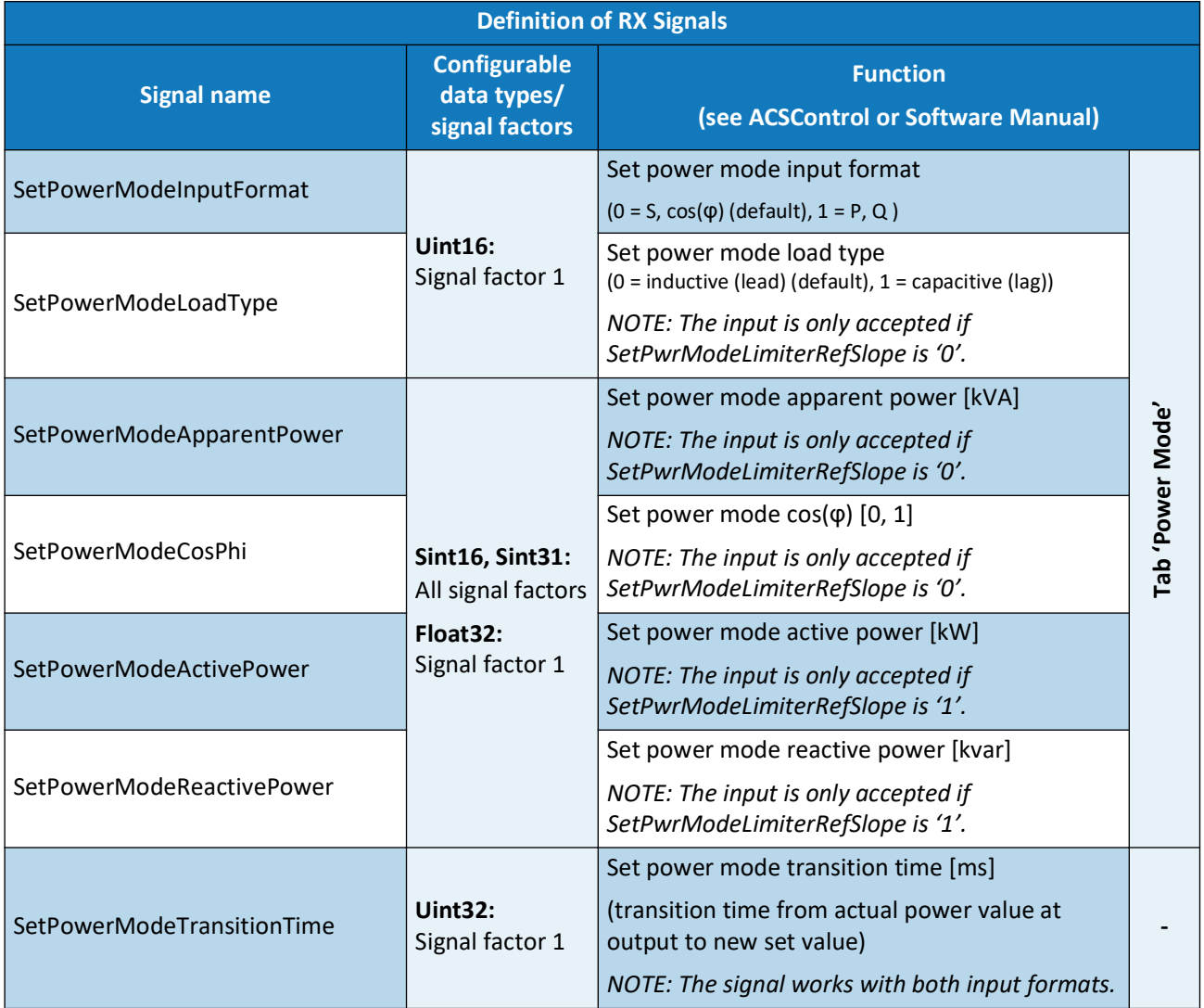

This product is developed, produced and tested according to ISO 9001 by REGATRON.

For detailed technical information, contact REGATRON or your local sales partner.

Regatron AG Feldmuehlestrasse 50 9400 Rorschach 9400 Rorschach<br>SWITZERLAND

Regatron Inc. 100 Overlook Center, 2<sup>nd</sup> Floor Princeton, NJ 08540 USA

sales@regatron.com www.regatron.com

inquiries@us.regatron.com [www.us.regatron.com](http://www.us.regatron.com)

All product specifications and information contained herein are subject to change without notice.

Filename: UM\_TC.ACS-Device-Manual\_EN\_2024-02-15

Class: Project specific use only